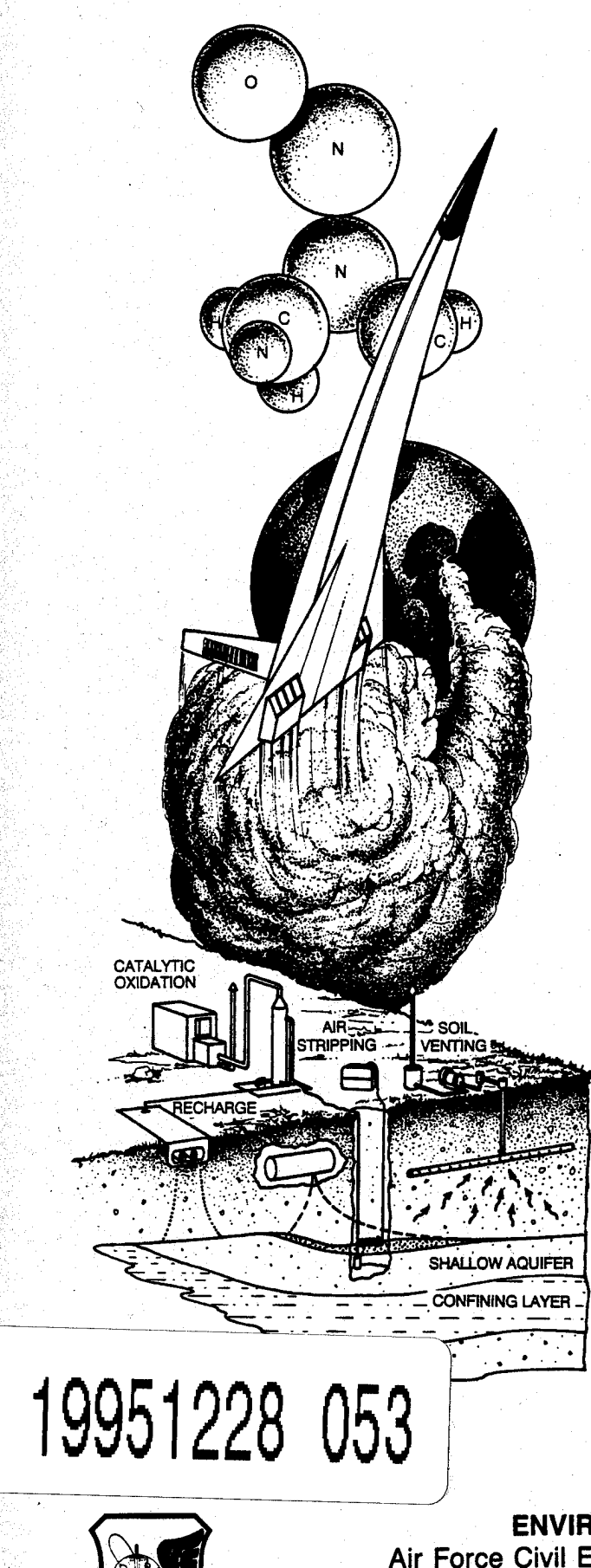

**ESL-TR-90-25**

**DISPERSIVE-INFRARED GAS SENSOR SYSTEM DESIGN AND OPERATION MANUAL**

**T.J. KULP, T.G. McRAE, R. KENNEDY, D. GARVIS**

**LAWRENCE LIVERMORE NATIONAL LABORATORY LIVERMORE CA 94550**

**AUGUST 1995**

**FINAL REPORT**

**SEPTEMBER 1986 - OCTOBER 1989**

**APPROVED FOR PUBLIC RELEASE:**

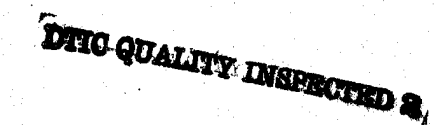

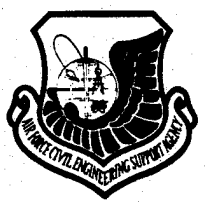

**ENVIRONICS DIVISION Air Force Civil Engineering Support Agency Civil Engineering Laboratory Tyndall Air Force Base, Florida 32403**

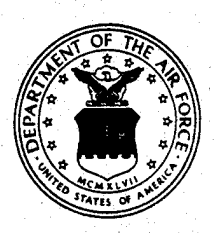

# **NOTICE**

**PLEASE DO NOT REQUEST COPIES OF THIS REPORT FROM HQ AFCESA/RA (AIR FORCE CIVIL ENGINEERING SUPPORT AGENCY). ADDITIONAL COPIES MAY BE PURCHASED FROM:**

> **NATIONAL TECHNICAL INFORMATION SERVICE 5285 PORT ROYAL ROAD SPRINGFIELD, VIRGINIA 22161**

**FEDERAL GOVERNMENT AGENCIES AND THEIR CONTRACTORS REGISTERED WITH DEFENSE TECHNICAL INFORMATION CENTER SHOULD DIRECT REQUESTS FOR COPIES OF THIS REPORT TO:**

> **DEFENSE TECHNICAL INFORMATION CENTER CAMERON STATION ALEXANDRIA, VIRGINIA 22314**

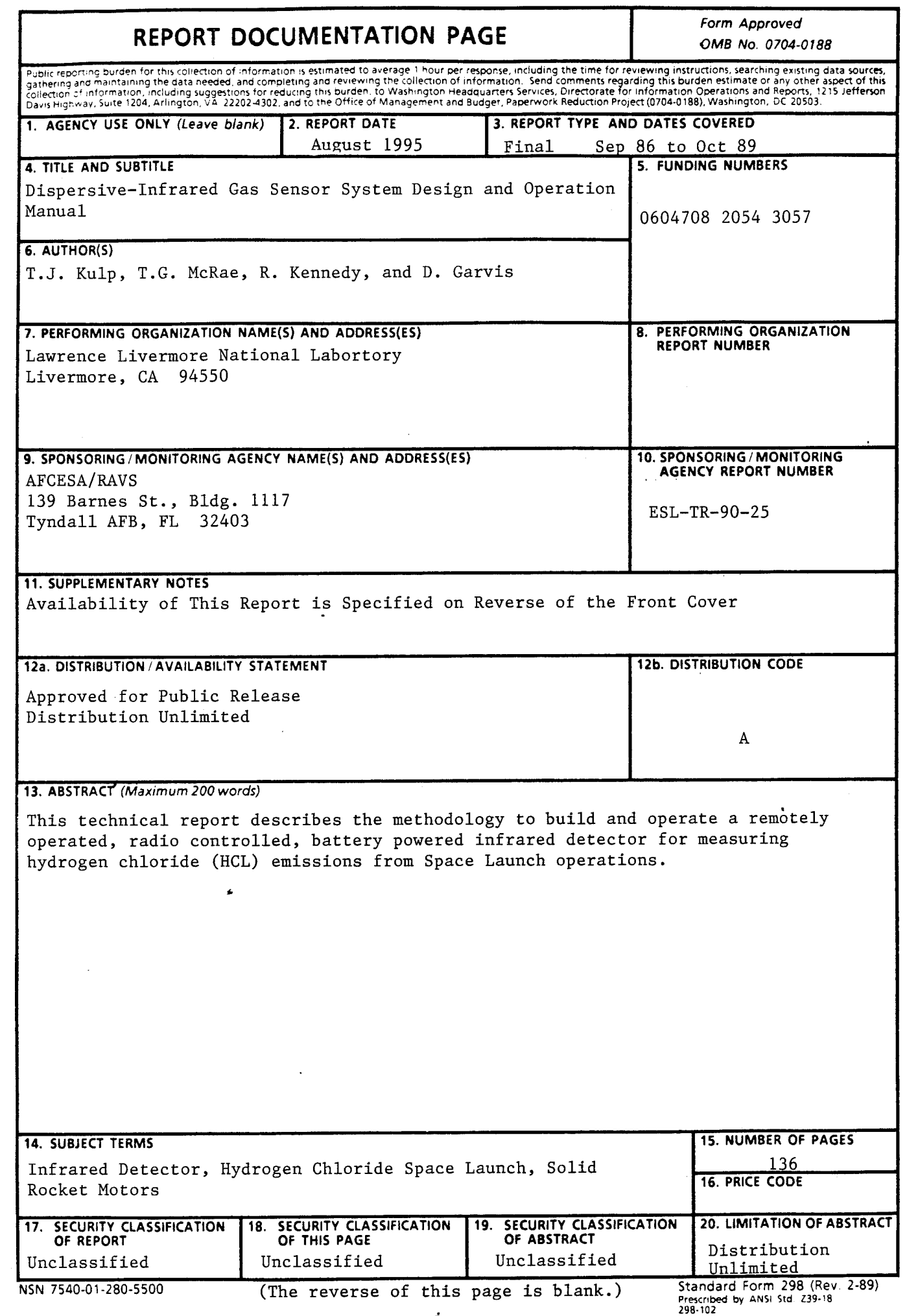

i

# Executive Summary

Infrared radiation is provided by a ceramic broadband IR source. Detection is accomplished using a thermoelectrically-cooled PbS detector. Prior to being focused on the detector, the radiation is filtered through one of four dielectric bandpass filters (mounted on a rotating filter wheel), which define four wavelength channels. The primary channel passes wavelengths that are capable of being absorbed by HC1 and water vapor. The secondary channel responds only to water vapor and, thus, is intended to allow the subtraction of water vapor absorption from the primary channel. The remaining two channels serve as references, to correct for baseline transmission changes in the White cell. The present detection limit of the sensor is approximately 1 ppm for HC1 and 0.06% for water vapor, at a data collection rate of <sup>1</sup> Hz.

In addition to the sensor itself, the system also contains a data telemetry system that allows the sensor to be remotely controlled and interrogated by a radio base station. A transceiver is installed directly into the sensor and is interfaced with the microprocessor that regulates the sensor operation. A PC-interfaced radio base station that contains the software required to operate the base station is also included in the package. It is capable of remotely starting the sensor, collecting and storing data from it, and plotting that data in a realtime format. Finally, the sensor package also includes a calibration system that can be used to calibrate the sensor both in the field and in the laboratory.

In this report, the principle of operation of the sensor system is described, as well as the construction of the individual sensor components. Operating procedures for the sensor and for the calibration system are also provided. Finally, a comprehensive electronic and mechanical system design manual is provided with the report. These contain the necessary drawings and schematics to reproduce additional sensor units.

# PREFACE

This report was prepared by Environmental Sciences Division, Lawrence Livermore National Laboratory, Livermore, California, for the Air Force Engineering and Services Center, Engineering and Services Laboratory (AFESC/RDVS), Tyndall Air Force Base, Florida 32403-6001. Capt Mark D. Smith, was the Government technical program manager. The report summarizes work accomplished between 15 September 1986 and October 1989.

This report has been reviewed by the Public Affairs Office and is releasable to the National Technical Information Service (NTIS). AT NTIS, it will be available to the general public, including foreign nations

This technical report has been reviewed and is approved for publication.

 $\mathbb{Z}^2$ 

MARK D. SMITH, Capt, USAF, BSC Project Officer

Wayne p. Ay

WAYNE P. CHEPREN, Maj, USAF Chief, Pollution Prevention and Environmental Compliance Branch

Reil J. Lamb.<br>NEIL J. CLAMB, Colonel, USAF, BSC

Chief, Environics Division

FRANK P. GALLAGHER III, Colonel, USAF Director, Engineering and Services Laboratory

# TABLE OF CONTENTS

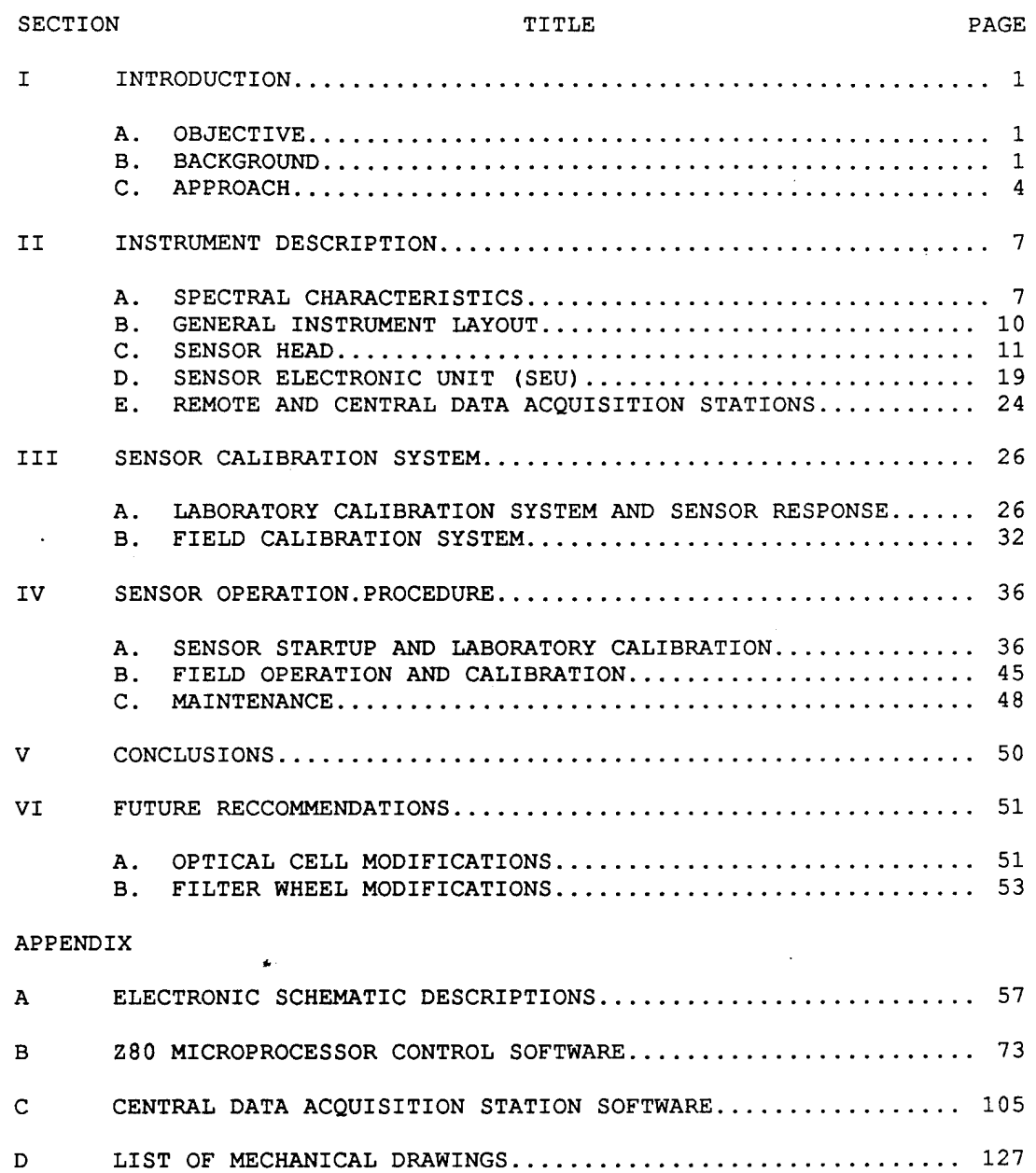

 $\sim$ 

 $\bar{z}$ 

 $\ddot{\phantom{a}}$ 

# LIST OF FIGURES

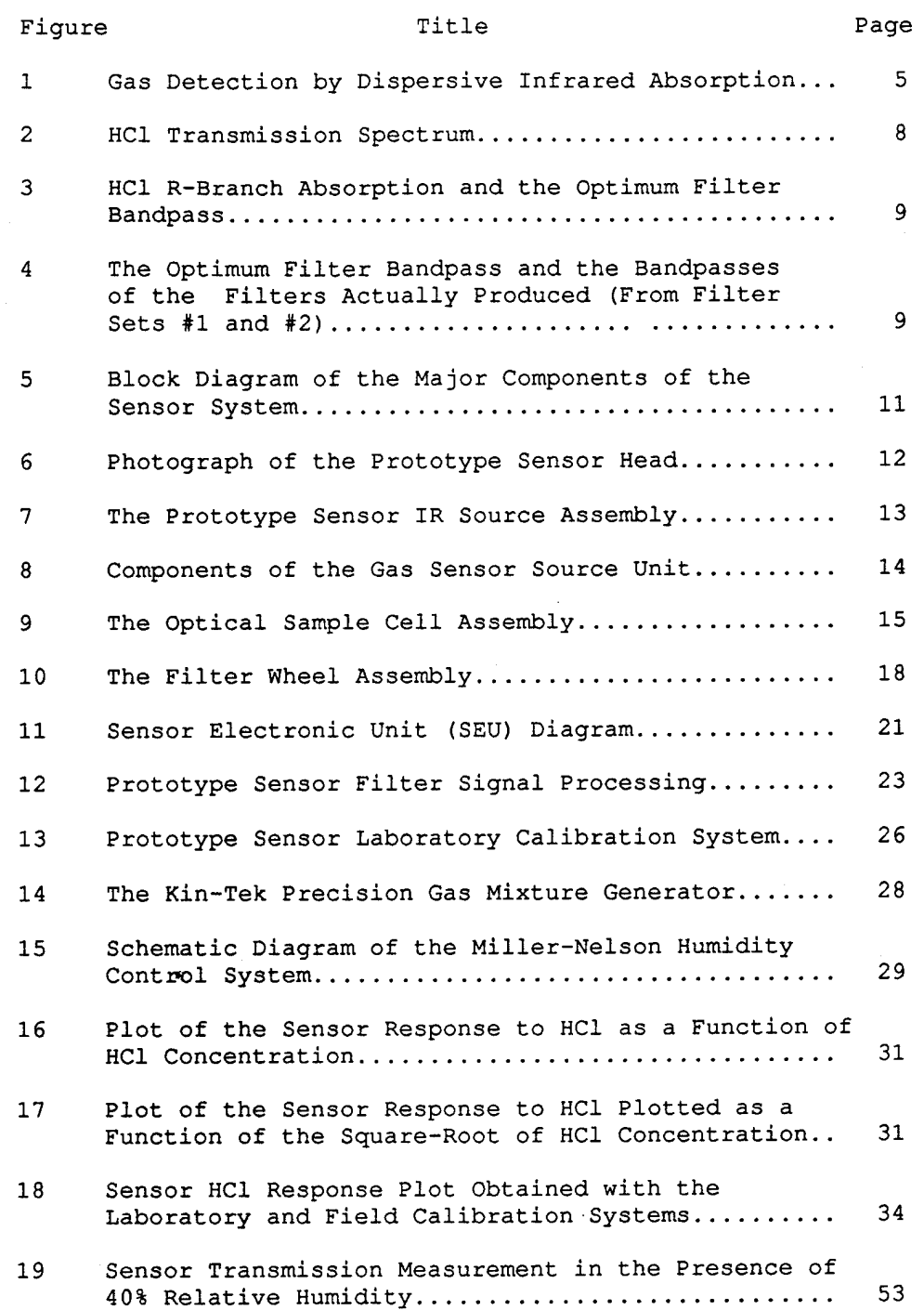

w

# LIST OF FIGURES (Concluded)

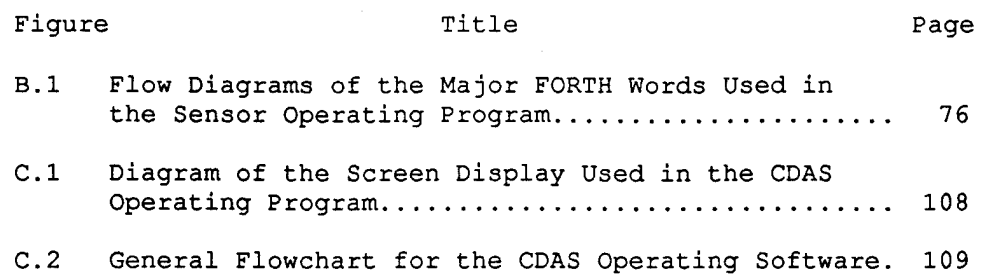

# SECTION I

#### INTRODUCTION

### A. OBJECTIVE

The objective of this project was to develop a nondispersive infrared (IR) gas sensor capable of detecting and quantifying gaseous HC1 emitted during the launch of rockets using solid propellants. To satisfy the practical requirements of this application, the sensor must be capable of unmanned field operation, remotely addressable, field calibratable, and able to measure low concentrations (1 ppm) of HC1 at relatively rapid rates.

#### B. BACKGROUND

The United States space program requires the use of large launch vehicles such as the Space Shuttle. Most of these launch vehicles use solid rocket motors (SRM) that employ ammonium perchlorate as an oxidizer. During a launch, the SRMs release an exhaust cloud that is a dynamic mixture of water, hydrogen chloride (HC1), aluminum oxide (AI2O3), and aluminum chloride (AICI3) (Reference 1). HC1 generation is of great concern because of potentially adverse effects on the surrounding ecosystem. At Vandenberg Air Force Base, CA (VAFB), HC1 deposition from the exhaust cloud may affect surrounding farms that produce flowers and vegetables. Accurate measurements of the exhaust cloud properties is vital for assessing and minimizing environmental impacts. The requirements for HC1 control technology will largely be derived from monitoring the exhaust products during the postlaunch period. Additionally, the efficiency of control technology cannot be assessed without reliable instrumentation located in the exhaust path.

 $\mathbf 1$ 

The postlaunch phase is critical for flight crews and launch-pad personnel. A hazardous environment is created near the pad by the tremendous exhaust expelled by the departing vehicle. Seconds after the launch, the cloud begins to rain HC1 in its downwind path. The launchpad area undergoes a dynamic process of HC1 rain-out, followed by periods of revolatilization of the hazardous vapors. Launch control personnel located within 500 feet of the pad must await the dissipation of the HC1 cloud, a process totally dependent on the existing meteorological conditions. Accurate real-time measurements are needed before the environment can be considered safe for entry by ground crews for postlaunch activities.

This project was initiated to support space vehicle launch activities at VAFB, when VAFB was being considered as a potential launch site for the Space Shuttle. VAFB is a unique space launch facility that provides a range of launch azimuths. Located approximately 140 miles north of Los Angeles, California, VAFB permits launch azimuths of 158 to 201 degrees to allow insertion of space vehicles for polar orbits (Reference 2) . Because of its uniqueness, VAFB is crucial to the Air Force's space mission. To ensure the future of Vandenberg as a launch site, environmental impacts of both current and future systems must be accurately assessed. Research into pollutant monitoring and control technology is vital to the environmental protection program at VAFB. Space systems currently proposed for deployment at VAFB are the Heavy Lift Vehicle and the Expendable Lift Vehicles, both of which require an extensive environmental support mission.

Modelling of the meteorological properties of the cloud is essential to the environmental impact analysis of these launch systems. Without physical and chemical data, the predictions of far-field concentrations derived from an atmospheric dispersion model are uncertain: a model can only be verified for application through actual measurements. An integral part of the VAFB environmental program is the modelling of chemical and physical properties of the exhaust plume and subsequent transport by prevailing winds. The modelling program will be

 $\overline{c}$ 

greatly aided by the ability to measure the HC1 concentration of the dispersing exhaust cloud.

The generation of HC1 was identified as a major environmental concern during the development of these large launch vehicles. However, there was a general lack of available equipment for use in monitoring the HC1 content of the rocket exhaust cloud (Reference 3). Environmental monitoring required an instrument capable of measuring HC1 concentrations within 2000 feet of the launch pad, as well as distances up to <sup>9</sup> miles in the downwind direction of the launch area (Reference 4) . Remote operation was paramount since the instrument would be operated in the rocky and harsh VAFB terrain, which rises from sea level to over 2100 feet in elevation. Furthermore, the ideal instrument would have an internal power supply so it could function in areas of limited road and power-line access. Finally, radio-controlled operation was desirable for data acquisition and transmission from downwind areas.

Although the system described in this manual was designed specifically to support the space mission at VAFB, it has numerous potential applications where chemical sensing is required over long distances. The sensor head can be adapted to measure other infrared absorbing gases and provide a surveillance system to ensure accurate detection of contaminants.

Many different techniques exist for the detection of hazardous gases: electrochemical transducers, chemiluminescence methods, surfacechemistry processes, flame-ionization detection, and dispersive and nondispersive IR absorption, to name a few. The choice of technique depends primarily on the gas of interest and the environment in which the sensor must operate. Air Force HC1 measurement requirements generally exceed the measurement capabilities of available HC1 sensors. Consequently, as part of an HC1 sensor assessment and development program, the Air Force Engineering and Services Center (AFESC) asked the Lawrence Livermore National Laboratory (LLNL) to investigate the possibility of using the technology developed in our field-deployable IR gas sensor systems to monitor the HC1 concentrations of launch-vehicle

exhaust clouds. The LLNL has two field-deployable IR gas sensor systems in operation at various locations. One is a fast-response  $CO<sub>2</sub>$  sensor, capable of resolving atmospheric  $Co<sub>2</sub>$  fluctuations as small as 0.1 ppm (Reference 5) The other system is a radio-controlled and interrogated sensor used to measure methane and ethane-plus-propane vapors downwind of large liquified natural gas (LNG) spill tests (Reference 6). The LLNL was requested to combine the appropriate technologies from each of these two IR-gas sensor systems into a field-deployable, fast-response, radiocontrolled and interrogated HC1 gas measurement system with a minimum sensitivity of 200 ppb.

# C. APPROACH

The technique of gas detection by dispersive IR absorption is shown schematically in Figure 1. The radiation from an IR source is collected by an optical system, directed through a sample volume and some form of spectral dispersion mechanism, then focused onto an IR detector. The dispersive mechanism must separate the IR radiation into at least two different spectral intervals (or bands) - a reference band and a sample band. This may be done either before or after the IR radiation passes through the sample volume. The sample band is chosen to correspond with a spectral region in which the gas strongly absorbs. Consequently, with no gas present, the IR-detector signal represents a transmissivity *o£* 1.0. As gas is introduced to the sample volume, the transmissivity is reduced in proportion to the concentration of the gas. The reference band, on the other hand, is chosen to be unaffected by the presence of the gas. The purpose of the reference signal is to account for all effects other than the presence of the gas (electronic, mechanical, thermal) that may cause the sample signal to vary.

The absorption of IR radiation by molecular gases is a wellunderstood process. For short path lengths and low gas concentrations, operation is in the weak-line absorption region where Beer's law applies. If  $\tau$  is the IR-radiation transmittance (0  $\leq \tau \leq$  1.0) and L is the optical path length of the sample volume, then Beer's law may be written as

$$
-ln\tau/L = k_1C_1 + k_2C_2 + \ldots + k_iC_i
$$
 (1)

where  $k_i$  represents the band-integrated absorption coefficient and  $C_i$ the concentration of the gas species which absorbs in the sample band. There will be an Equation (1) for each sample band used. The bandintegrated absorption coefficients  $(k_i)$  are generally determined by supplying accurately known gas concentrations for each of the <sup>i</sup> absorbing gases to the sample volume and recording the resulting values of the transmissivity (T). Because of the linear relationship between concentration and the natural logarithm of transmissivity in the weakline absorption region, the sensor may be calibrated by obtaining a single data point.

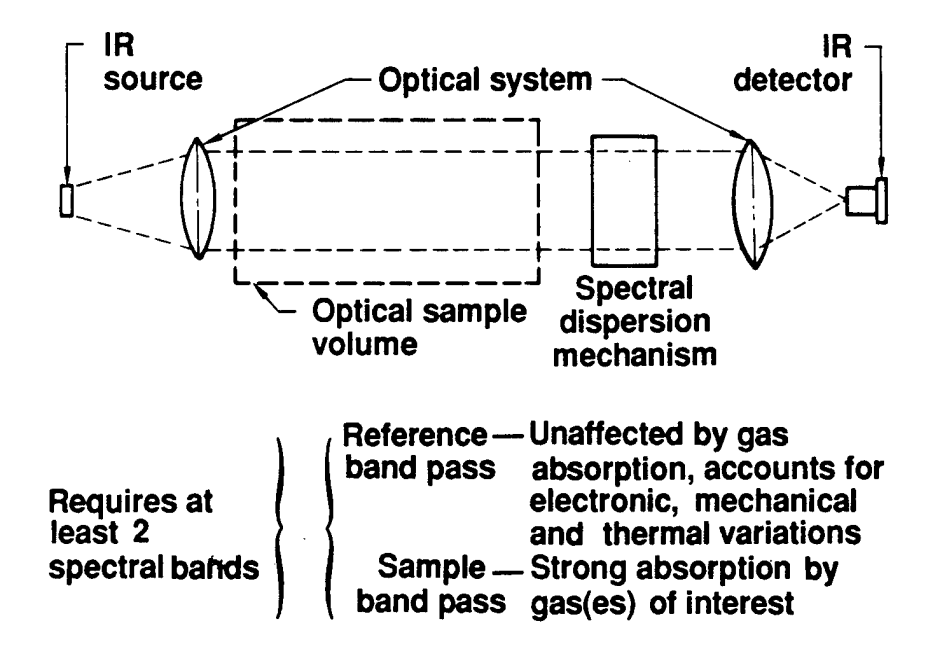

Figure 1. Gas Detection by Dispersive Infrared Absorption.

for each gas. By proper spectral positioning of N sample bands, one may measure the concentrations of N-l different gases with the dispersive IR-absorption technique. The additional sample-band required is the reference band and the transmissivity used in Equation (1) is actually the ratio of the sample band and reference-band transmissivities.

At higher concentrations and/or longer optical path lengths, the absorption process shifts to the strong-line absorption region where Beer's law no longer applies. In this region, the concentrationtransmission relationship is best expressed by

$$
-\ln \tau / (L)^{1/2} = k_1 C_1^{1/2} + k_2 C_2^{1/2} + \ldots + k_i C_i^{1/2}
$$
 (2)

Calibration of dispersive IR sensors operating in the strong-line absorption region requires several concentration data points to accurately describe the response function. More sophisticated concentration-transmissivity relationships are required for sensors operating in both the weak- and strong-line absorption regions.

#### SECTION II

# INSTRUMENT DESCRIPTION

### A. SPECTRAL CHARACTERISTICS

The AFESC prototype HCl sensor utilizes four bands in the  $3$  to  $4$   $\mu$ m spectral region, making it sensitive to HCl,  $H_2O$ , and CH<sub>4</sub> vapors. The H20 and CH4 sensitivity exists because both of these gases absorb IR radiation in the optimum HCl-absorption region. A literature search of solid rocket motor exhaust product data was conducted as part of the HC1 sensor development project. A slight increase (1 to 2 ppm) in the total hydrocarbons from the ground cloud of ATLAS launches has been reported (Reference 7) . However, there is no indication as to what fraction of this increase was due to methane alone (typical ambient levels for  $CH_4$ are about 1 to 3 ppm). Since the  $CH<sub>4</sub>$  concentration should not change appreciably during a launch, its prelaunch value is assumed constant throughout the launch. There is also the possibility of interference by water vapor  $(H<sub>2</sub>O)$ , since it appears to have a weak continuum absorption throughout the near IR region. Because large amounts of water are injected into the SRM exhaust for cooling and sound suppression, sizeable H2O concentration fluctuations are expected during the postlaunch period. Consequently, the H2O concentration is measured by one of the other bands. The two remaining bands are used for reference levels and to account for aerosol effects.

The optimum HCl-filter bandpass was determined by superimposing a typical IR-interference bandpass on a calculated HC1 spectrum and adjusting the filter half-width and center wavelength until the maximum absorption resulted. Appropriate molecular data were obtained from the Air Force Geophysics Laboratory Trace Gas Absorption Parameter tape (Reference 8) and the HC1 absorption spectrum was calculated using a high resolution line-by-line computer code developed at LLNL. The HC1

 $\overline{7}$ 

transmission spectrum for a concentration of 1000 ppm and a path length of 10 m at ambient temperature and pressure is shown in Figure 2. These calculated values agree well with published HCl-absorption data. The

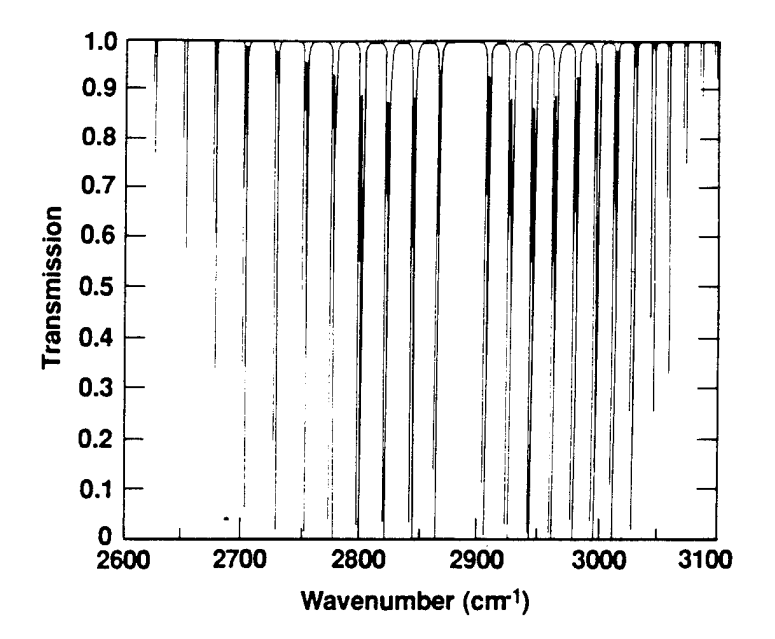

Figure 2. HC1 Transmission Spectrum.

line pairs of Figure 2 are due to the two isotopes of HC1 (molecular weight  $= 35$  & 37) that occur in a natural abundance of 75 and 25 percent, respectively. The optimum filter bandpass was found to be centered at  $3.405$   $\mu$ m and to have a full width at the half maximum transmission point of  $0.0465$   $\mu$ m. The calculated optimum filter bandpass and the calculated HC1 absorption spectrum are shown in Figure 3. Infrared Industries, Inc. (Orlando, FL) was contracted to fabricate a filter that matched (as closely as possible) the optimum HC1 filter characteristics. The two sets of filters fabricated for evaluation are shown in Figure 4, along with the optimum HC1 filter. The characteristics of the final four filters used in the AFESC prototype sensor are listed in Table 1.

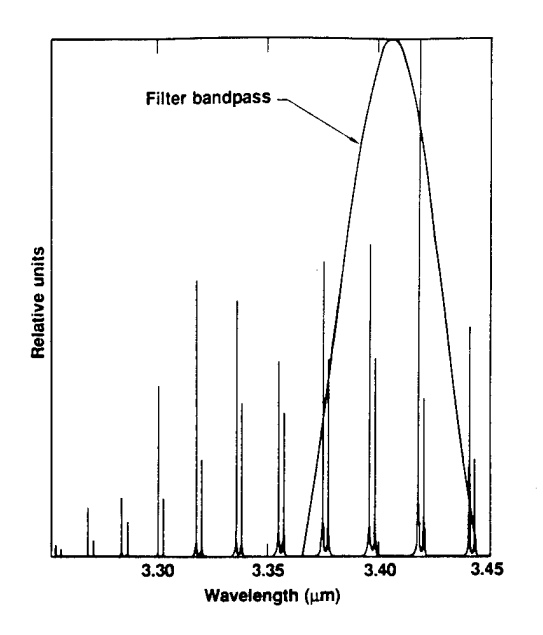

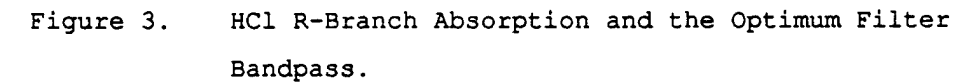

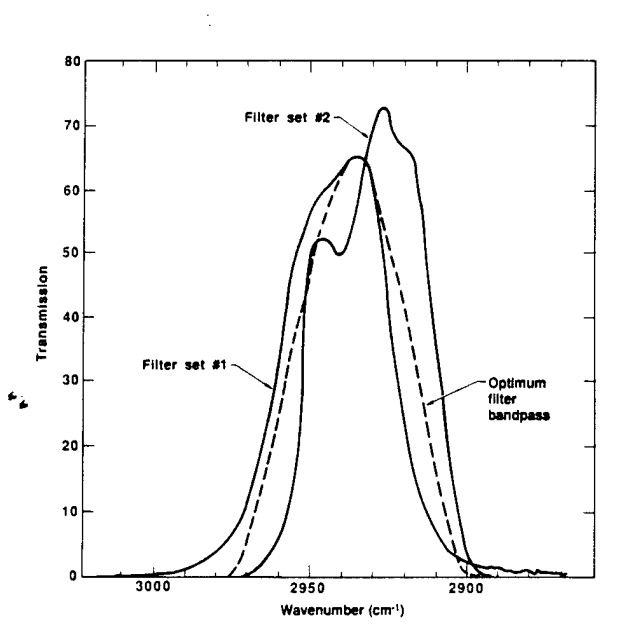

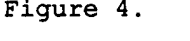

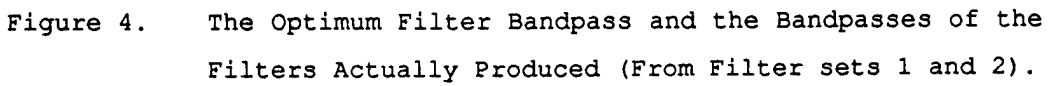

 $\mathbf 9$ 

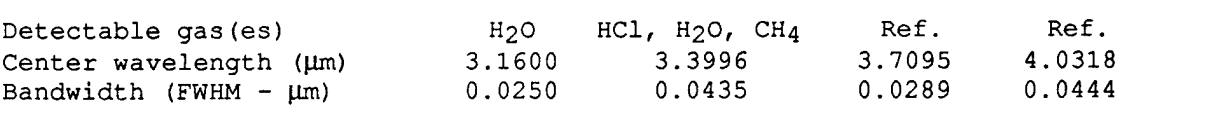

#### TABLE 1. PROTOTYPE HC1 SENSOR FILTER CHARACTERISTICS

### B. GENERAL INSTRUMENT LAYOUT

The prototype HC1 sensor system shown in Figure 5 consists of four major subsystems: the sensor head, the sensor electronics unit (SEU), and the remote and central data acquisition stations (RDAS and CDAS). The sensor head contains all the optical hardware used to make the infrared absorption measurement. Its operation is controlled by the sensor electronics unit, which provides power to the head and is responsible for the collection and processing of the infrared absorption data. Those data are then passed to the remote data acquisition station (a radio transmitter), then transmitted to the central data acquisition station (a central radio base station linked to a personal computer). The first three components are incorporated into the fieldable sensor unit. Ultimately, many of these units can be deployed in the field to form a sensor array. During a launch, each of these units will transmit its measurements by radio to the CDAS.

In terms of actual physical structure, the fieldable portion of the sensor consists of four modules: the sensor head, a main chassis that contains the SEU and the RDAS, a battery box that contains the power supplies for the sensor, and a pump chassis that provides cooling water to the sensor head. The following sections provide a general discussion of each of the system components. A detailed set of mechanical drawings of all parts accompanies this manual. Similarly, a complete set of electronic schematics is also provided. More specific information regarding the construction, of the components is given in the Appendices.

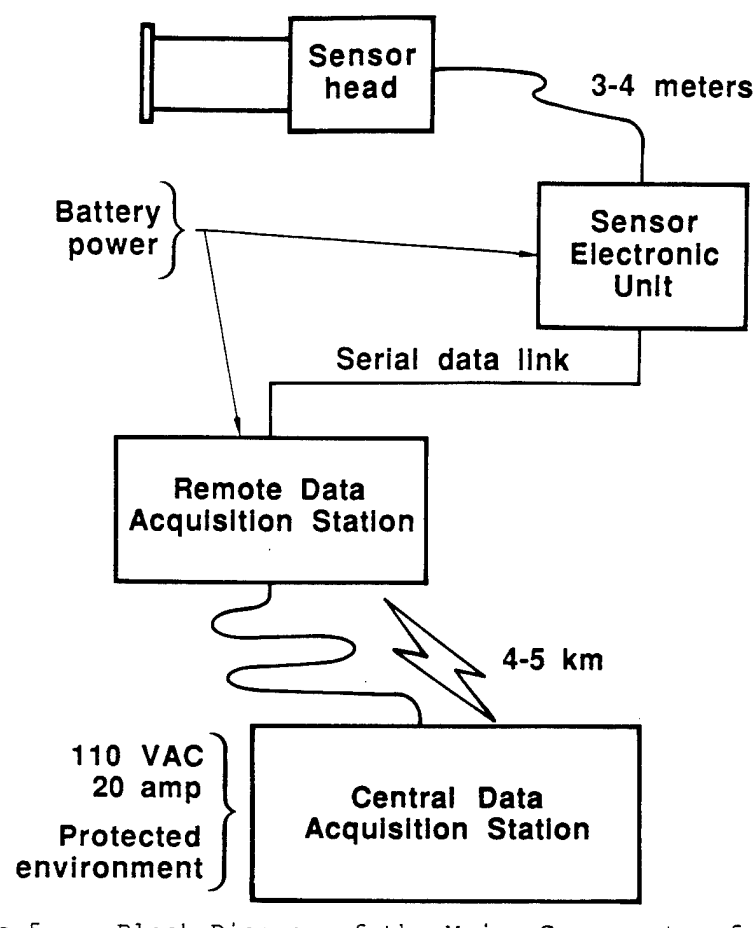

Figure 5. Block Diagram of the Major Components of the Sensor System.

C. SENSOR HEAD

A photograph of the prototype HC1 sensor head is shown in Figure 6. The broadband IR radiation emitted by the source unit is collimated by a lead-silica (Corning, 9454) lens, and directed into a three-mirror; off-axis White cell (Reference 5), open to the environment. After the desired number of passes through the optical sample cell, the IR beam is collected by another lens and focused onto a PbSe detector. The four bandpass filters are mounted on a rotating wheel, which sequentially inserts each filter into the optical path in front of the detector. The filter wheel rotates at 60 revolutions per minute, providing a system response time of one second. The signals are amplified and conducted to the sensor electronic unit for processing and digitization. Each of the major components of the sensor head is described below:

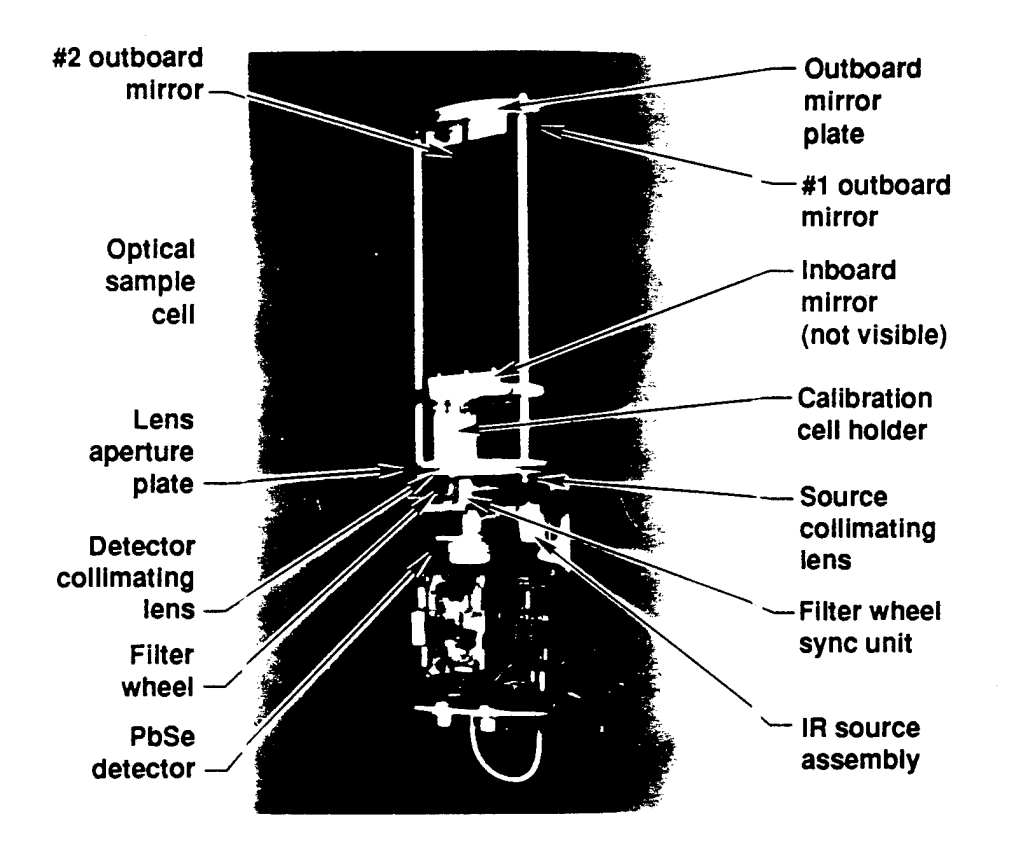

Figure 6. Photograph of the Prototype Sensor Head.

# 1. IR SOURCE UNIT

The purpose of the IR source unit is to produce a stable, broad-band source of IR radiation as efficiently as possible. A cross-section of the IR source unit used in the AFESC prototype HC1 sensor is shown in Figure 7. The IR source element is a machinable ceramic material (Cotronics 902) supported by an insulating,., material (Dow Corning SEACOR) within a metallic housing. The heated end of the Cotronic 902 (C902) element is threaded (96 threads/in) to a depth of 0.005 inch to facilitate wrapping and separation of the 0.005-inch diameter platinum wire. A heavier guage wire is welded to the platinum wire at the base of the C902 element to confine the ohmic heating to the threaded region. A shallow, conical hole is machined in the end of the element to increase the apparent emissivity. The platinum wire is covered with a high temperature, zirconia-base ceramic adhesive to further confine the heat to the end of the C902 element. The SEACOR insulation is machined to hold the C902 element on

centerline and at the desired distance from the water-cooled copper aperture stop. The SEACOR is then pressed into an aluminum sleeve and glued in place.

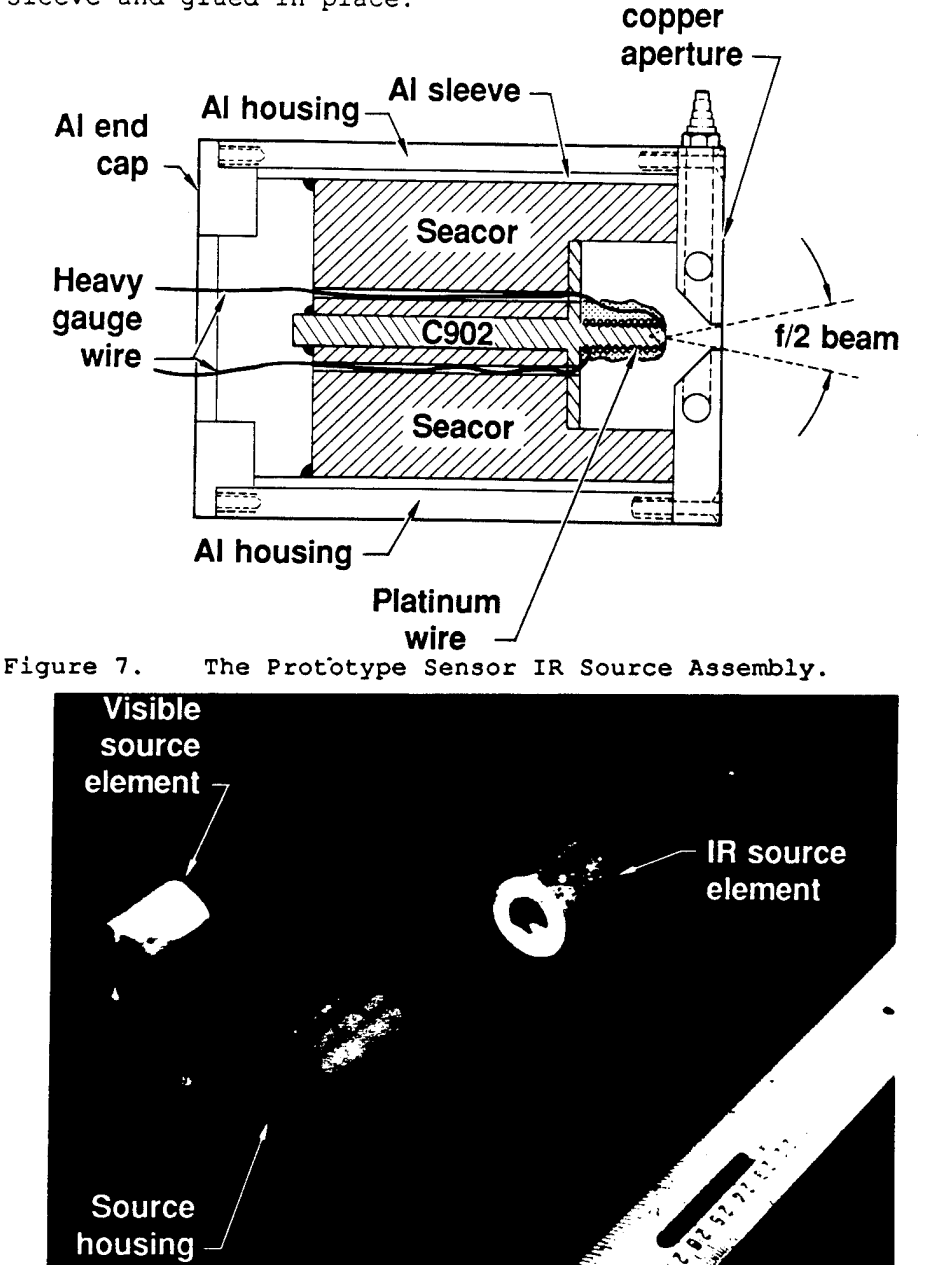

**Figure 8. Components of the Gas Sensor Source Unit.**

**The external housing for the IR source element consists of a copper aperture stop bolted to an aluminum cylinder. The inner diameter of the aluminum housing is machined for a snug fit to the aluminum sleeve of the IR source element. After an initial alignment, the source housing may be locked into place in the**

sensor head (see Figure 6). With this design, IR source elements may be replaced in the field with little effect on the optical alignment of the sensor. The IR source element is easily replaced with a visible source element to aid in the alignment of the optical sample cell mirrors. The visible source element consists of an optical fiber mounted in a cylindrical aluminum block to position the end of the fiber in the IR source assembly at the same location as the end of the IR source element. A picture of the IR source element, IR source element housing, and the visible source element is shown in Figure 8.

The aperture stop of the IR source assembly produces an f/2 beam that just fills the source collimating lens. The water flow required to cool the copper aperture stop is minimal (100 cc/min). The output power of the source is maintained at a constant level by a closed-loop high-gain feedback circuit. The source operates at 1.4 amperes and 4.5 volts (6.3 watts), which produces an element temperature of about 600' C. The total output radiant power in the f/2 beam is 0.05 watt for an overall efficiency of 0.8 percent. This design is about twice as efficient as the source used in the LLNL CO<sub>2</sub> sensor (Reference 5).

# 2. Optical Sample Cell

The optical sample cell is an open-path gas-sample arrangement capable of from <sup>4</sup> to 24 passes, in steps of four. Each pass represents an absorption path length of 20 cm, giving the sample cell a maximum optical path of 4.8 meters. The optical arrangement consists of three borosilicate glass, gold-coated front-surface mirror elements, each with a radius of curvature of 20 cm (see Figure 9). The larger mirror element (Figure 9a, top) is mounted to an aluminum plate that has been drilled with two holes to coincide with the lens apertures. The two smaller mirror elements (Figure 9a, bottom) are mounted on a flat aluminum plate

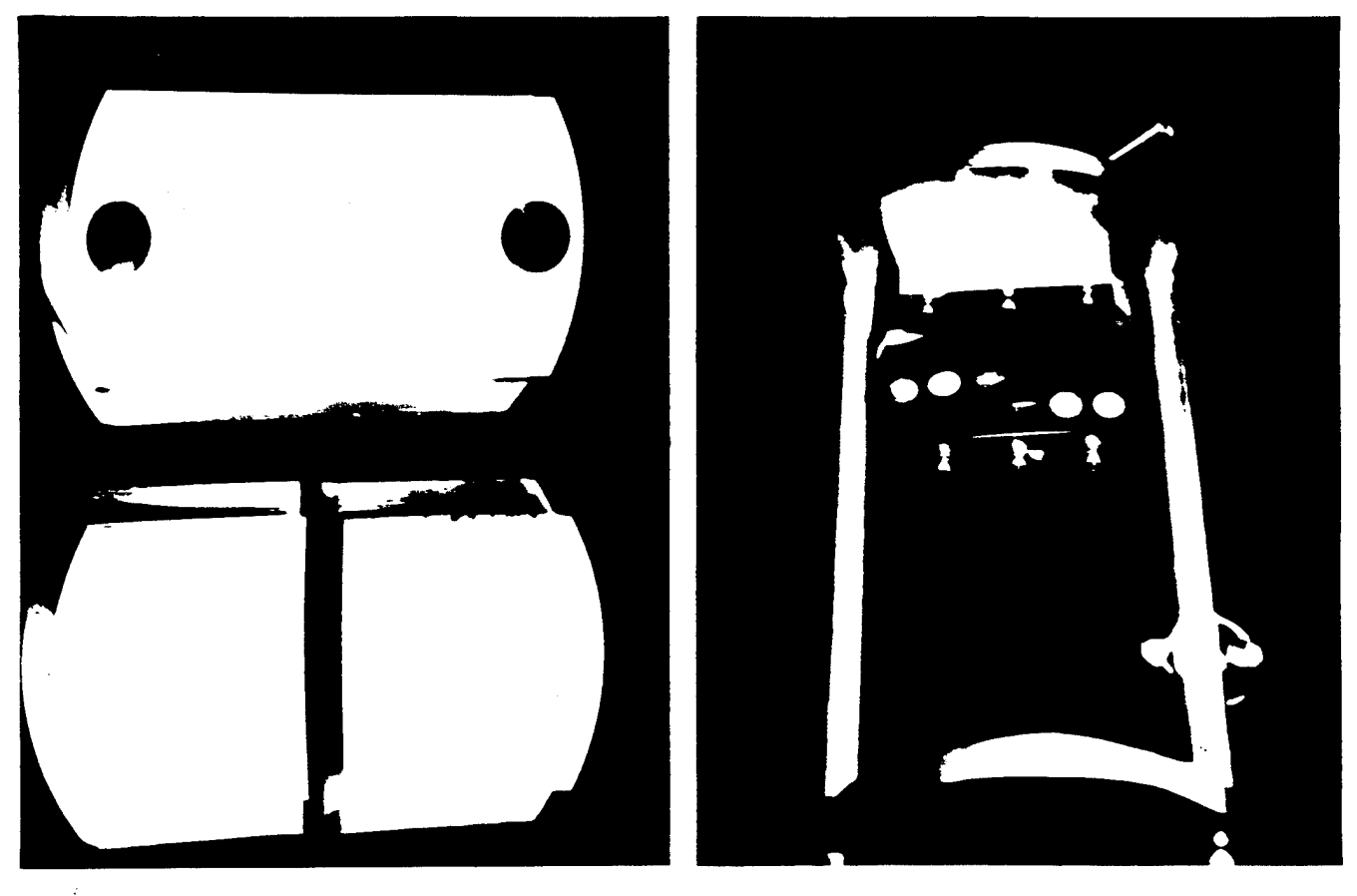

 $(a)$  (b)

Figure 9. The Optical Sample Cell Assembly.

supported at the opposite end of the cell from the lens aperture plate by three 0.5-inch diameter aluminum rods. The plate to which the larger mirror is attached is also mounted on these rods. The spacing between this plate and the main canister housing the source and electronics (see Figure 6) provides an area into which the quartz-field calibration cells can be placed. A special holder for these cells is mounted where the optical path passes through this gap enroute to the detector. The two mirror plates are separated so that the inboard and outboard mirror surfaces are 20 cm apart. Our goal was to develop an optical sample cell with inexpensive mirrors that may be easily replaced and realigned in the field. This approach is preferable to trying to design a permanent, essentially indestructible optical unit.

The installation and alignment of the mirrors in the optical sample cell are quite simple. Pins are used to align the holes in the inboard mirror with the collimating lens apertures, and the mirror is clamped to the lens-aperture plate. This is a fixed mounting and requires no further adjustment. The Number <sup>1</sup> outboard mirror (Figure 6) is also a fixed-mount mirror, positioned by two guide pins and the vertical spacebar that separates the Number <sup>1</sup> and Number <sup>2</sup> outboard mirrors. The Number 2 outboard mirror is held flat to the outboard mirror plate and is adjustable in the horizontal and vertical directions. This is the only adjustment necessary to select the number of passes and to optimize the IR source throughput of the optical sample cell.

The horizontal plane containing the optical axis of the two outboard mirrors is 0.5 inches lower than the horizontal plane containing the optical axis and aperture centers of the inboard mirror. This produces an off-axis White cell (Reference 9) arrangement allowing for up to 24 passes of the sample region for this particular lens separation distance. A 20-pass alignment of the optical sample cell is shown in Figure 9b. The collimated light enters the optical sample cell through the aperture at the upper left side of the inboard mirror and is collected by the

number <sup>1</sup> outboard mirror. The image of the entrance aperture is focused back onto the inboard mirror as the right-hand spot in the lower row of spots. The image of this spot (lower right), focused by the number 2 outboard mirror back to the inboard mirror, is the spot just to the right of the entrance aperture in the upper row of spots. The successive transfer of the spot images by the two outboard mirrors follows a zig-zag pattern that moves from rightto-left in the upper row. In the arrangement shown here, the number 2 outboard mirror is adjusted so that the 10th spot passes through the exit aperture of the inboard mirror. Each spot represents an absorption path length equivalent to twice the separation distance of the inboard and outboard mirrors (40 cm). The optical sample cell arrangement of Figure 9b produces an absorption path of 4.0 meters. In the 24-pass configuration (4.8 meter absorption path), the 12 spots on the inboard mirror are tangent to each other.

Several sets of mirrors were fabricated to loose tolerances. We found that the mirror elements could be replaced (totally or partially), and realigned in less than 20 minutes. Once the mirror elements are locked in place, the throughput of the optical sample cell appears to only be affected by degradation of the mirror surfaces.

# 3. Filter Wheel Assembly

During operation, the four IR-bandpass filters are sequentially passed through the IR source beam before it is focused onto the PbSe detector (see Figure 6) . The four filters are mounted on an aluminum wheel assembly, which also momentarily blocks the beam between the IR source and the source collimating lens, and provides the synchronization pulses necessary for signal processing. A photo of the filter wheel is shown in Figure 10. Each filter is a quarter segment of a 1-in diameter filter which has been glued at 90-degree intervals on a 3.0-inch diameter circle on the wheel. Four chopper blades are positioned on a 4.25-

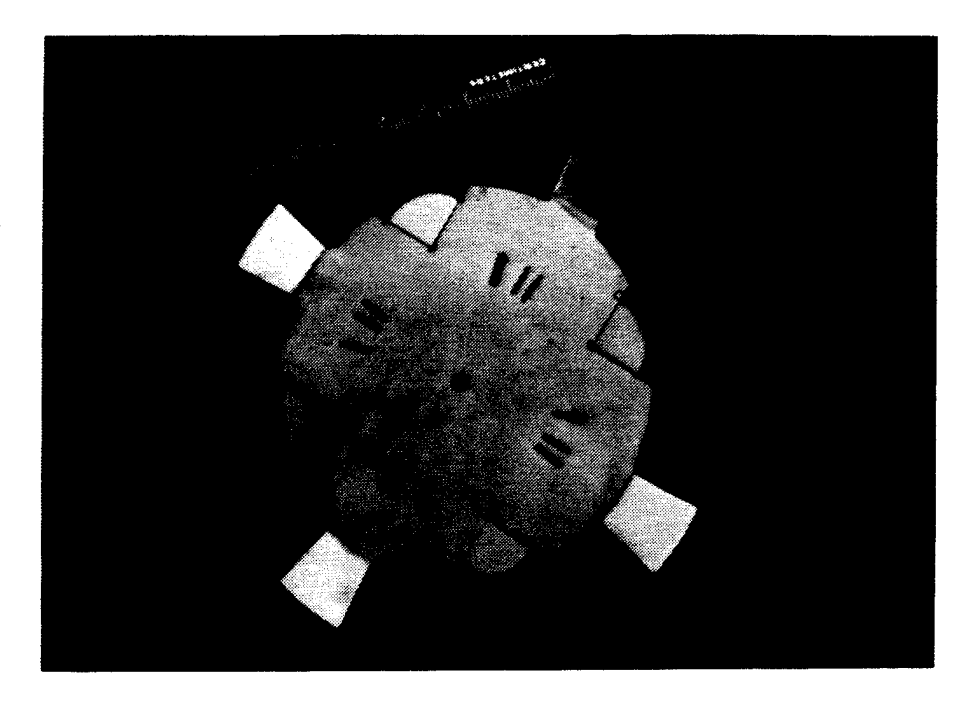

Figure 10. The Filter Wheel Assembly.

inch diameter circle. The surfaces of the chopper blades have been polished to reflect the blocked IR source beam back to the watercooled aperture stop, thereby reducing the heating of the filter wheel. Twelve timing slots are located on a 1-inch diameter circle on the wheel. The timing signals are generated by an LED-photocell unit positioned so that the LED light beam periodically passes through the timing slots as the filter wheel rotates. The filter wheel is rotated at 60 rpm by a stepping motor. The location of the axis of rotation of the wheel is such that the filters pass through the IR beam at the detector side, but not at the source side. The relative position of each chopper blade is such that it blocks the IR source beam during the last half of the filter

residence time in the beam at the detector side. The timing slots are located to provide signals that correspond to the open and blocked position of each filter as it passes through the IR beam.

The filter wheel rotates counterclockwise as viewed in Figure 10. The first of each group of three timing slots announces the arrival of the filter. The second slot corresponds to the point at which the filter is halfway through its passage of the IR beam at the detector side of the optical path. The third slot corresponds to the arrival of the trailing edge of the filter. The extra-wide slot in the group of three at the bottom of Figure 10 provides a unique once-per-revolution signal as a check on the proper sequence of the filter signals.

#### 4. Detector

The variations in the intensity of the IR beam due to absorption and blockage of the source are monitored by a 1-mm square lead selenide (PbSe) detector selected to have a detectivity greater than 2.5 x  $10^{10}$  cm  $Hz^{1/2}$  W<sup>-1</sup>. The detector temperature is maintained at -35'C with a two-stage thermoelectric cooler. The detector and cooler are packaged in a TO-3 type container, which is attached to a water-cooled copper heat sink. The complete unit is mounted on an adjustable X-Y stage, which is also capable of adjustment along the optical axis of the detector collimating lens (see Figure 6). The detector output signal is amplified by a preamplifier that is contained in the sensor head, and transmitted by a cable to the sensor electronics unit, which is described in detail in the next section.

#### D. SENSOR ELECTRONIC UNIT (SEU)

This section provides a brief overview of the sensor electronics unit. A detailed set of electronic schematics accompanies this manual. They are described in more depth in Appendix A.

A diagram of the sensor electronics unit is shown in Figures 11(a) and 11(b). Note that a small part of this circuitry is contained in the sensor head (Figure 11(a)). This includes the detector preamplifier (mentioned in the last section), the stepping motor driver, the detector thermoelectric cooler controller, and the circuits that generate various timing pulses from the photocell that monitors the filter wheel timing slots.

The sensor signal processing can be explained by reference to the timing diagram in Figure 12, where the processing of a single filter measurement is depicted. The upper trace of the figure represents the PbSe-detector signal before, during, and after the passage of one of the filter segments through the IR beam. The second trace, also generated in the sensor head, represents the signals produced by the timing slots as each passes the synchronization LED/photocell unit. The temporal location of the three synchronization pulses relative to the filter signal waveform is critical to the performance of the sensor. The leading edge of the first of the three synchronization pulses initiates an autozero circuit, that adjusts the detector preamp output to a set reference level (A, Figure 12). The autozero is performed prior to each filter signal to ensure that all signals are referenced to the same level. The time delays from the synchronization pulse leading edges are set with a combination counter/one-shot circuit. In addition to the autozero signal, signal peak/hold pulses (B, Figure 12), analog/digital (A/D) conversion pulses (C, Figure 12), and signal peak/hold reset pulses (D, Figure 12) are also generated in the sensor head. These pulses, along with the signal output from the preamplifier, are conducted by cable from the sensor head to the SEU where the final signal processing is performed.

At the SEU (Figure 11(b)), the preamplified detector signal and the pulses are first input into a signal conditioning card, where they are buffered and amplified. As with the preamp, the autozero pulse is used here to trigger the zeroing of the signal amplifier output to a fixed reference level prior to each filter signal. Next, the conditioned detector signal and the convert and autozero pulses are sent to the

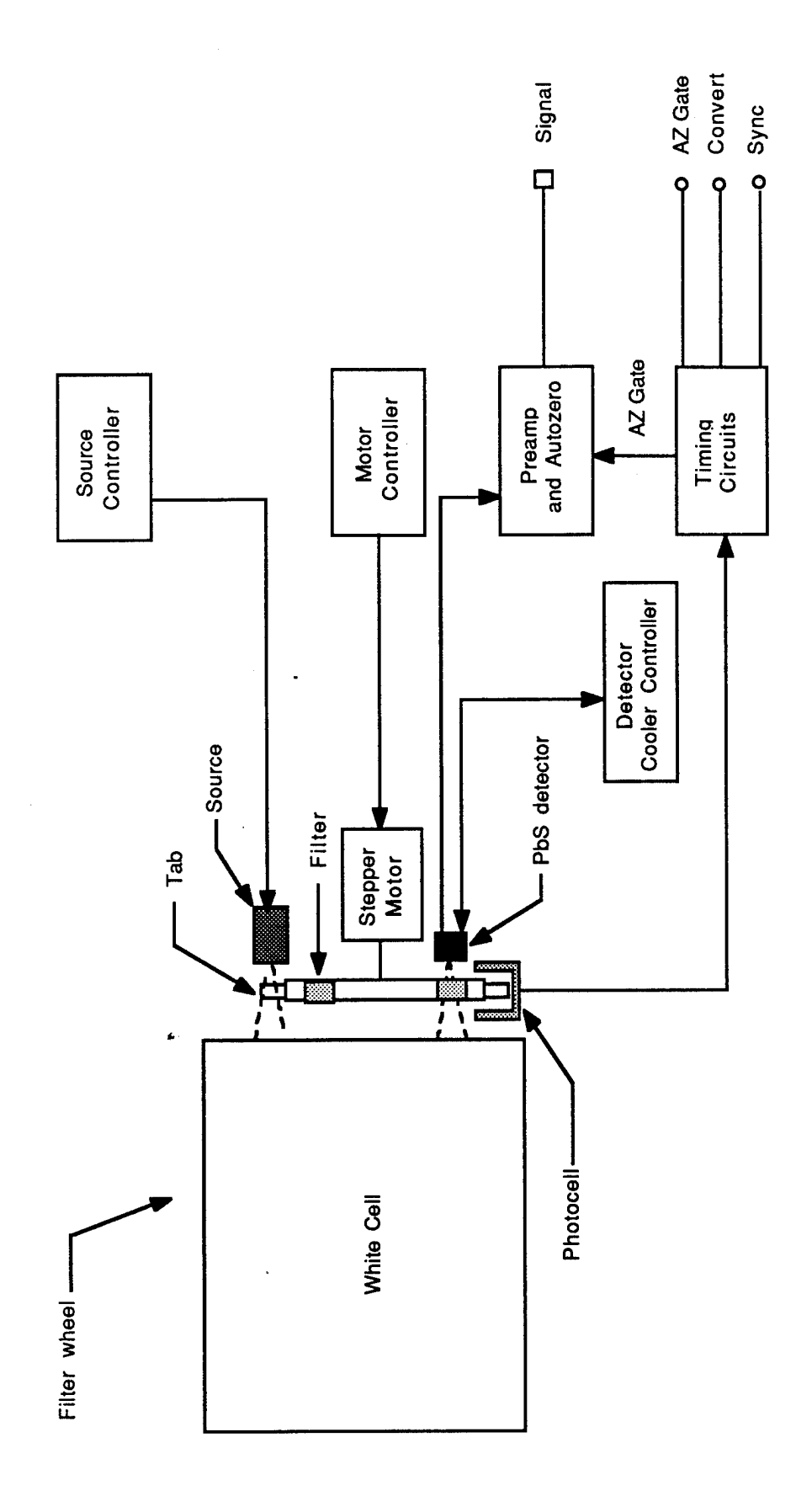

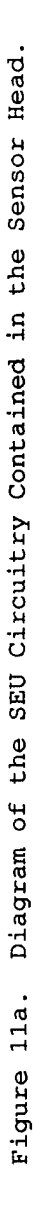

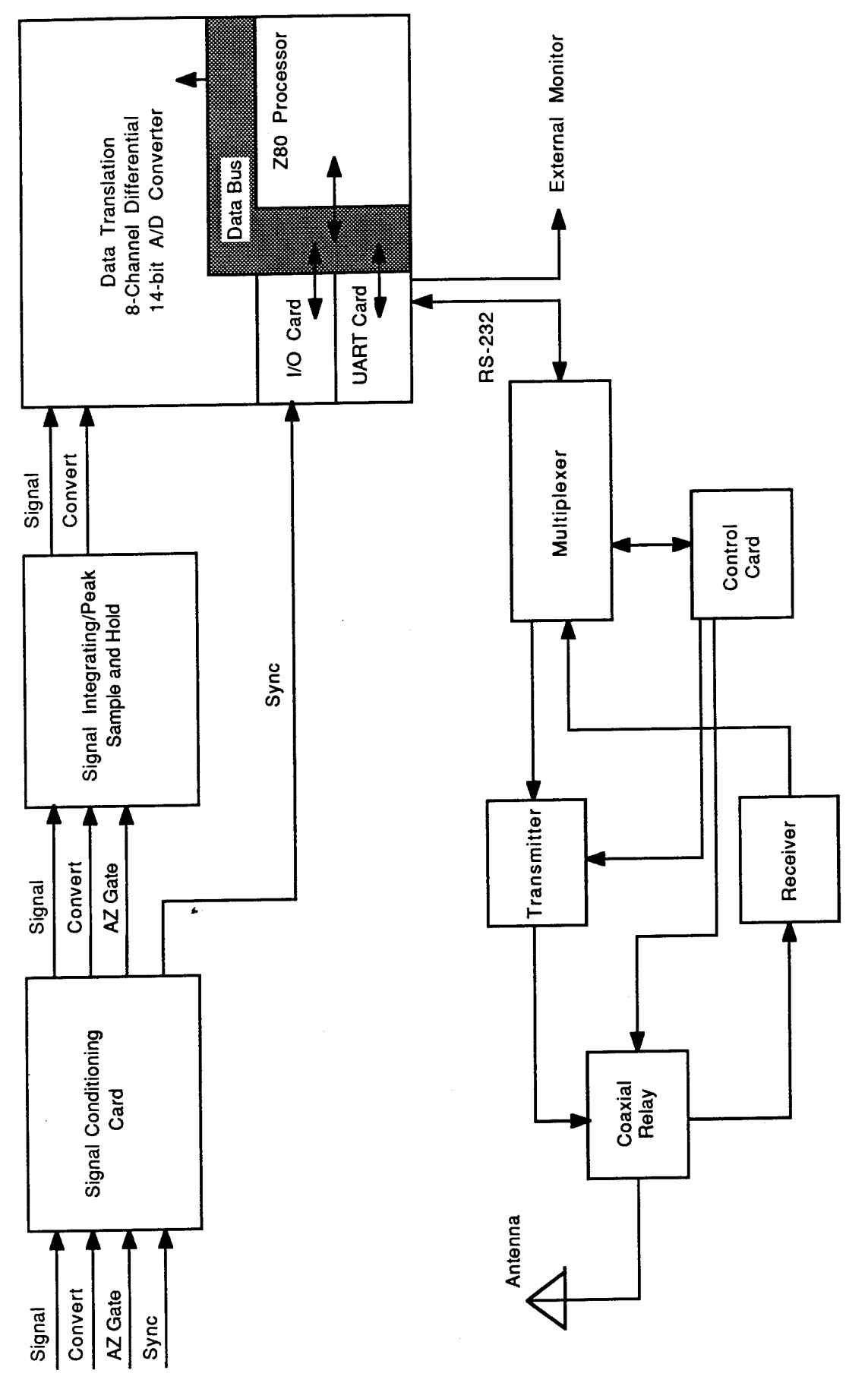

**D Cdw a)** *si* **4->oS 10***u* **Oi (0 -HQ (0H (1) fi <U** *O* **0) M3 Oi -H**  $\blacksquare$ 

 $\bullet$ 

 $\blacksquare$ 

signal card, which contains a signal integrating and peak/hold circuit. The signal peak/hold circuit closely tracks the generally increasing PbSe-detector signal until the signal begins to decrease due to the blockage of the IR source beam by the chopper blade. At this point, the circuit maintains the peak signal level, until set to zero by the signal peak/hold reset pulse (D, Figure 12) . The peak signal level is applied to an input of a 14-bit analog-to-digital converter card (Data Translation, <sup>8</sup> input channels), where it is digitized prior to the peak/hold reset at the time of the A/D convert pulse. When the beam is blocked by the chopper blade, the peak/hold-A/D convert process is

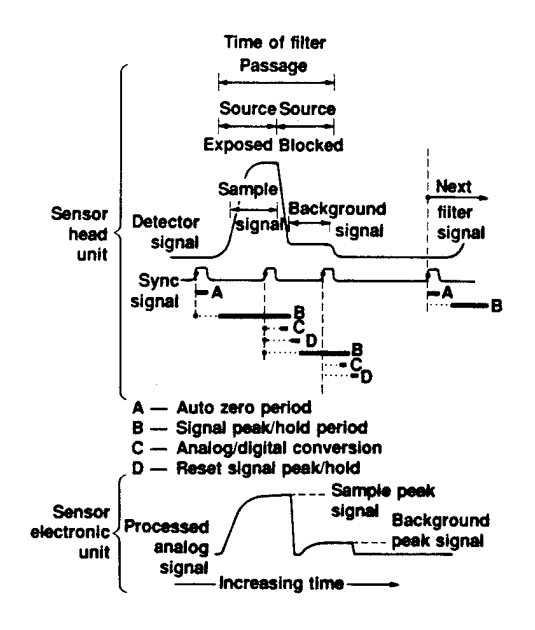

Figure 12. Prototype Sensor Filter Signal Processing.

repeated to obtain the background signal reading. The processed analog signal for a single filter is shown at the bottom of Figure 12.

For a single filter wheel revolution, the sensor output signal consists of four pairs of sample and background values - one pair for each filter. These data are further processed by a Z-80 microprocessor that is connected by a bus (Standard Bus) to the A/D card, and runs a FORTH system control program that is loaded into the sensor's onboard

RAM from ROM when the sensor is powered up. A detailed description of the Z-80 control program is given in Appendix B.

### E. REMOTE AND CENTRAL DATA ACQUISITION STATIONS

The transmission of the data pairs to the CDAS is accomplished by a dedicated radio transmitter/receiver unit (see Figure 5). This link allows the sensor to be placed large distances (km) from the CDAS, without the need for any physical connection between the units. Ultimately, it is intended that an array of sensors can be used in conjunction with a single CDAS. This will, however, require modification of the existing control software.

The RDAS is able to exchange information with the Z-80 through an RS-232 serial data port that is resident on the microprocessor data bus. A signal conditioning multiplexer is interposed between the radio module and the data port, and is used in the radio-frequency modulation and demodulation the the RS-232 signal as input to and received from the radios. A separate control card is used to regulate the operation of the multiplexer. It receives signals from the microprocessor (through a channel on the I/O card) that indicate which direction the data are to flow (i.e. whether data are to be transmitted or received). The control card also uses these signals to switch a coaxial relay that selectively connects the transmitter or receiver to the antenna and to switch off the power to the transmitter when it is not needed.

During normal operation, the system is in a free-running mode in which the transmittance of the four channels is continually monitored at the rate of one measurement per channel per second. As described in the previous section, each set of four filter and four background readings is stored in onboard RAM until eight sets have been collected; at that point, the eight measurements are averaged to give a single value per channel, which is then transmitted to the CDAS. At the CDAS, a separate program is used to collect and display the data in real time. This program can also send certain commands to the sensor. These include messages that turn the system on and off, and commands to open and close

the hood to cover the White cell. The hood open and close messages cause a channel of the microprocessor I/O card to be toggled high and low. Although there is no hood for the White cell, this activation mechanism has been implemented in the system in case one is added. Then, the hood I/O channel could be used to activate an electrical device, such as a solenoid, to mechanically open and close the hood. In fact, there are several unused I/O channels on that card that could be used to remotely control other potential features of the system. The CDAS operating system software is described in detail in Appendix C.

# SECTION III

# SENSOR CALIBRATION SYSTEM

# A. LABORATORY CALIBRATION SYSTEM AND SENSOR RESPONSE

To calibrate the HC1 sensor in the laboratory, a sensorcalibration system was designed and built that can supply accurately known mixtures of gas to a calibration chamber that houses the prototype sensor. A schematic of the sensor-calibration system is shown in Figure 13. The main components of the system are a precision gas-mixture generator (PGMG), a humidity control system (HCS) and a Pyrex calibration chamber.

¥

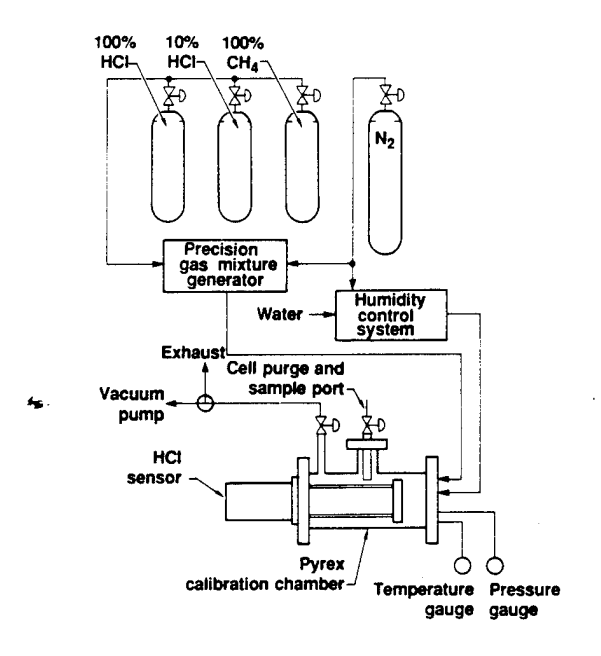

# Figure 13. Prototype Sensor Laboratory Calibration System.

The PGMG is a flowing-gas mixing system purchased from Kin-Tek Laboratories, Inc. (Model 585A). The primary gas source results from the carefully controlled permeation of the component gas through a Teflon® membrane. A line drawing of the PGMG is shown in Figure 14. The component gas is supplied to the trace source module, which is housed in a temperature-controlled and pressure-regulated oven unit. The dilution gas flows through 1 m of Teflon® tubing within the trace source module. The permeation of the component gas through the tubing and into the dilution gas flow is a well-documented function of the Teflon® tube length, temperature, and the pressure difference across the tube wall. Each trace source module is calibrated for a particular gas at a range of temperatures and pressures. The gas mixture may be varied further by changing the dilution gas flow rate. Generally a pure (100 percent) gas is used for the component gas; however, if a reliably diluted gas supply can be obtained, proportionately lower mixture concentrations may be created with the same trace source module. The LLNL calibration system, using 100 percent and 10 percent  $HCL/N<sub>2</sub>$  gas cylinders, can generate  $HCL$ concentrations from 280 ppb to 10,000 ppm. The current system's methane concentration range is 500 ppb to 200 ppm. The stated accuracy of the PGMG is ±2 percent.

Calibration of the sensor for water vapor is also performed using a flowing-gas system (Figure 13). The humidity control system (HCS) was manufactured by Miller-Nelson Research, Inc. (Model HCS-301) and is capable of a relative humidity range of 20-90 percent at an accuracy of  $\pm 3$  percent. A schematic of the HCS is shown in Figure 15. Dry  $N_2$  is delivered to the HCS, humidified, and exhausted. The humidified  $N_2$ passes through a humidity sensor before entering the calibration chamber. A feedback loop between the humidity sensor and the HCS regulates the humidified  $N_2$  to the desired level. The temperature of the humidified  $N_2$  supply is always set to be a few degrees cooler than the temperature of the calibration chamber to prevent condensation. The calibration water vapor concentration is calculated using the chamber temperature.

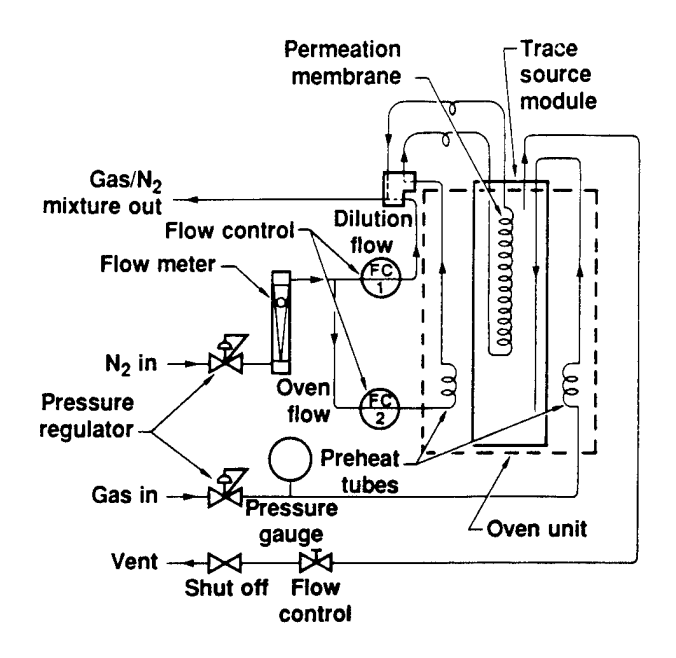

Figure 14. The Kin-Tek Precision Gas Mixture Generator.

As shown in Figure 13, the prototype HC1 sensor is mounted in a Pyrex<sup>®</sup> calibration chamber so that the optical sample volume is completely enclosed. All chamber flanges, valves and fittings are either stainless steel or Teflon®. The calibration chamber will maintain a vacuum of 15 µm Hg (2 x 10<sup>-5</sup> atm) with a leak rate of 0.5 mm Hg/min. The chamber is wrapped with a heat-tape and may be baked-out at temperatures up to 50°C. The calibration gas and humidified  $N_2$  may be injected separately or simultaneously and may provide either a stagnant or flowing environment within the chamber. The chamber temperature is monitored with a chromel-alumel thermocouple and the pressure is monitored with a capacitance manometer. The entire sensor calibration system is located in an exhaust hood.

A typical calibration sequence begins by evacuating and baking out the chamber for <sup>4</sup> to 5 hours. When the chamber has cooled to ambient

28

 $\mathbf{r}$
temperature, the prototype sensor is turned on and allowed to warm up for about 30 minutes. At this time, absolute (vacuum) transmissivity baseline data are obtained. The chamber is then filled with dry  $N_2$  from the same cylinders as used for the PGMG and the HCS, and  $N_2$  baseline data are obtained. Although the  $N_2$  has been prepurified, it still contains trace amounts of hydrocarbons and and water vapor, which are detectable by the prototype sensor. With the initial baseline established, various gas and/or humidified  $N_2$  concentration are supplied to the chamber and the corresponding sensor response is recorded. When the calibration sequence is complete, the chamber is evacuated and refilled with dry  $N_2$  for the postcalibration baseline data.

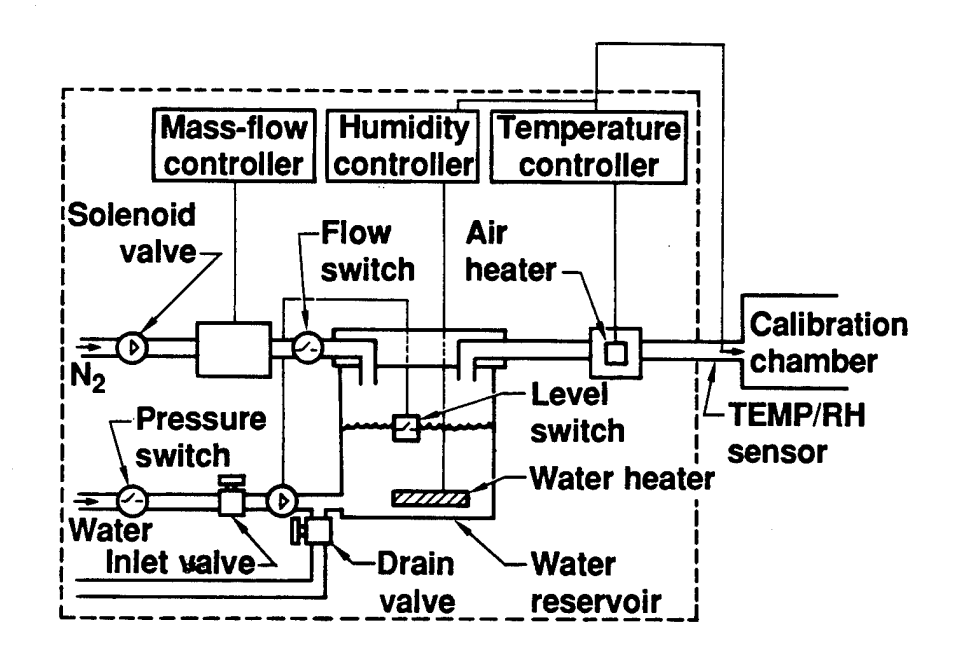

## Figure 15. Schematic Diagram of the Miller-Nelson Humidity Control System.

The calibration data are recorded and processed through a directline serial link (i.e. a cable - - the radios are bypassed) between the sensor and the CDAS personal computer. The calibration concentrations are adjusted to a pressure of 760 Torr and a temperature of 300 K using

the chamber temperatures and pressures recorded at each calibration data point. These data are used to calculate the band-integrated absorption coefficients  $(k_i)$  of Equations (1) and (2). Detailed calibration instructions are provided in Section V.

The prototype HC1 sensor was calibrated with accurately known mixtures of nitrogen and HCl,  $CH<sub>4</sub>$  and H<sub>2</sub>O vapors using the gascalibration system described above. As mentioned above, this is done in a hard-wired mode, using the "Lab calibrate" command in the CDAS software. The raw data are displayed at eight-second intervals on the computer monitor in real-time. Background corrections are made for each filter datum, then Channels 1, 2, and <sup>4</sup> are divided by Channel 3 (the primary reference channel). These three ratios are normalized to their respective  $N_2$  baseline values obtained at the beginning of each calibration set, and then used to calculate the three species calibration constants for each of the three data ratio channels as expressed in Equations (1) and (2).

The response of Filter 2 (Channel 2) is approximately the same for CH4 as for HC1. Its response to water vapor is much less; however, the concentration of  $H_2O$  is expected to be many times greater than the HCl concentration. The channel <sup>1</sup> signal will be used to account for the variation in the <sup>H</sup>20 concentration during the HCl-concentration measurement. In this sensor configuration, the Channel 4 data will serve as a second reference to be used to correct for aerosol effects. In the absence of aerosals, this channel could be used to monitor another gas species. We have decided not to monitor methane concentration with a separate filter channel. As mentioned earlier, we assume that the methane concentration is constant throughout a measurement run and, therefore, do not require knowledge of its concentration.

The sensor response is linear with concentration (weak-line region) for CH4 concentrations as large as 18 ppm and all expected humidity levels. However, deviation from the weak-line region appears to occur for HC1 concentrations above 40 ppm. This effect is shown in Fig. 16, where the Channel 2 response function (-lnx/L) is plotted against

the HC1 concentration. At concentrations below 40 ppm, only the slope of the linear region is required to characterize the sensor response. Above 40 ppm, the curve can be described by Equation (2), as can be seen in Fig. 17, where (-lnx/L) is plotted against the square-root of the concentration. To calculate the HC1 concentration in this region, it is necessary to know both the slope and intercept of the line in Figure 17. **Sensor HCI Response**

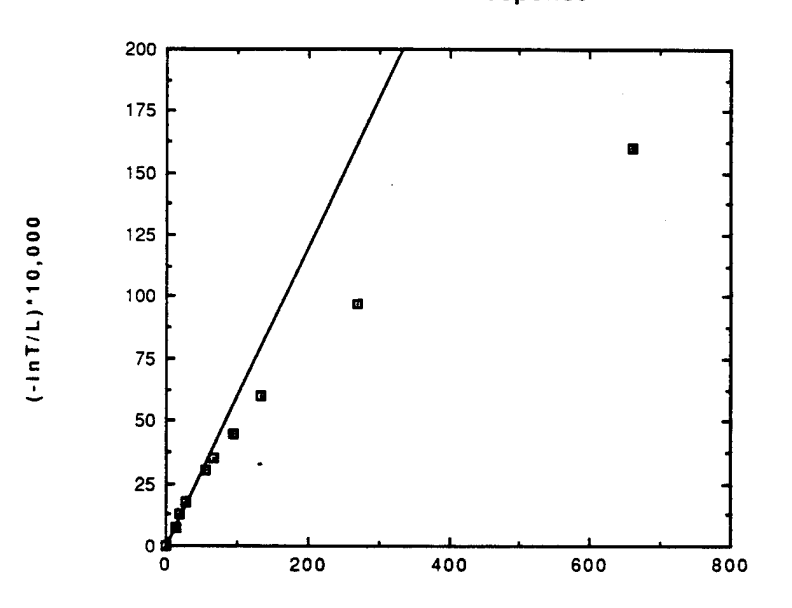

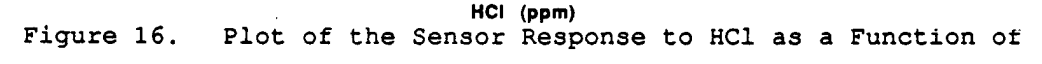

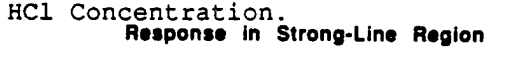

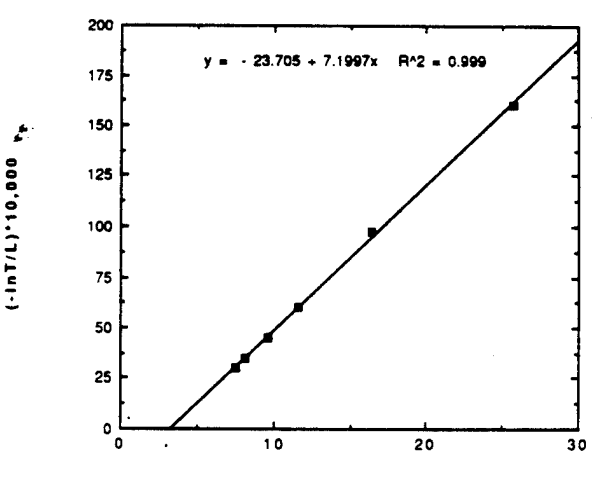

**Square-root of HCI Concohlrotlon (ppm)** Figure 17. Plot of the Sensor Response to HCI Plotted as a Function of the Square-Root of HCI Concentration.

The calibration coefficients of the sensor are shown in Table 2. This includes the slopes of the methane, water, and HC1 (weak-line) responses and the slope and intercept of the HC1 (strong-line) response curves. The general response characteristics of the sensor are given in Table 3.

# TABLE 2. CURRENT OPERATING SPECIFICATIONS OF THE AFESC PROTOTYPE

| Detectable gases            | HCl                                     | $_{\rm H_2O}$ | CH <sub>4</sub> |
|-----------------------------|-----------------------------------------|---------------|-----------------|
| Minimum detectable conc.    | $500$ ppb                               | 0.06%         | 720 ppb         |
| Sample cell absorption path | 4.0 m (variable from $0.8$ m $-$ 4.8 m) |               |                 |
| Detector                    | PbSe $@ -35$ °C                         |               |                 |
| Sample rate                 | 8 sec average (1 sample/sec max)        |               |                 |
| Power requirements          | 70 watts (5 hours operation w/o charge) |               |                 |
| Data-transmission rate      | 9600 baud                               |               |                 |
| RDAS-polling interval       | 8 sec                                   |               |                 |

TABLE 3. CALIBRATION CONSTANTS (k) FOR THE PROTOTYPE HC1 SENSOR (ppmm)*~ l*

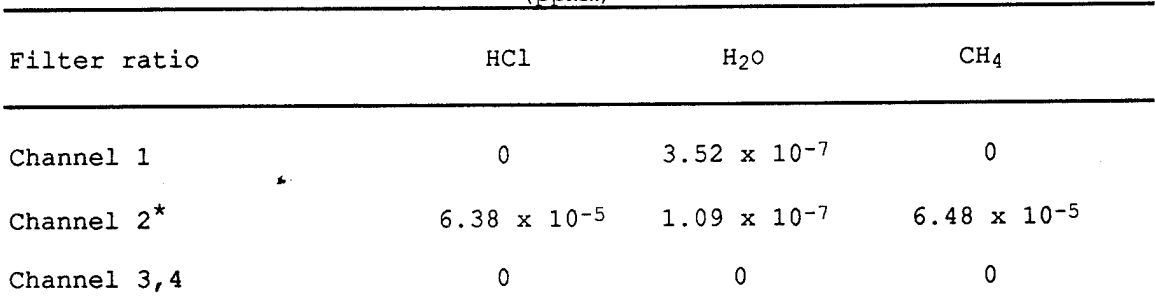

\*for the strong-line HC1 response, see Figure 17

#### B. FIELD CALIBRATION

During extended field applications, it is desirable to calibrate the infrared sensor outside of the laboratory. Because of its size and complexity, it is not possible to transport the gas-calibration system to the remote location. Thus, a field calibration technique was developed that employs gas standard cells that can be filled in the laboratory and transported to the field for the calibration procedure. Two field calibration protocols were developed: one for HC1 and one for  $H_2O$ . These are described in the following two sections.

#### HC1 FIELD CALIBRATION

Field calibration of the sensor HC1 response is accomplished using a set of five quartz cells. Before use, each cell is filled with a different (but precisely known) HC1/N2 mixture using the PGMG. The cells are then transported to the sensor for the calibration procedure. To make a measurement, the cell is placed in the optical path using a specially designed holder. The transmission of the HC1 channel (Channel 2) is noted with each cell in place. Following this reading, the gas is flushed out of the cell with pure nitrogen, and a baseline transmission reading is made. The two values are then used to generate an absorbance reading for that gas concentration. Once all five gas concentrations have been measured, a calibration curve for the sensor is generated. This includes the slope of the weak-line region and the slope and intercept of the appropriate strong-line response curve.

Because of the short pathlength of the cells, the concentration of HC1 to be used in the calibration procedure must be increased to provide the same absorbance as a particular concentration measured at the full multipass length of the White cell. By reference to Equation. (1), the logarithm of the cell transmittance is related to the product of absorption pathlength and gas concentration in the linear region of the response curve. Thus, to compare measurements at short and long optical paths, we must relate the value of the product CL, which we will refer to as the optical density. The calibration cell concentration  $(C_{cc})$ required to produce the same absorbance as a White-cell measurement  $(C_{wc})$  is given by:

$$
C_{\rm cc} = (L_{\rm wc}/L_{\rm cc}) \star C_{\rm wc}
$$
 (3)

where  $L_{wc}$  and  $L_{cc}$  are the pathlengths of the White and calibration cells, respectively.

Using Equation (3), the calibration cell concentrations required to span the linear response range of the sensor (0 - 40 ppm) vary between <sup>0</sup> and 3200 ppm. The linear-range calibration coefficients derived from each method are found to be in good agreement, demonstrating the accuracy of the field calibration method in this concentration range.

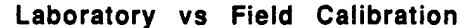

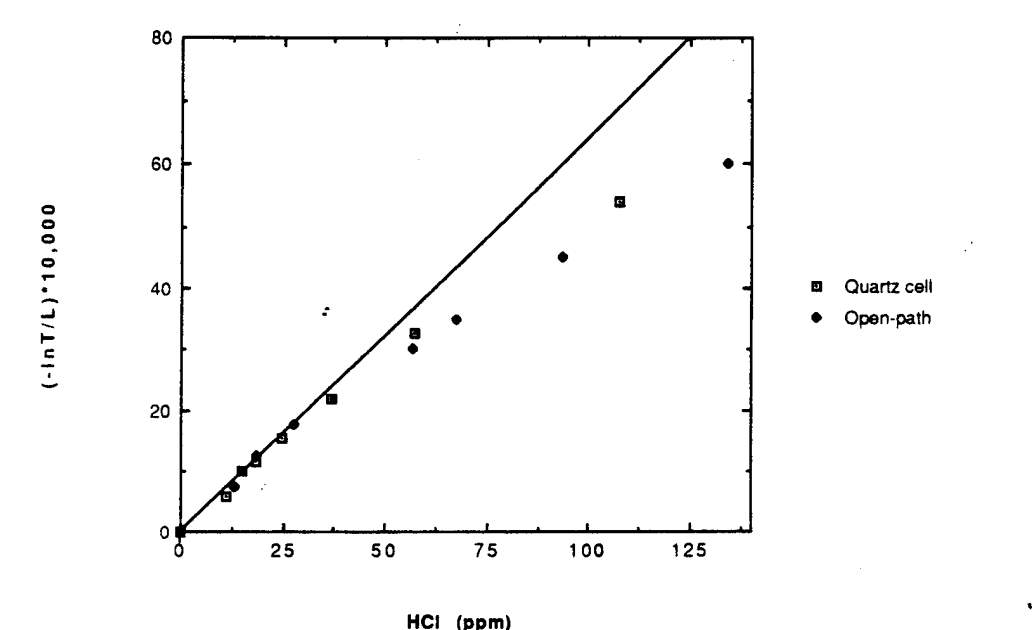

Figure 18. Sensor HCI Response Plot Obtained with the Laboratory and Field Calibration Systems.

For the nonlinear portion of the response curve, reference to Equation (2) indicates that the calibration cell concentration is similarly scaled, according to:

$$
C_{CC} = [(L_{WC}C_{WC}/L_{CC})^{1/2}]^{2} = (L_{WC}/L_{CC}) \star C_{WC}
$$
 (4)

The maximum calibration cell concentration that can be used is limited by the capability of the PGMG to about 9000 ppm. This corresponds to an open-path optical density obtained at a concentration of 112 ppm.

An overlay of calibration curves obtained with the gas cells and with the laboratory calibration apparatus is shown in Figure 18.

#### H20 FIELD CALIBRATION

It is not possible to use a short cell to calibrate the water channel because the increased water vapor concentration that is required to replicate the open-path optical density is higher than the saturation point of water in air. Thus, we have chosen to use a calibration hood that covers the entire White cell and which can be filled with various water vapor mixtures. The White-cell portion of the sensor head is sealed within the open-sleeve portion of the hood and water vapor is produced within the hood by evaporation from a solution contained in the reservoir below the cell. A small electric fan is installed above the solution to equilibrate the vapor. The humidity in the hood is varied by changing the composition of the water solution in the reservoir. Two humidity levels are used in the calibration procedure: a saturated magnesium chloride solution that produces an equilibrium relative humidity of about 40-50 percent, and a saturated potassium chloride solution that generates a relative humidity of about 60-70% (both at 20" C). It is not our intention to produce a true equilibrium humidity above these salt solutions, but to generate two distinct, uniform humidity levels in the chamber that can be measured by the sensor and by an independent method. The exact humidity within the hood is measured by a portable humidity sensor (purchased from Vaisala, Inc.) that can be inserted in the port on top of the calibration device. In the calibration process, the first solution is poured into the reservoir, and the hood is sealed for a certain amount of time to allow equilibration. The humidity level is noted on the sensor, and the transmittance of Channels <sup>1</sup> and 2 are recorded. This procedure is then repeated for the second calibration solution.

#### SECTION IV

### SENSOR OPERATION PROCEDURE

## A. SENSOR STARTUP AND LABORATORY CALIBRATION

The sensor system can draw power from either the gel-cell batteries contained in the battery box, or from 110 Volts-AC. When the system is connected to 110 Volts-AC, the battery chargers are switched on, and the system draws all its power from the AC line. For laboratory use, it is probably most convenient to leave the system connected to AC power.

Sensor control is accomplished in either a local or remote mode, depending upon the position of the local/remote switch on the digital voltmeter (DVM) panel in the main chassis. In the local mode, the sensor is operated by a program that is automatically entered when power is turned on. This program continuously sends data out of the serial line at 8-second intervals. The data is accessible at Plug P6 on the main chassis. In the remote mode, a more complicated program is run that relies on communication with the radios. For laboratory calibration, it is most desirable to run in local mode.

To turn the sensor on in local mode, set the local/remote switch to local, turn the main power switch (in the battery box) on, and set the on/off switch on the DVM to on. Among other things, one should hear the pump turn on and see the filter wheel begin to spin at this point.

For sensor calibration in the laboratory, it is not necessary to use the radio-link. The computer serial port can be connected with a hardwire connection to the serial line at Plug P6 on the main chassis.

### 1. HC1 CALIBRATION PROCEDURE

**Before attempting** to operate **the sensor calibration system, the user** should be thoroughly **familiar with the operation of the Kin-Tele gas standard generator and the Miller-Nelson humidity standard generator by reading their respective instruction** manuals. **Particular attention should be paid to the safety** considerations **associated with the use of HC1 gas.** The glass calibration chamber, the gas-standard generator, the HC1 cylinder, and all associated tubing should be operated within a well-ventilated chemical hood. Note that HC1 is a highly corrosive gas and that some degradation of the metal surfaces within the hood is inevitable. The maximum HC1 exposure within the hood will occur at the various exhaust purges that are associated with the system. These include:

- Fast purge for the concentrated HC1 manifold
- Kin-Tek system purge line
- Exhaust for the dilute gas manifold (two for HC1 and one for H20)
- Cell exhaust
- Field calibration cell exhaust

The terminal ends of these lines should be securely attached near the ceiling exhaust port of the hood.

Note from the PGSG manual that the concentration of the diluted gas is determined by three basic parameters: (1) the component gas (HC1) pressure in the gas dilution cartridge, (2) the oven temperature,(3) the diluent gas (nitrogen) flow rate. Prior to performing a calibration run, it is useful to enumerate the concentrations to be attained and the values of the parameters that are necessary to achieve those concentrations. In general, a run can usually be done at a single oven temperature, with the pressure and flow rate being used to vary the concentration. Once again, the Kin-Tek manual must be used for detailed

operating instructions. The PGSG concentration can be calculated according to information provided in Section 4.1 of the PGSG manual. Information peculiar to specific dilution cartridge installed in the system is required to make this calculation. For the cartridge presently installed in the system, the HC1 concentration can be calculated according to:

C<sub>ppm</sub> = 1.0706 x 10<sup>-3</sup>(E(T)/F)(P<sub>g</sub> + P<sub>cell</sub>/760)

where:

F is the nitrogen flow rate in 1/min  $P_G$  is the HCl pressure in bars P<sub>Cell</sub> is the pressure in the calibration chamber

and E(T) is equal to the following values (at the three oven temperatures):

> $E(T) = 52,076$  @ 30<sup>t</sup>C 118,812 @ 60°C 423,914 @120\*C

The PGSG has been modified to allow two different ranges of nitrogen flow rates to be attained. The stock flow meter that was installed in the system at the time of purchase is capable of producing flows between 2 and 20 L/min. A second flow meter has since been added to generate flows between 0.2 and 2.0 L/min. This was necessary to obtain the high concentrations needed for the field calibration system. Switching between the high or low flow rate channels is accomplished using the T-valve that is mounted on the rear wall of the PGSG. When facing the rear wall, setting the valve toward the right selects the high (2 - 20 L/min) channel, and setting it to the left selects the low (0.2 - 2.0 L/min) channel. It is also necessary to switch the flow

digital display to high or low range using the switch mounted on the front panel of the PGSG.

A brief description of the calibration operation follows. With regard to detailed operation of the PGSG, the user must consult the Kin-Tek manual.

a.About <sup>4</sup> hours before the run, evacuate the calibration chamber (with the cell installed in it) using the vacuum pump. The pump hose is connected to the chamber exhaust port, and the HC1 and H2O inlet valves must be closed for evacuation. While the pump is on, bake the cell at about 50\*C using the heating tape. Turn the heat off about <sup>1</sup> hour before the start of the run.

b.Turn on the PGSG and set its oven temperature to the desired level about <sup>1</sup> hour before the run. The temperature can be monitored on the digital readout to determine when the temperature has been attained.

c.When the temperature has been reached, the HC1 source gas can be introduced into the system. First, close the valve (post cylinder valve) on the stainless steel line between the cylinder and the concentrated gas manifold. Open the cylinder main valve. Ensure that the valves leading to the nitrogen purge and the vent are closed. Turn the PGSG component gas pressure valve fully counter-clockwise (valve closed). Open the post-cylinder valve to let HC1 into the concentrated gas manifold. Pressure on the low pressure side of the regulator should be about.50 psi.

d.The oven must now be purged with HC1. The PGSG manual recommends a slight flow of component gas through the oven during operation. We have generally operated by initially flowing HC1 through the oven for a short period of time, and then repeating this process periodically during the run (rather than setting up a continuous flow). To perform the purge, first turn the component gas regulator clockwise to some positive HC1 pressure (about 1-2 bars) . Open the HC1 purge valves slightly to allow some flow through the oven. Allow this flow to

continue for about 5-10 minutes, and then shut the purge valves. Set the HC1 pressure to the desired level.

e.The nitrogen flow rate can'now be set. Before doing this, set the HC1 T-valve on the dilute gas manifold (the one that allows selection between cell and vent) to vent the output of the PGSG to the hood exhaust (the gas will not be allowed to flow into the calibration chamber at this point). Adjust the flow rate using the needle valve on the PGSG.

f.Allow pure nitrogen to fill the calibration chamber. This is done using the Miller-Nelson humidity generator. This device has been modified to allow a regulated flow of pure nitrogen (with no humidity) to be generated. This was done by installing a T-valve in the nitrogen flow prior to the point where it enters the water chamber (inside the humidity generator chassis). The valve can be used to divert the flow to the bulkhead fitting on the rear panel of the MNHG. This flow can be injected into the calibration chamber through the normal humidified air inlet. First turn the vacuum pump off. Remove the pump line from the chamber and reattach the exhaust line. Set the humidity T-valve on the dilute gas manifold to divert gas into the chamber. Open the humidity chamber inlet valve and set the nitrogen flow on the MNHG to a reasonable level (i.e. about 2-5 L/min). Allow the gas to flow through the chamber until it is time to introduce HC1.

g.Ensure that the computer is connected via a serial line to plug P6 on the sensor. Start the computer and enter the program by typing "SENSOR". First press F6 (field calibrate) and enter a high number of points such as 1000. This will allow a continuous display of the channel readings. Monitor the signals on the four channels that are displayed on the computer until they have stabilized at the pure nitrogen transmission levels. This will occur after approximately five volumes of gas have flowed through the chamber.

g.The sensor is now ready for the first measurement. Press control-break to exit the field calibration mode, and press F5

(laboratory calibration). The program will request the 100 percent transmission values of the three ratios (Channels 1,2, and <sup>4</sup> over channel 3). It will also request a high and low value for the Y-axis scale (for HC1 runs at a maximum concentration of about 1000 ppm, set the minimum to 0.90 and the maximum to 1.01) and the total number of points to be collected (the maximum is 1000). Upon entering the appropriate values, the sensor will begin to collect and plot the data. Record the 100 percent transmission ratio for Channel 2 from the 10 point running average in the "AVERAGE" window display area. Shut off the MNHG nitrogen flow, and close the humidity inlet valve.

h.Open the HC1 inlet valve. Divert the gas flow into the chamber. Once again, allow about <sup>5</sup> purge volumes of the chamber for a stabilized reading. When the system is stable, take readings from the numbers that correspond to a 10-point average of the four channel readings (in the »AVERAGE» window display area - see Figure C.l). For HC1 calibration, only the Channel 2 ratio needs to be recorded.

i.Once a reading has been taken, the concentration can be changed for the next reading. Set flow (and, if necessary, pressure) and allow time for equilibration. Take readings. Repeat these steps for all necessary concentrations.

j.When the run is completed, it is necessary to purge the PGSG with pure nitrogen to prevent corrosion of the inner components. Shut the main valve of the HC1 cylinder. Open the concentrated HC1 purge valve to release the high pressure HC1 from the concentrated gas manifold (a momentary hiss will be heard when this is being done). Open the valve that allows nitrogen into the high-pressure side of the HC1 regulator on the manifold. This will pressurize the HC1 inlet side with high pressure nitrogen. Open the HC1 purge valve on the PGSG and allow nitrogen to purge the system for at least 45 minutes.

k.To generate the sensor calibration coefficients, run the program HCLCAL (exit SENSOR first by typing "BYE"). Once in the program, type HCLLO.LAB to generate the weak-line coefficient from lab data. The

program will prompt for the number of concentration points (not including zero) and the 100 percent transmission ratio (Channel 2). It will then prompt for the individual concentration and Channel 2 ratio values. Finally, it will give the weak-line slope. Use this for concentrations below 40 ppm. Above 40 ppm, execute HCLHI.LAB. The program will provide similar prompts, but will then generate the strongline slope and intercept.

The data obtained during a typical laboratory HC1 calibration are shown in Table 4.

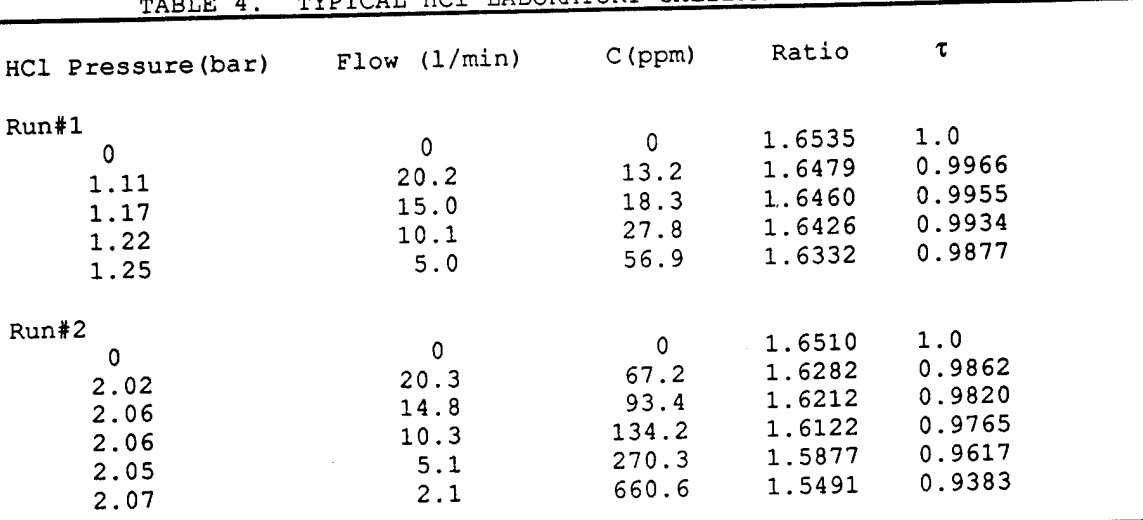

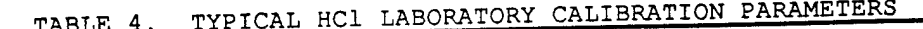

NOTE

Oven temperatures were 60\*C for Run <sup>1</sup> and 120'C for Run 2

## 2.HUMIDITY CALIBRATION PROCEDURE

Before opening the MNHG, the user must become familiar with the contents of the manual for that instrument. A brief set of instructions for calibrating the humidity channel follows:

a. Evacuate and purge the calibration chamber as above.

b. Ensure that the water and nitrogen are supplied to the MNHG at the correct pressures.

c. Dial the humidity and airflow settings to zero and turn the MNHG on.

d. Dial the temperature setting to a level that is lower than the ambient room temperature.

e. Note the comments made above regarding the additions made to the MNHG system that allow selection between two flow channels for the nitrogen. Set the T-valve to direct nitrogen to the rear bulkhead fitting (i.e. bypass the water cell).

f. Insert the Vaisala humidity sensor into the port on top of the glass calibration chamber. All humidity and temperature readings should be taken from it rather than the MNHG, since some water is lost in the plumbing between the MNHG and the chamber. Ensure that the HCl inlet valve to the calibration cell is closed. Open the inlet valve for the humidity line. Set the flow rate for the MNHG to a level of 5 L/min. Allow the pure nitrogen to enter the system, and purge for approximately three chamber volumes. As above, use the F6 (field calibration) command to monitor the throughput during this time, and to provide the 100 percent values for the cell transmission.

g. When ready to add humidity, close the humidity inlet valve to the chamber, set the bulkhead T-valve to vent the humid air to the hood, and flip the MNHG internal T-valve so that nitrogen flows through the water cell. Press F5 to execute the laboratory calibration command, as in the case of the HCl calibration.

h. After a pure nitrogen baseline has been established, set the humidity to the desired level on the dial. Note that this will not

always equal the humidity actually measured in the cell, due to the losses in the tubing. Once the desired level has been reached, allow three chamber volumes for purge and take readings of the ratios for the water and HCl channels (1 and 2). Also record the humidity and cell temperature from the Vaisala probe.

i. Repeat this for each level desired.

j. When the run has been completed, flush the chamber with pure nitrogen and shut off the MNHG.

k. To generate the water vapor slope, run HCLCAL, as was done for the HCl calibration above. Execute the word "H2O.LAB". program will ask for similar prompts as requested for HCl (see (12) in HCl lab calibration, above), although now the water volume fraction must be provided rather than the HCl concentration It is necessary to obtain water volume fraction using the recorded relative humidity and temperature values, and standard water vapor tables. Once data has been entered, the program will calculate the response slope. The same program is used for Channels 1 and 2.

The data obtained during a typical laboratory water vapor calibration run are shown in Table 5. These values were used to generate the lab curve in the plot of Figure 19.

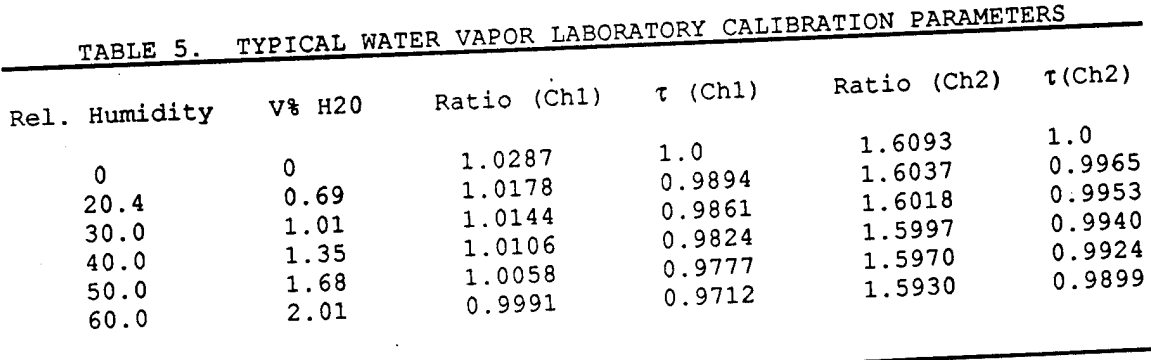

NOTE: Chamber temperature was 26.0°C, flow rate was 10 l/min.

# B. FIELD OPERATION AND CALIBRATION

. find field, the computer must be transported to for calibration in the field, the computer must be transported to<br>For calibration in the field, the computer must be transported to the sensor along with the quartz cells, a small bottle of nitrogen, and<br>the water calibration hood. Thus, since the portable computer that is supplied with the sensor requires 110 Volts-AC, this power must be available at the sensor. In the future, it would be better to obtain either a battery supply that will operate this computer, or a smaller, battery operated portable computer.

1. HC1

a. Before the calibration run, the quartz calibration cells 1 and overnight in an oven, Cleaning can be a. Before the calibration run, the quartz calibration cells<br>should be cleaned and dried overnight in an oven. Cleaning can be accomplished by removing the Teflon<sup>®</sup> stopcocks, and dropping a small amount of ethanol into the Cell, which can is a some cleaned using inner surfaces. The outside of the windows can also be cleaned using inner surfaces. The outsi<br>National rissue the Teflon<sup>®</sup> stopcocks, and dropperty<br>eil, which can then be shaken to rinse the<br>de of the windows can also be cleaned using<br>(do not use lens tissue made for eyeglasses,<br>it is the cells (without the inner surracco. The control of the case issue made for eyeglasses,<br>ethanol and lens tissue (do not use lens tissue made for eyeglasses, since this usually has silicone oil in it). The cells (without the stopcocks) can then be dried overnight in a  $100^{\circ}$  C oven. From the oven, they should be allowed to cool in a desiccated chamber. The stopcocks can then be reinstalled and the cells are ready for use.

b. Set up the cells for filling with the PGSG. A separate b. Set up the cells for firing we supply a hose to<br>valve setting on the dilute gas manifold is provided to supply a hose to ng on the direct see to the quartz-cell inlet a  $f$ ill the cells. Attach this outlet to an exhaust hose.

 $h_{\text{th}}$  dilute gas manifold to direct the e. Set the valves on the dilute gas manifold to direct the<br>c. Set the valves on the dilute gas manifold to direct HCl diluted HCl to the exhaust. Set up the PGSG for the desired HCl diluted<br>concent<br>through for another <sup>5</sup> minutes HCl to the exhaust. Set up the PGSG for the case.<br>ation. Allow the gas to flow for 5 minutes Then direct the gas<br>the quartz cell and allow flow to occur for another 5 minutes Vent the gas to the hood again, close the cell stopcocks, and remove the quartz cell. Repeat this for the other cells.

d. Once the cells have been filled, they can be transported to the sensor. At the sensor, connect the computer to the same serial plug that was used to collect laboratory calibration data. Type "SENSOR" to enter the sensor program, insert one of the cells in the cell holder, and press the F6 key to execute the field calibration mode. Enter 20 for the number of averaged data points. Once the command has completed, record the averaged counts for Channel 2.

e. Now flush the cell out with pure nitrogen at a moderate flow-rate for about 2 min. Return it to the cell holder and repeat step (d). Record the Channel <sup>2</sup> counts.

f. Repeat steps (d) and (e) for each cell to be measured.

g. The HC1 calibration coefficients are generated using HCLCAL as for the lab data described above. The only difference is that the words HCLLO.FIELD and HCLHI.FIELD are executed, and the average counts (rather than ratios) are inputted. The concentrations input into the computer are the effective full-path values obtained from Equations (4) and (5) . These must be calculated using the individually measured lengths of each cell.

h. The HC1 calibration is now complete.

The data for a typical field calibration of the HC1 sensor are shown in Table 6. These data were used to make the plot of Figure 17.

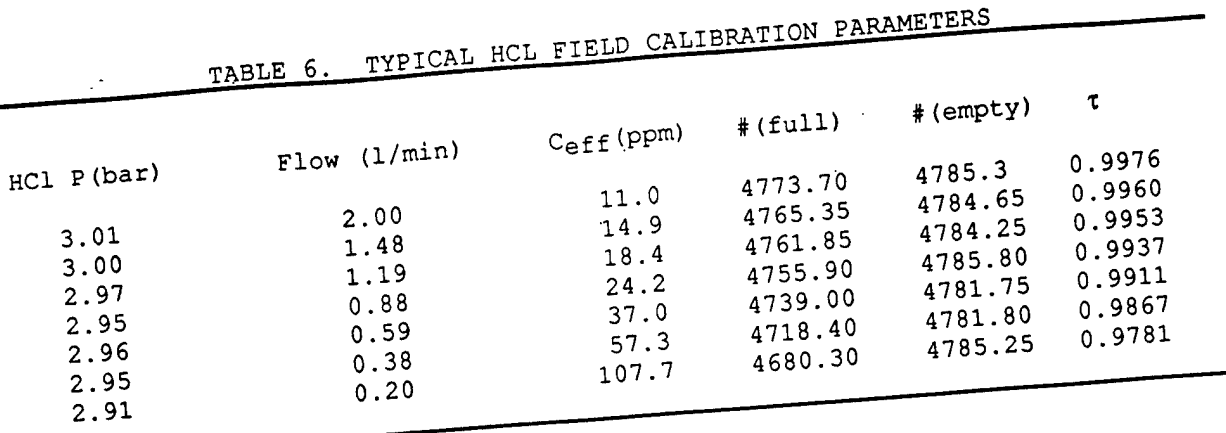

NOTE:<br>Oven temperature was 120°C Ceff is the effective concentration for a 4.11m pathlength. It was obtained by dividing the real concentration by 82.2, the ratio of the open to quartz cell lengths.

#### 2.H20

n<sub>2</sub>0<br>The calibration of Channels 1 and 2 for the H<sub>2</sub>O concentration is Incorrection of the same P actual sensor operation.

, head into the lucite chamber. <sub>c operation.</sub><br>a.Insert and bolt the sensor head into the lucite chamber.<br>a.Insert and bolt the sensor and start the fan. Allow Place one of the solutions in the reservoir and start the fan. Allow<br>about 20 min for equilibration. Run the computer in the field calibration mode and record the ratios for Channels 1 and 2. Insert the humidity sensor into the port and record the actual humidity in cell.

b. Repeat this for the other solution.

are generated using HCL.CAL and the repeat this for the ochests.<br>**c.Calibration** slopes are generated using HCL.CAL and the<br>ext the two water volume fraction **... ^.n», — ; iu** ratios and their corresponding ratios es are generated using<br>
request the two water volume fraction<br>
ratios to generate the slope. It is used for both Channels 1 and 2.

#### C. MAINTENANCE

#### 1. Cell Alignment

The cell mirrors are held quite firmly in place by their mounting brackets, and alignment of the White cell will probably not have to be performed very often. If it is necessary, however, the procedure is as follows.

a. If the cell is not very badly out of alignment, restoration of the proper signal levels may be possible through an adjustment of the x-y stage in which the detector is mounted. To monitor the signal of the detector it is best to use an oscilloscope. Connect the signal contact to the marked pin on the large top PC board mounted within the sensor head. Connect the ground to the other marked pin. The scope display should show the detector pulses generated as the filters pass through the beam. Adjust the x-y position of the detector to maximize the signal.

b.If this does not restore signal to the original range, it is necessary to realign the mirrors. Remove the retaining ring at the rear of the source and slide out the source core. Replace it with the visible source element. Turn on its light source and turn off the room lights. It should be possible to trace the beam as it makes the transit through the White cell. Attach the assembly containing the threaded adjustment screw at the left side of the number 2 outboard mirror (see Figures <sup>6</sup> and 9) and loosen the mounts of that mirror (it is the only mirror to be adjusted). Position the mirror so that the 4-meter spot pattern described in Section II is attained. Make sure that all apertures are cleared by the beam. Tie down the mirror with its brackets and remove the adjusting screw. Repeat step <sup>1</sup> for the final adjustment of the detector position.

## 2. Mirror Cleaning

The gold mirror surfaces are quite fragile, so some care is necessary in handling them. They should not be cleaned routinely, but only when it is necessary. To do so, place a piece of lens paper on the mirror surface (not eyeglass paper, but optical paper) and drop some optical grade ethanol or methanol onto it so that it wets completely. Slowly drag the paper off the mirror and allow the alcohol to evaporate. Repeat if necessary.

3. Pump Reservoir Filling

The only other routine maintenance involving the sensor is to ensure that the pump reservoir remains full.

#### SECTION V

#### CONCLUSIONS

•The LLNL/AFESC dispersive infrared gas sensor has been shown to measure HC1 concentrations as low as 0.5 ppm with an instrumental response time of <sup>1</sup> second. Four spectral channels provided in the system allow correction for the effects of water vapor absorption and aerosol attenuation. These channels can easily be adapted to the measure other gaseous species. Thus, the sensor can be considered to be a generic instrument, rather than one that can be used solely for HC1 detection.

•The sensor is equipped with a radio transmitter/receiver pair that allows real-time data transmission to a remotely located base station. The base station is configured with software that lets the data be received and plotted on-screen in real-time, and permits commands to be sent to the sensor. In the future, the base station could be configured to receive data from more than one remote sensor.

•An HCl/humidity calibration system is also provided with the sensor that can be used to calibrate the sensor response to those species. Two calibration modes are possible. In the first, the calibration is accomplished in the laboratory, using a calibration chamber that encloses the entire optical path of the sensor. In the second mode, the sensor is calibrated in the field, using a set of quartz HC1 calibration cells and a portable humidity calibration hood.

#### SECTION VI

#### RECOMMENDATIONS

Although the operation of the sensor system is satisfactory, some areas of possible improvement in performance have been noted. These modifications have not been pursued because of the lack of additional time or money, but they will be listed here so that they may be added in future engineering phases.

A. OPTICAL CELL MODIFICATIONS

1. TITAN 34D Test Firing

The only field test of the sensor occurred at the static test firing of a Titan 34D solid rocket booster segment at Edwards Air Force Base on 15 June, 1987<sup>10</sup>. The test was conducted in Experimental Area 1-125 of the High Thrust Space Booster Complex - - a testbed that had been formerly used by Rockwell International's Rocketdyne Division during production testing of the F-l liquid rocket engines that powered the Saturn V. The sensor was mounted about 2 meters off the ground outside a camera bunker (Building 8814) that was located about 150 meters from the pad area. The CDAS was located inside that building, and connected through modems and standard telephone lines to the sensor.

Several aborted firing attempts occurred before the actual ignition on June 15. During those trials, the equipment operated properly and tests of the data transmission system indicated that the modem hookup is a practical and effective method of linking the sensor and the CDAS. During the actual firing of the rocket motor, the sensor head optical components were fouled by rainout from the rocket plume, which passed directly over the sensor location. Consequently, no measurements of HC1 concentration were made. The rainout appeared as a

green-colored material of unknown composition that coated all the external surfaces of the sensor. It was impossible to remove this coating from the gold-coated mirrors without destroying their surfaces.

As a result of this experience, as well as other observations of the fragility and sensitivity of the gold optical surfaces, it is suggested that some attempt be made to ruggedize the optical head in the future. This may include:

. Replacement of the gold mirror surface with more rugged dielectrically-coated surfaces

. The addition of a mechanical hood to cover the White cell that could be opened remotely from the CDAS when the bulk of the As noted in earlier sections, the control circuitry and software for this hood have already been implemented plume had passed. in the sensor.

.The addition of a filtration system to process the air samples prior to the cell to remove solid and liquid components.

Without these modifications, it is not advisable to attempt to use the sensor to measure HCl concentrations in the heart of a rocket exhaust plume, where significant rainout may occur.

2. HCl Measurements In The Presence Of High Humidity

In addition to this problem, occasional difficulties with measuring HCl in the presence of moderate and high humidities in the laboratory have been noted. An example of this is given in Figure 19, where the transmittance of Channels 1,2, and 4 is plotted for several HCl concentrations at 40 percent relative humidity. Note that when the system is purged (at the right side of the graph) the transmittance levels off at a value less than 1.0. The system did eventually return to the baseline transmittance; however, it took longer than the nominal purge time of the cell. Although we have not been able to directly

 $\bullet$ 

pinpoint the source of this behavior, we feel that it may be due to an aerosol deposition process in which either (a) the HC1 is incorporated into a water film that coats the inner surfaces of the calibration chamber and degasses or (b) the water vapor / HC1 combination leaves a deposit on the White Cell mirrors that dbes not readily vaporize. A potential solution to this problem is the incorporation of heating elements into the mirrors that would rapidly vaporize water droplets impinging onto the mirror surfaces. If it is mainly a degassing effect within the chamber, it should not affect open-path operation in the environment.

**1.01** RET<br>پنت<del> انبرو انبراز اسلام اسلام اسلام کرد از اسلام اسلام اسلام اسلام اسلام اسلام اسلام اسلام اسلام اسلام اسلام اس<br>المسلم العلم</del> *\* **HCL/M 1.00 u \*Hfc\*»•»\*\*,** *.&#\*\*'''.* **g 0.99- 12** *Mark 12* **12** *A3 r.43* **12 12 M c 25 H 0.98 -**  $H_{\mathbf{p}}\mathbf{0}$ **T —i— 0.97 200 300 400 500 100**  $\mathbf 0$ **Time Interval**

**HCI/40% Relative Humidity**

**Figure 19.** Sensor Transmission Measurement in the Presence of 40 Percent Relative Humidity.

#### B. FILTER WHEEL MODIFICATIONS

Two modifications to the filter wheel have been considered. These would improve the stability and drift characteristics of the system. In the first modification, the quarter-segment filter elements presently installed on the wheel would be replaced by uncut circular filters. The small size of the existing segments causes the adjustment of the filter wheel timing to be very critical. Larger filters would ease this

constraint, and, thus, make the system more stable. A set of uncut filters is being delivered with the system.

The second filter wheel modification would result in a reduction of the sensor drift. At present, significant baseline drift occurs over several hours. We believe that this is caused by spectral variations of the IR source. To compensate for this, it is necessary to monitor the filtered source output for each channel. The measurement must be made on the beam before spectral attenuation within the optical sample cell. A potential way to make this measurement involves the addition of fiberoptic channels on the filter wheel. The fiber lightguides could be positioned so that one end of the fiber is mounted in the filter wheel tab that covers the source, while the other end is mounted so that its output is directed through a filter into the detector. Thus, each time the source is blocked by the tab, a small fraction of its radiation would be filtered and measured by the detector. This would allow the source intensity at the filter bandpass wavelength to be continually monitored. A separate fiber would be required for each filter channel.

#### **REFERENCES**

1. Cofer, W.R. III, "Aluminum Chloride Formation on Space Shuttle Aluminum Oxide," AAIA 22nd Aerospace Sciences Meeting, Reno, Nevada

2. Department of the Air Force, Final Environmental Impact Statement, Space Shuttle Program, Vandenberg Air Force Base, California, January 1978.

3. Swoboda, G.D., and D.F. Naugle, Environmental Monitoring Instrumentation and Monitoring Techniques for Space Shuttle Launches, Report No. 83-216EQ19GEF, U.S. Air Force (1983).

4. Wooten, R.C., and M. Morford, "VAFB Shuttle Operations and Environmental Monitoring," AIAA Shuttle Environment and Operations Meeting, Washington, D.C. (1983).

5. Bingham, G.E., C.H. Gillespie, and J. McQuaid, Development of a Miniature, Rapid-Response, Carbon Dioxide Sensor, Lawrence Livermore National Laboratory, Livermore, CA, UCRL-52440, June 1978.

6. Bingham, G.E., R.D. Keifer, C.H. Gillespie, T.G. McRae, H.C. Goldwire, and R.P. Koopman, "A Portable, Fast-Response Gas Sensor for Measuring Methane, Ethane, and Propane in Liquified Natural Gas Spills," Rev. Sci. Instrum., Vol. 54, No. 10, p. 1356, October 1983.

7. Radke, L.F., P.V. Hobbs, and D.A. Hogg, "Aerosols and Trace Gases in the Effluents Produced by the Launch of Large Liquid- and Solid-Fueled Rockets, " J. Appied Met. Vol. 21, pp. 1332-1345, Sept. 1982.

8. Rothman, L.S., S.A. Clough, R.A. McClatchey, L.G. Young, D.E. Snider, and A. Goldman, "AFGL Trace Gas Compilation," Applied Optics, Vol. 17, No. 4, p. 507, Feb. 1978.

9. White, J.U., "Long Optical Paths of Large Aperture," Journ. Optical Soc. Amer. Vol. 32, pp. 285-288, May 1942.

10. Rinehart, G.W., and D.D. Berlinrut, Environmental Monitoring of a Titan 34D 5.25 Segment Solid Rocket Motor Static Firing, Report No. AFAL-TR-88-029, U.S. Air Force Astronautics Laboratory, Space Division  $u(1988)$ .

þ,

L.

## APPENDIX A

## ELECTRONIC SCHEMATIC DESCRIPTIONS

## A. HC1 SENSOR OPTICAL HEAD

The circuits in Table A.1 are on the main PC board (LEA-88-163200-10) mounted in the head, with the exception of the power transistors (LEA-88-I63200-20) . They are mounted on the head framework itself, to allow better heat dissipation. See (LEA-88-163200-5) for a head block diagram, and (LEA-88-163200-21) for more circuit information.

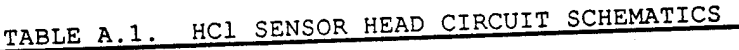

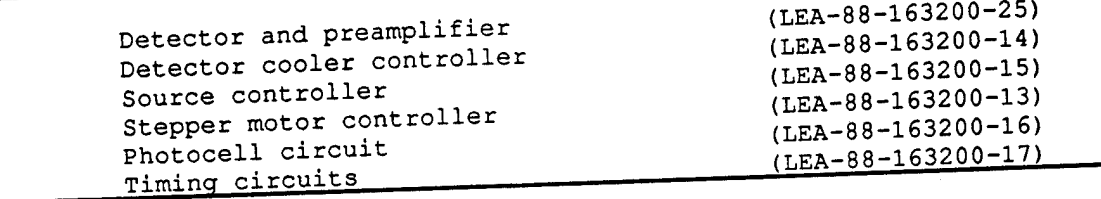

1. Detector and amplifier (LEA-88-163200-25)

The detector is biased by the current through resistor R<sub>L</sub>. The value of RL is chosen to give 0.0 V at the input of Ul (Pin 2) when the filter wheel is blocking the detector and  $-8$  V at pin 7 of U4. This is called the zero signal (or dark signal,. When the detector is blocked, the current amplifier Ul amplifies this signal. The amplified signal is sent to U4 (Pin 2). This sample/hold IC (U4) compares the amplified signal from U1 to ground (i.e., 0.0 volts), and produces an amplified error signal at pin <sup>7</sup> that is in the range of <sup>0</sup> to -8.0 volts. This closed-loop system is the autozero circuit. It zeroes the voltage at amplifier Ul (Pin 6) each time the filter wheel blocks the IR detector. The IR detector signal is further amplified by U3, buffered by U2, and then sent to the main chassis (i.e. to the sensor electronic unit

(SEU)). The autozero circuit is gated by a pulse generated in the timing circuits on the main control board using the timing slots on the filter wheel. The sample/hold circuit (U4) is gated only when the IR detector is blocked. This autozero circuit operates four times each revolution of the filter wheel, just before the IR data signals are generated. The preamp is a separate board that is mounted on top of the main control board.

#### 2. Detector cooler circuit (LEA-88-163200-14)

The detector cooler circuit is a closed-loop control system that maintains the <sup>1</sup> mm-square PbSe detector chip at a temperature of about -35'C. The detector is mounted on a two-stage Peltier cooling block enclosed within the detector can. A thermistor is also attached to the cooling block, allowing the detector *t* temperature to be measured. The thermistor is connected to Pin D6 of the main circuit board, where it is part of a bridge network that also contains resistors Rl, R14, and R12. The bridge voltage (or error voltage) is amplified by U13, U12 and sent to a power amplifier consisting of Uli, Ql, and Q2. Power transistor Q2 drives the Peltier block. In this closed-loop control, any change in "detector temperature is compensated for by the drive current through the cooling block.

The detector thermistor voltage at Pin D6 of the control board is buffered by amplifier U10, then input in amplifier U9, where it is amplified and inverted. An offset voltage whose level is determined by variable resistor R53 and resistors R3, R4, R5 and R6 is added to this to allow the temperature of the detector to be read directly in volts (i.e. 1.0 volt equals 10\*C). This voltage is then sent to the chassis where it can be read on the digital voltmeter.

'3. Source controller circuit (LEA-88-163200-15)

The temperature controller senses changes in the source resistance as a means of detecting changes in the source temperature. The source resistance is compared to a known resistor in a resistor bridge configuration. This bridge is composed of R63, R12, R16, and the source winding. The error voltage of the bridge is amplified by the differential Amplifier U5 and Amplifier U6. The amplified error signal from U6 (Pin 6) goes through jumper J2 to the power amplifier driver consisting of U6 and Q2. The output of the driver amplifier then drives the source amplifier, Q3. The bridge resistors and amplifier Q3 are mounted on heat sinks external to the board. The temperature of the source can be adjusted by R63, and is typically set to 800'C. External control of the source is possible through Buffer Amplifier U7 (through jumper J1). To allow this, it is necessary to remove jumper J2, and to connect Jl. This disconnects the source control loop. The source temperature can then be controlled with an input voltage at pin P13 on the board.

## 4. Stepper motor controller (LEA-88-163200-13)

The clock frequency for the stepper motor is generated by OSC-1, a single-chip programmable oscillator (pxo-1000) . This drives U16, a photo-isolator chip, which, in turn, drives the motor driver chip U15. The isolator chip isolates the oscillator **from the motor** circuit, to prevent interference by noise generated in **the** motor. The motor driver chip, U15 (SAA-1027) drives the **motor directly.** The motor control circuit is filtered by C19, C20, **C21, C17,** and R39. This filtering also helps reduce electrical noise from the motor..

## 5. Photocell circuit (LEA-88-163200-16)

The photocell circuit is straightforward. The LED/photocell pickup unit is used to monitor the passage of the timing slots on the filter wheel, when a timing slot passes the pickup, the photocell produces a voltage pulse that is amplified, inverted by U1A, sent to the timing circuits.

6. Timing circuit (LEA-88-163200-17)

Timing pulses generated by the photocell circuit are inverted by UlB and shaped by U1C. The shaped timing pulse from U1C is then sent to one-shot U18A. This component, along with U20B and U2A are used to separate the sync pulse from the timing pulses. (Recall that the sync pulse is generated from the wider timing slot on the filter wheel, and is produced once every revolution of the wheel. The timing pulses originate from narrower slots, and occur four times per revolution). The sync pulses are inverted and buffered by U4F and U4E and are sent to the chassis. The sync pulses are also used to reset the counter U17 through the OR gate U3A.

The purpose of counter U17 is to generate pulses that are synchronized with the filter wheel data pulses. This is done by clocking the counter with the shaped timing pulses from U1C. Since the counter is reset by the sync pulse, it generates a gate for every data pulse. These gate pulses are output at U17 (Pins 3, 2, 4, and 7) .

The lagging edge of the gate pulse from U17 (Pin 4) along with R67, C33, and U1F generate the autozero pulse. This pulse is sent to the chassis and to the preamp board.

The gate pulses generated from counter U17 are used with one-shots U19A, U18B, U19B, and U20A, and gates U1E, UlD, U3B, and U3C to generate a convert pulse and a hold/reset pulse. The

convert pulse is used to tell the A/D when to digitize the data. The hold/reset pulse is used to control the peak sample/hold circuit in the chassis.

7. Head temperature circuit (LEA-88-163200-11)

The head temperature circuit is very simple. It uses a standard commercial temperature sensor (AD590) made by Analog Devices. It is used in the circuit recommended by Analog Devices. . The resistors R47 and R50 are used to calibrate the temperature.

#### B. MAIN CHASSIS

The main chassis block diagram is (LEA-88-163200-30) . The main chassis contains the circuits listed in Table A.2.

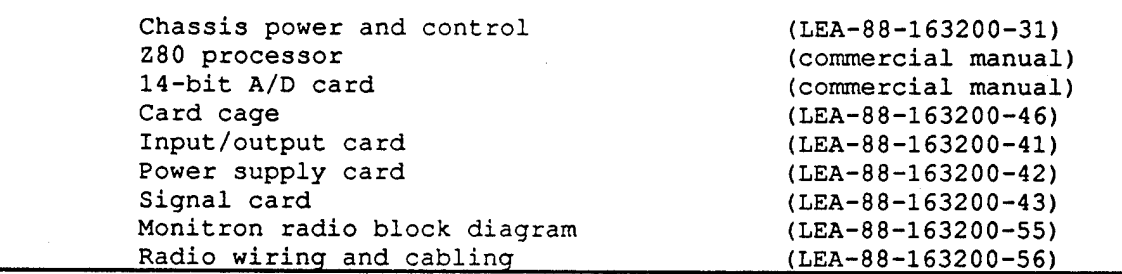

TABLE A.2. MAIN CHASSIS CIRCUIT SCHEMATICS

1. Chassis block diagram (LEA-88-163200-30)-

The main chassis contains a number of components, including:

- (a) Card cage containing:
	- Z80 processor card
	- A/D card
	- I/O card
	- Dual +/- 15 V power supply card

Control panel. This has a digital voltmeter (DVM) to measure test signals and voltages. The signal that is displayed on the DVM is selected by a control panel test switch. The panel also has BNC outputs that allow the sync pulses and the signal to be monitored, and two serial outputs - one for an external computer monitor, and one for a printer.

(c) Three terminal strips, used for:

. Main power (TB1)

- Power and control of the radio system (TB2)
- . Access to the hood relay contacts (TB3)

(d) Remote radio system, consisting of:

· Transmitter

· Receiver

. Transmit/Receive multiplex

. Control card

. Antennae coax relay

2. Chassis power and control (LEA-88-163200-31)

The power for the chassis comes in on Plug PG5 from the battery box. This power is derived from four separate (and isolated) supplies. They are: a +5 V and +12 V supply for the head, and a +5 V and +12 V supply for the chassis. From PG5, the current is directed through fuses F1 - F4. The +5 V and +12 V head voltages are passed through power relay R1 to the power distribution block TB1. They are then directed to the head power plug PG3. These two voltages are isolated from the ground.

The +5 V chassis power goes from F1 to TB1, terminal 9. From this point, it is directed to the Z80 processor, allowing the processor to be on whenever power is applied to the main box. It is also used to Power Relay R2, and (through TB1, Terminal 10) to power the card cage, the test switch, and the DVM.

The +12 V chassis power is directed from F2 to TB1, Terminal 1. From this point, it is connected to the control panel to power SW1 and DIP relay R3. It is then directed through power relay R2 to TB1, terminal 3. From there, it powers the pump at plug PG2,, the test switch, the card cage, and terminal strip TB2. The latter strip controls the power distribution for the radios.

The power-up control sequence is as follows: When power is applied to the main box, the Z80 processor is powered up. The Z80 processor can run in different modes (using different programs) depending upon the configuration of the setting of the program switch on the I/O card (see I/O card, (LEA-88-163200-35) . If the switch is 3et for test, then the processor will be in the monitor mode, allowing one to connect the portable computer to the main box. This mode is for troubleshooting and calibration. If the switch is set for program, the processor runs the FORTH program to take data. In this mode, the main box waits for a transmitted command from the base-station. If the local/remote switch is in the local position, an "on" command from the base station will turn on the sensor. This is done by switching RY3, which, in turn, switches RY1 and RY2, the main power relays. It also switches the auxiliary relay, RY4 (a DPDT relay) . RY4 is used to control external equipment.

If the local/remote switch is in the local position, the sensor can be turned on by the power switch SW1 and not by RY3.

When the +12 volt is applied to the cardcage, the power supplies contained within that unit produce power at ± 15 V which is connected to signal head plug PG4. The card cage also produces another source of  $\pm$  15 volt, which powers the Z80 processor assembly and the test switch. A +10 volt source is produced and used by the card cage and the test switch.

3. Z80 Processor (Standard Bus) - Block diagram (LEA-88-163200- 32)

4. Utility I/O card (LEA-88-163200-35)

This is a Standard Bus I/O breadboard card that is set up for <sup>8</sup> bits of input data at E55 (bit 0) through E59 (bit 7) and <sup>8</sup> bits of output data at E44 (bit 0) through E51 (bit 7). The card is commercially made and has all the necessary chips to interface . to the standard bus.

Input bit E55 (bit 0) is connected to switch 1, which is mounted on the back of the card. When this switch is in the +5 V position, bit <sup>0</sup> is set. During the startup routine, the Z80 checks this bit. If it is set, the Z80 runs the data collection program. If it is not set (switch in ground position) the Z80 goes into the monitor program that allows the user to run FORTH programs, run diagnostics, and have general access to the onboard FORTH system.

Bit E56 can be set by Flip-Flop U1A. This is the sync flipflop and is set by the sync signal from the head. This signal comes in on PG1 and passes through U2B and U2A, where it is buffered. It is then directed to pin <sup>6</sup> of U1A. The flip-flop is reset on the lagging edge of the Z80 write pulse (U7, pin 8). The Z80 program looks at this bit (E56) at the. start of each digitized data pulse. If the bit is set, the program recognizes that that data pulse is the first one in the data string. The program then uses this information to store and process the data, and to synchronize the data collection. Input bits E52 through E59 are not used at this time.

Output bits E44 (bit 0) and E45 (bit 1) are set by the program. They control Flip-Flop U1B, which turn3 Ql on and off. Ql is a switch that is connected to PG2, on the back of the card. The Ql output is directed from PG2 to the control panel where it switches the main power relay.
Output bits E46 and 47 control Flip-Flop U5A, which activates DIP relay Kl by controlling transistor Q2. The open/close contacts of Kl are connected through PG2 to the radio control board. These contacts then turn the transmitter on and off.

Output bits E48 and E49 control Flip-Flop U5B. This controls relay K2, the hood control relay. The contact closure of Relay K2 is connected through PG2 to TB3.

The I/O output card can be changed to give more input or output bits, which can be used if the need for more control channels arises.

5. Input/output card (LEA-88-163200-41) (also refer to Card cage wiring (LEA-88-163200-46))

The function of the input/output card is to buffer and distribute signals from the head. The detector signal is brought from the signal card and input to this card on Pin 1. It then passes through Voltage Follower U3, and to the output front panel BNC. The buffered detector signal from U2 goes to the test switch.

The convert pulse is brought from the head onto Pin 2. It is buffered by U1B, UlA, and U1C. The buffered convert pulses from Pin 14 are sent to the A/D card. The buffered convert pulse from Pin B is sent to Pin B of the signal card.

The sync pulse from the head comes in on Pin <sup>3</sup> and is then sent through U1E and U1D (where it is buffered), and out on Pin R to the I/O card.

The detector temperature signal from the head comes in on Pin F and is buffered by U6 and U7. The output of U7 is sent to Pin T, and then to Position 7 of the test switch. The output of U6

is sent to Pin 11, then to Channel <sup>1</sup> of the A/D card. The software does not access A/D Channel 1; therefore, the data transmitted to the base station does not include the detector temperature. The system could, however, be modified to include this capability.

The head temperature signal is brought onto the card on Pin 7. and is buffered by U6 and U8. The output from U8 goes to Pin 18 and to Position 10 on the test switch. The buffered output from U9 goes to Pin 12, whereupon it is sent to Channel 3 of the A/D card. As mentioned in the case of the detector temperature, the software does not access A/D channels numbered above <sup>0</sup> (the detector signal channel) . Thus, the head temperature is also not input by the software.

The source temperature signal comes in on Pin <sup>4</sup> and is meant to be buffered by U4 and U5, whose outputs go to Pin 10 and Pin 16. The latest source design does not have a thermistor incorporated into it; therefore, this signal line is not presently used. The Voltage Followers U4 and U5 are also not used at this time, but are wired to pins 10 and 16 and are connected to A/D Channel 2 and Test Switch Position 8. They are, therefore available for any use one desires.

6. Signal card (LEA-88-163200-43)

The function of the signal card is to perform auto-zeroing of the detector signal and to provide the A/D with an integrated sample-and-hold signal (that is derived from the detector signal). The detector signal enters the board on pins <sup>1</sup> and A, from which it is sent to the differential amplifier U2. Amplifier U2 is set for unity gain and is used to convert the differential signal to a single ended signal. The output of U2 goes to the + side (pin 3) of the differential auto-zero amplifier U3. U3 is also operated in the unity gain mode.

The auto-zero function is performed by taking output from U3 and sending it to the + input of U4, a differential amplifier set for maximum gain. It compares the signal from.U3 to the signal at the wiper of RIO. The voltage at RIO is a small offset voltage and is sent to the - input of U4. U4 then gives an amplified signal of the difference in voltage of RIO and U3. This difference in voltage (or error signal) goes to the sample-and-hold IC U6 (AD582) . The output of U6 then goes to the - input of U3. These circuits form a closed servoloop. The auto-zero gate comes in on Pin 3 and goes to U6, the sample-and-hold IC. During the auto-zero period, (auto-zero gate low), the sample-and-hold IC is in the sample mode, making the servo loop active. In this state, increasing output at U3 causes the voltage error at U4 to increase. Capacitor C5 of the sample-and-hold IC is charged to this voltage. This voltage is then sent back to the input to U3, which forces the output of U3 down. This auto-zero loop then charges C5 to the voltage needed to give a zero output at U3. When the auto-zero gate goes high (auto-zero period over), the sampleand-hold IC goes into the hold mode, in which the voltage on capacitor C5 is held at the zeroing voltage until the next autozero period. During the non-auto-zero period, U3 acts like a normal unity-gain signal amplifier. However, because of the zeroing voltage, it has a zero offset. The auto-zero period occurs just before each of the <sup>8</sup> detector signals. The signal output of U3 is sent to buffer amplifier Ul. The output of Ul goes to pin 2 and then to the input/output card. The signal from U3 is also sent to switch 1, which gives the option of selecting an external (test) signal or the detector signal from U3. The output of switch 1 goes to the IC U5 (PDK-01, an integrating peak-hold IC), which is used to integrate and hold the detector signal, thus allowing it to be digitized. The hold and reset gates are generated by the hold/reset signals from the head and one-shots U8A, U8B, and orgate U9A. The hold capacitor is C2. The held output signal from U5 goes to Pin 6 and then to the A/D card.

7. Power card (LEA-88-163200-42)

The power card has two ±15 voltage 180 mA DC-to-DC power supplies mounted on it. One power supply is for the head and the other is for the chassis. Both supplies take a +12 voltage input. A +10 voltage reference is also produced for use in the chassis. Ql is a +10 voltage precision regulator IC (LH0070) and is driven from the +15 voltage chassis supply.

8. Radio system block diagram (LEA-88-163200-55) (also see radio manuals)

The radio system is a commercial product purchased for use in the sensor. It is composed of a 2 watt transmitter operating at 407.5 MHz and a receiver operating at the same frequency. Both the transmitter and receiver operate at data transmission rates of 4800 baud. Also used with the radios is an NDS signal conditioning unit that interfaces the transmitter and receiver signals to standard RS232 format, and a control board that controls both the power to the transmitter and the coax relay. When the radios are operating, the receiver is left continuously on, as its power consumption is relatively low. Because the system uses only one antennae, the coax relay is used to switch that antennae between the transmitter and the receiver. The transmitter is turned on only when transmission of data is required due to its large power consumption. The radio system uses the chassis +12 V source for its operation.

9. Radio wiring and cabling (LEA-88-163200-56)

The radio systems receive their power and control from TB3. The power switch is mounted on the NDS mounting. Power at +12 V is supplied to Terminal 15 and then, through the switch, to Terminals 9, 11, and 13. Terminal 13 is connected to NDS plug J2-A, to supply power to the NDS unit. The receiver is powered from Terminal 11 through receiver plug J2-A. The transmitter receives

 $x^2$  its power from Terminal 3 on the control board (red wire, switched +12 V) through transmitter plug J2-A. The transmitter is only turned on when transmitting data. The control board receives its power from Terminal <sup>9</sup> of TB3.

The RF transmitter output signal is directed from the transmitter plug J1 to the coax relay. The receiver RF signal comes from the coax relay to the receiver plug J1. The coax relay is controlled by the control board from Terminal 1 on TB3. The coax relay switches the antenna between the transmitter and the receiver.

The demodulated RF signal from the receiver is sent to the NDS unit through Receiver Plug J2 {pln B). The NDS unit serves as the interface to the computer. It takes the signal from the receiver and converts it into RS-232 format. The resulting RS-232 signal is sent to the Z80 processor through pin B.

The RS-232 signal to be transmitted (from the Z80 processor) comes into the NDS at J1 (pin D). The NDS then formats the signal to a serial audio string which is sent from the NDS (at Jl, pin E) to the transmitter (at J2, pin B). This signal is transmitted if the transmitter is on and the coax relay is in the transmit position.

The transmitter and coax relay are controlled by a signal from the control board available at Terminal <sup>4</sup> of TB3. This signal originates at the Z80 10 card, and is directed to the control board from Terminal 4.

In addition to controlling the coax relay and transmitter, the control board also regulates the delay time between the point at which the transmitter is switched on and the time at which the coax relay is set in the transmit position. This is necessary to ensure that the transmitter has stabilized and is ready to transmit when the antenna is connected. The control board also

regulates the squelch in the receiver through Terminal 6, TB3 and J2, Pin C of the receiver.

C. Battery Box

The battery box block diagram is (LEA-88-163200-60). The battery box contains the circuits listed in Table A.3:

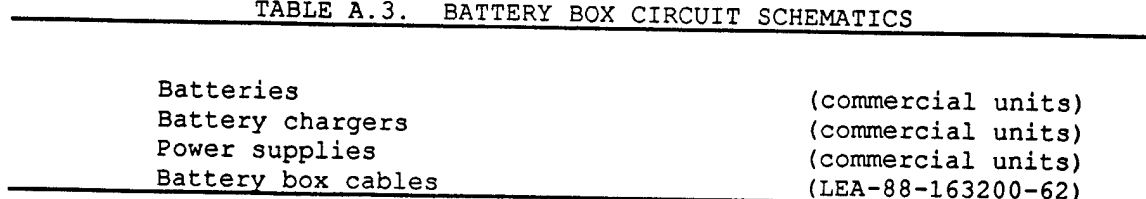

The battery box provides all the power to the sensor. It supplies +12 volts  $6.8$  A and +5 volts  $6.3$  A for use by the main chassis. It also supplies +12 volts  $6.8$  A and +5 volts  $6.3$  A to the sensor head (through the main chassis). The battery box contains two +12 volts 24 Amp-hr gel- cells. There are also two 12 volts gel-cell chargers, two +5 volts, 5 A DC-to-DC power supplies, and two +12 volts 6.8 A 110 volts operated supplies.

When 110-volts AC power is supplied to the box, the chargers continually charge the batteries. If the main power switch is turned on, the chargers are turned off and the two +12 volts, 110-volts-driven power supplies are turned on. At the same time, the +12 volts supplies provide power to the DC-to-DC converters, producing the two +5 volts sources. In this configuration, the batteries are floating across the +12 volts supplies.

If AC power is not supplied to the box, the chargers are not turned on. When the main power switch is activated, the batteries now supply the power for the DC-to-DC converters, producing the two +5 volts sources. At the same time, the batteries supply the two +12 volts sources.

Battery box wiring (LEA-88-163200-60)

The 110 V AC enters the box on plug PG2, through Fuse F1 and Switch SW1A to terminal block TB1 (Terminals 7 and 10). The AC also goes from the fuse Fl to Terminal 5. Switch SW1 is a 3PST and is the main power switch for the box. With switch SW1 off and 110 V applied to the box, relay RY1 is energized through the relay NC contacts of relay RY2. The unswitched 110 VAC goes from terminal <sup>5</sup> of TB1 through the NC contacts of RY2 to RYl and terminals 1 and 3 of TB1. The power from Terminal 1 of TB1 is used to power the +12 V battery chargers through the NO contacts of RYl (which are now closed). The battery chargers now charge the batteries. This is the standby condition when 110 VAC is supplied to the box and the main power switch is off.

If 110-volt AC is supplied to the box and the main power switch is turned on, power is applied to relay RY2 to energize it. This causes the NC contacts (RY2C) to open, preventing RYl from energizing and keeping the battery chargers off. The 110 VAC from SW1 is also applied to the +12 VDC supplies, thus turning them on. The energizing of RY2 also causes the output of the two +12 volts supplies to be applied to Terminals <sup>6</sup> and <sup>8</sup> of TB2, through the NO contacts of RY2. From Terminals <sup>6</sup> and <sup>8</sup> of.TB2, the two +12 volts sources are connected (through F2, F3, and SW1B and SW1C) to Terminals 7 and 12 of TB2. The voltages supplied at Terminals 7 and 12 are connected to pins' E and G of the output plug PG1. The voltages from Terminals <sup>7</sup> and 12 are also used to power the +5 volts DC-to-DC converters. The outputs of the converters are directed to terminals <sup>1</sup> and <sup>3</sup> of TB2 and then to output plug PG1 (Pins A and C) . The outputs of the +12 volts gel-cells go to Terminals 5 and 10 of TB2 and then to Terminals 6 and 11, allowing them to float across the two +12 volts, 6.8 A supplies.

When 110 VAC is not applied to the box and the power switch is on, relays RY1 and RY2 are not energized, thus disconnecting both +12 volts, 6.8 A supplies and both battery chargers from the output. The battery power is applied to the output Terminals <sup>7</sup> and 12 of TB2 through F2 and F3, and power switches SW1B and SW1C. Under these conditions, the batteries supply +12 volts to the chassis and the DC-to-DC converters.

D. Pump Box

The pump box has the following mounted within it:

Pump (commercial manual)<br>
Pump wiring (LEA-88-163200-70)  $(LEA-88-163200-70)$ 

Pump wiring (LEA-88-163200-70)

The pump wiring is straightforward. The +12 volts from the chassis comes from PG1 to the fan motor and the pump motor. When the sensor unit is on, the pump unit is on. The head is watercooled. Heat generated by the filter wheel motor, the IR source, and the detector cooler circuit is removed from the head by the cooling pump.

#### APPENDIX B

### Z80 MICROPROCESSOR CONTROL SOFTWARE

This section describes the general operation of the FORTH code resident on the Z-80 card (it is burned into two ROMs on that card) and is used to control the data collection and timing of the sensor. A FORTH operating system is also contained on that board. Figure B.l contains flow diagrams of the major FORTH words that are used to run the sensor.

The detector data arrives at the SEU from the head at the rate of 8 data points per second. Because the filter wheel runs continuously, the data is continuously produced as long as the sensor unit is powered up. To accommodate the data flow, the microprocessor software is run on an interrupt system. This means that the digitization and storage of data takes precedence over all other software functions. The data is processed using the 14-bit Data Translation A/D conversion card. The card has a range of  $\pm$  10 V . The card is gain programmable. For use in this sensor, it is set for  $0 - 2.5$  volts =  $0 - 8200$  counts.

Each data point uses 2 bytes of storage. The data is saved in a 256-byte circular buffer (see the FORTH word INT-SERVICE-A). Because the A/D requires only 14 bits, the last two bits of storage are free for other uses. Bit 15 is set to <sup>1</sup> at the beginning of the data cycle by the sync pulse. This bit indicates the beginning of the filter wheel revolution. The sequence of the data point collection is as follows: REF1 (Reference #1), DARK1 (Background #1), REF2 (Reference #2), DARK2 (Background #2), SIG (HCl signal), DARK3 (background #3),  $H_2O$  ( $H_2O$ 

signal), DARK4 (Background #4). The software uses the sync bit (bit 15) to synchronize the storage and processing of the data.

When the FORTH word "RUN" is executed, the following sequence occurs. The sensor unit is turned off (default condition), the transmitter is shut off and the radio remains in the receiving mode. The FORTH word "RDATA" is executed. The processor now looks for characters that arrive at the receiver. When a character is received, it is tested to see if it is an "0," since all commands are two characters long with the first one being an "0." If it is an "0," the program then attempts to identify the second character. If the second character is not valid, or if no character is received during the timeout of the loop, the program returns to looking for the "0" again. It will stay in this loop until that character is received. Now, if a valid second character is received, the program will leave this loop and match the character pair with the corresponding command. That command is then executed. The possible commands and their two letter designations are: "ON" (HC1 unit on), "OF" (HC1 unit off), "OP" (hood open), "OC" (hood close), "OT" (exit or break out or program) . For all commands except "ON", the processor returns to the command receiving loop following command execution. When "ON" has been executed, the program then also executes the FORTH word "DLL." This causes a 3 minute delay, allowing the sensor unit to stabilize to some extent (a 30-minute warmup is recommended before data is taken). After the delay, the word "RLOP" is executed.

When running "RLOP" the sensor enters the data collection mode. At that point, the program is interrupt controlled. The interrupts are driven by the filter wheel sync pulse. Because the system is collecting data in real time, data must be stored at the proper time interval. Thus, the data is stored in the circular buffer at a rate of 8Hz. The storage occurs regardless of what the program is doing at the time. At the start of the data collection mode, the program turns on the transmitter, waits 150 msec to allow the transmitter to warm up, and then executes the word "START". The program now enters a loop and waits for the data buffer to accumulate the required <sup>8</sup> data points. When the data points are stored, they are averaged and transmitted to the base

station (thus, the data received at the base station is actually the average of 8 real data points). The transmitter is then turned off. The program returns to the command receiving mode for <sup>a</sup> time window of about <sup>4</sup> to 5 seconds, where it awaits additional commands from the base station. When the buffer is nearly full again, the transmitter is turned on again. The full buffer is then transmitted to the base station and this cycle is repeated. The base station must be ready to receive the data, since the HCl unit is transmitting it in real-time.

A printout of the FORTH microprocessor control software follows This code is burned onto two ROMS installed within the SEU.

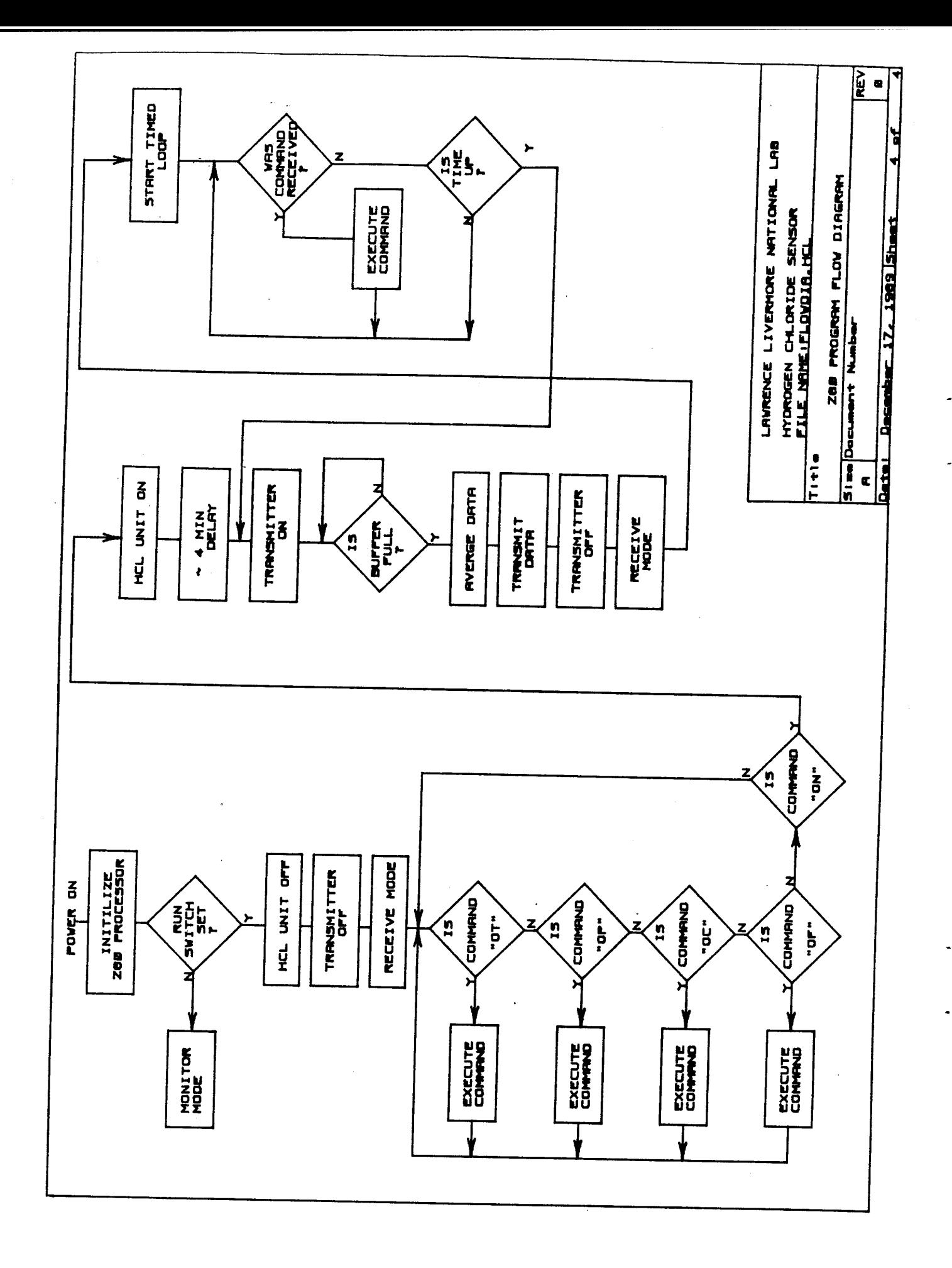

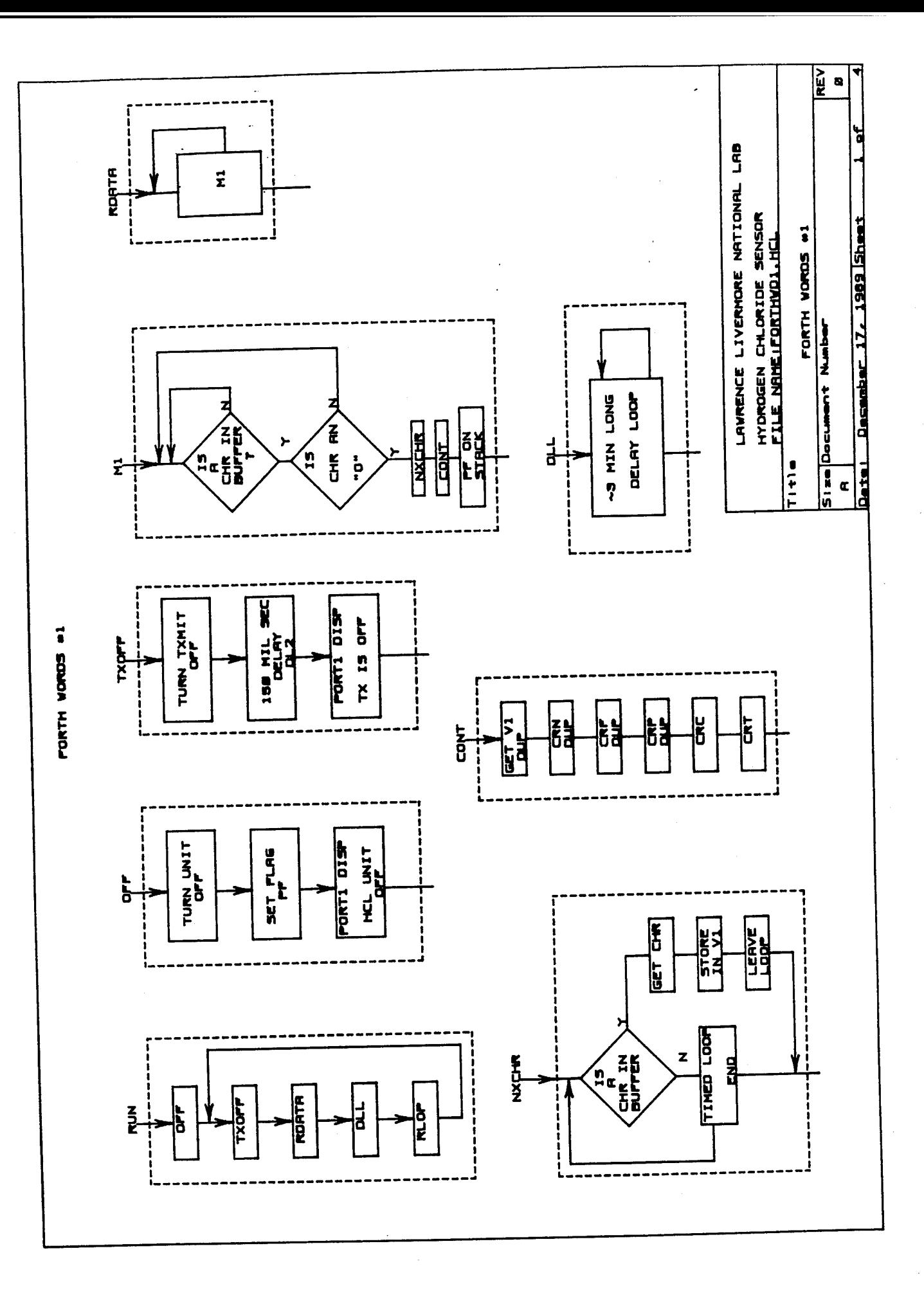

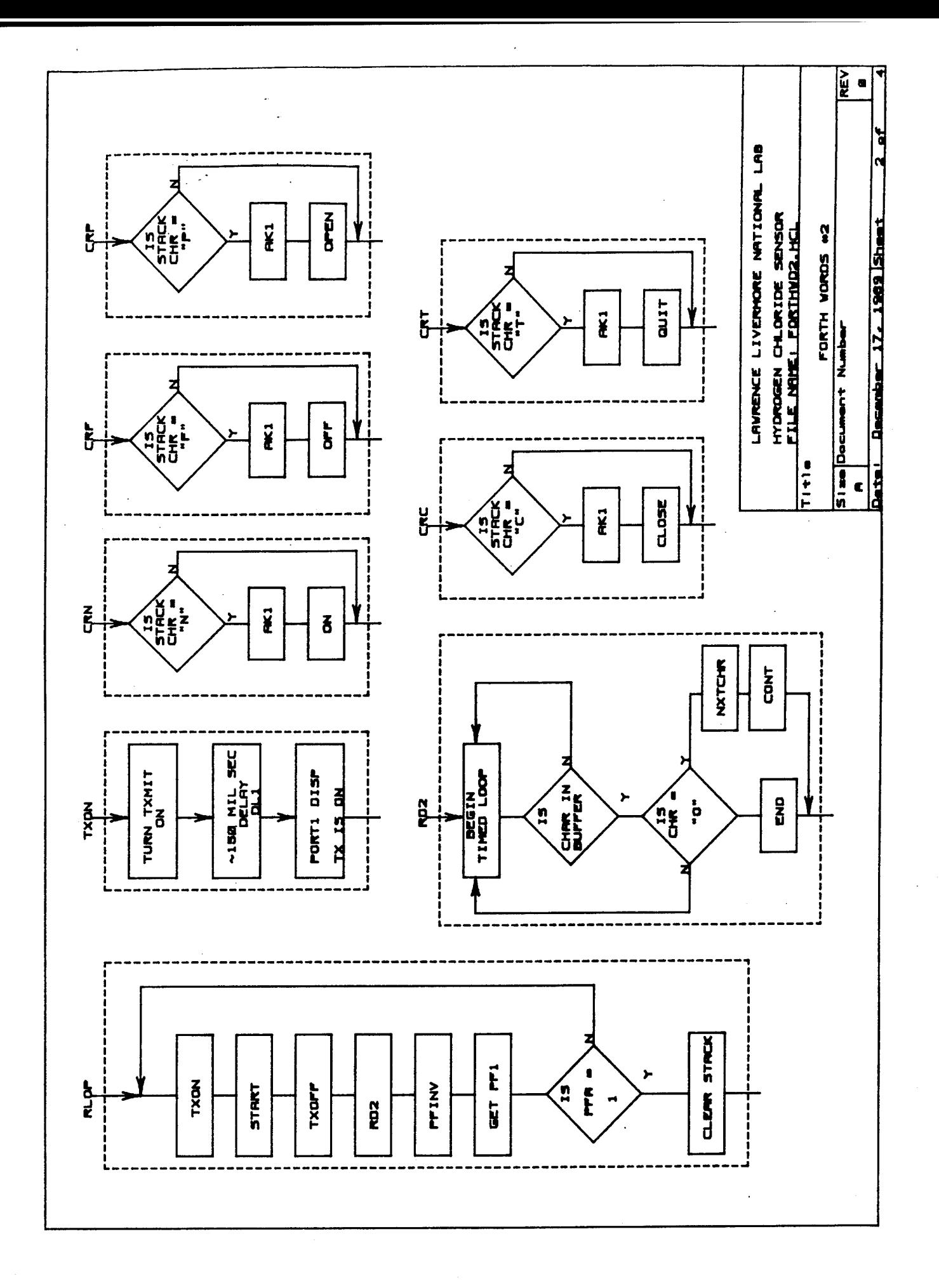

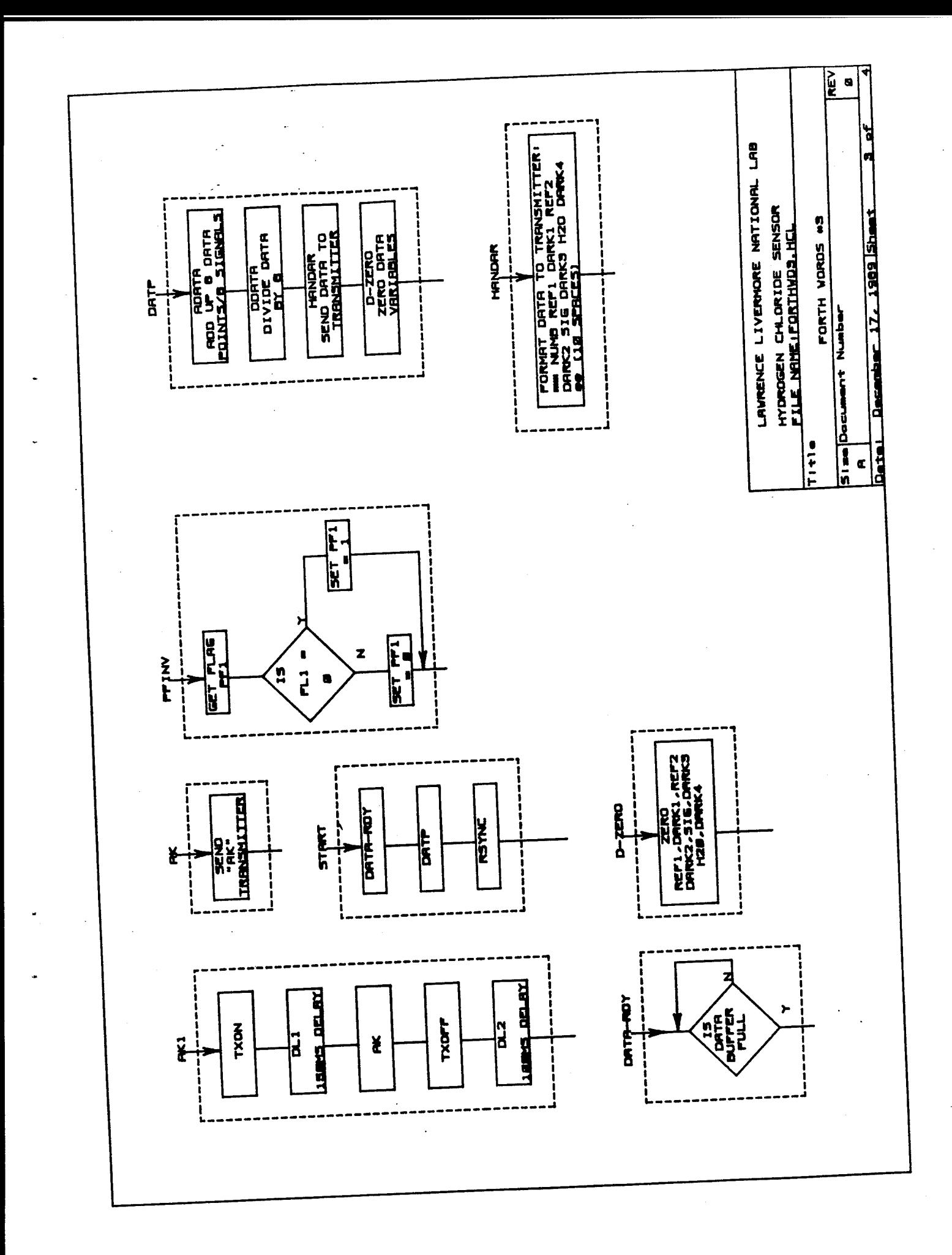

SCREEN # 0 ( STAND-ALONE ROMABLE Z-SO FORTH SOURCE CODE ) ;S  $\frac{5}{3}$  for use with nautilus systems cross compiler<br>3 ( Z-80 TARGET VERSION ) ( Z-SO TAROET VERSION ) *a.* (C) 1981 BY RAY DUNCAN LABORATORY MICROSYSTEMS 4147 BEETHOVEN STREET LOS ANGELES, CA 90066 213-390-9292 SCREEN # <sup>1</sup> ( EXPLANATION OF LOAD SCREENS ) <sup>1</sup> 5S *->* (  ${\tt CROS-SCOMPILING:}$  )  $\hspace{1.5cm}$  ( FIRST EDIT SCREEN 9 TO SET ORIGIN AND MEMORY SIZE. <sup>i</sup> ( FROM CP/M, TYPE: A>CR0SSZ30 R0MZ80.SCR <RETURN>. 3 ( WAIT FOR SYSTEM ID. THEN TYPE, 2006 SON SNETORNS.<br>7 ( 7 LOAD - CRETURNS<br>8 ( TARGET IMAGE IS LEFT IN FILE IMAGE.COM ON CURRENT DISK.<br>9 :S ( WAIT FOR SYSTEM ID. THEN TYPE? ( 7 LOAD <RETURN>  $\lambda$  SCREEN # 2 ( SCREEN PRINTING UTILITY SHOW ) <sup>&</sup>lt; DISPLAYS TRIADS ON LIST DEVICE ) 2 ( COMMAND FORMAT: N1 N2 SHOW ) 0 VARIABLE FF.FLAG 4 : SHOW FF.FLAG @ 0= 6 IF CR... DOES YOUR PRINTER HAVE FORM FEED CAPABILITY? " KEY DUP EMIT 39 = IF 2 ELSE <sup>1</sup> ENDIF FF.FLAG ! CR ENDIF 3 SWAP PRINTER

DO <sup>I</sup> TRIAD

 $\mathbb{R}^{2n}$  $\sim 10^4$ 

# Z-80 FORTH CONTROL CONTROL CONTROL CABORATORY MICROSYSTEMS

 $\ddot{\phantom{0}}$ 

J.

 $\sim$  $\mathcal{L}_{\mathcal{A}}$  SCREEN # 3<br>O ( PROM PROGRAMMER SUPPORT - PDUMP ) HEX<br>: PREAMBLE ." !MOOOO " ; : COMMA ." , " CR ;<br>: ZERO ." O" ;<br>: Celti 80 /MOD BLOCK + Ce ;  $1.254$ PDUMP PREAMBLE BASE @ >R HEX<br>OVER + SWAP DO : CRITI O <# # # #> TYPE LOOP<br>10 +LOOP CR R> BASE ! ; らんフタタ : PDUMP PREAMBLE 10  $112345$  $5S$ SCREEN # 4<br>
0 ( SYSTEM MESSAGES )<br>
1 EMPTY STACK<br>
2 DICTIONARY FULL<br>
3 HAS INCORRECT ADDRESS MODE<br>
4 ISN'T UNIQUE<br>
5 DISC RANGE ?<br>
7 FULL STACK<br>
3 DISC ERROR !<br>
10<br>
10<br>
12<br>
12<br>
12<br>
12<br>
13 BASE MUST BE DECIMAL<br>
14 MISSING D LABORATORY MICROSYSTEMS SCREEN # 5<br>
0 ( SYSTEM MESSAGES )<br>
1 COMPILATION ONLY, USE IN DEFINITION<br>
2 EXECUTION ONLY<br>
3 CONDITIONALS NOT PAIRED<br>
4 DEFINITION NOT FINISHED<br>
5 IN PROTECTED DICTIONARY<br>
6 USE ONLY WHEN LOADING<br>
7 OFF CURRENT EDITING SC  $\ddot{\mathbf{z}}$  $10$  $\frac{11}{12}$  $\frac{14}{15}$ LABORATORY MICROSYSTEMS Z-80 FORTH

SCREEN\_#\_& ( ERROR MESSAGES FOR CROSS COMPILER'S Z-80 ASSEMBLER ) 16 BIT REGISTER NOT ALLOWED 8 BIT REGISTER NOT ALLOWED ADDRESS OUT OF RANGE IMMEDIATE DATA VALUE NOT ALLOWED MISSING SOURCE REGISTER MISSING DESTINATION REGISTER ILLEGAL OPERATION ILLEGAL OPERAND INSTRUCTION NOT IMPLEMENTED ILLEGAL DESTINATION REGISTER ILLEGAL SOURCE REGISTER ILLEGAL CONDITION CODE REGISTER MISMATCH DESTINATION ADDRESS MISSING 

SCREEN # 7

√.,

 $\sim$ 

 ( LOAD SCREEN FOR CROSS-COMPILATION OF Z-80 ROMABLE SYSTEM ) DECIMAL IMG.FCB FILENAME IMAGE.SCR CROSS-COMPILE 09 72 THRU  $\sqrt{5}$  

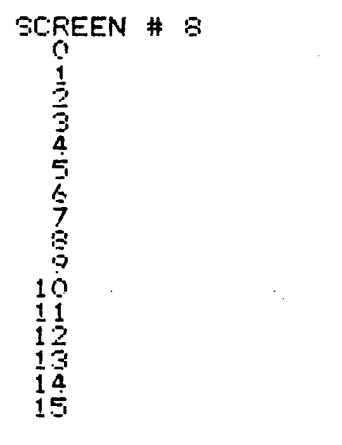

## **Z-30 FORTH** LABORATORY MICROSYSTEMS

ż.

SCREEN # 9<br>O ( ROMABLE Z-80 FORTH --- EQUATES )<br>1 HEX O O ORG/DB Ž  $\left\langle \cdot \right\rangle_{\mathcal{A}}$ Э 4100 3FOO ROM/RAM 4 8000 MEM-END Ś OD EQU ACREL 1 EQU FIGVER<br>8 EQU BSOUT 2E EQU ADOT<br>8 EQU BSOUT 10 EQU DLE<br>640 EQU A-STATUS-PORT E3 EQU<br>040 EQU US FIGVER O EQU USRVER 20 EQU ABL<br>ADOT OT EQU BELL 8 EQU BSIN<br>DLE OA EQU LF OC EQU FFEED<br>E3 EQU A-DATA-PORT E4 EQU A-COMMAND-PORT<br>OAO EQU RTS - EQU INIT-SO  $\frac{5}{7}$ ė ğ 10 11 EM LEW US<br>12 FA EQU MODE-PORT FB EQU COMMAND-PORT<br>13 FS EQU MODE-PORT FB EQU COMMAND-PORT<br>14 FS EQU DATA-PORT 02 EQU TBE ( TRANS (FECEIVE DATA AVAILABLE))<br>(TRANSMIT BUFFER EMPTY) SCREEN # 10<br>O (ROMABLE Z-80 FORTH --- INITIALIZATION )<br>1 ASSEMBLER<br>- ARB ECLO IP NOP EWRM JP 3 FORTH<br>4 FIGREL C, FIGVER C, USRVER C, OE C,<br>5 HERE LABEL INIT-FORTH O .<br>6 BSIN, INIT-RO , INIT-SO, INIT-RO , INIT-SO, OIF, O,<br>7 HERE LABEL INIT-PENCE O .<br>8 HERE LABEL INIT-DP O .<br>10 THERE LABEL RPP INIT-RO THERE - 2 ALLO 12345 SCREEN # 11<br>
O ( ROMABLE Z-80 FORTH --- COLD START )<br>
1 100 ALLOT(T) ASSEMBLER<br>
2 HERE LABEL ECLD BC, # CLD1<br>SP, # INIT-SO LD<br>IY, # INIT-RO LD<br>3E C, (T) EE C, (T)<br>3E C, (T) 7E C, (T)<br>3E C, (T) 27 C, (T) Ā うろフ  $\sim$   $\sim$ D3 C.(T) MODE-PORT C.(T)<br>D3 C.(T) MODE-PORT C.(T)<br>D3 C.(T) COMMAND-PORT C.(T)  $\frac{1}{9}$ 10 11 NEXT UP 2 13 HERE LABEL CLD1 J COLD D 14 15 FORTH IS Z-80 FORTH

 $\label{eq:2.1} \frac{1}{2} \left( \frac{1}{2} \sum_{i=1}^n \frac{1}{2} \sum_{j=1}^n \frac{1}{2} \sum_{j=1}^n \frac{1}{2} \sum_{j=1}^n \frac{1}{2} \sum_{j=1}^n \frac{1}{2} \sum_{j=1}^n \frac{1}{2} \sum_{j=1}^n \frac{1}{2} \sum_{j=1}^n \frac{1}{2} \sum_{j=1}^n \frac{1}{2} \sum_{j=1}^n \frac{1}{2} \sum_{j=1}^n \frac{1}{2} \sum_{j=1}^n \frac{1}{2} \sum$ 

LABORATORY MICROSYSTEMS

SCREEN # 12<br>O ( ROMABLE Z-80 FORTH --- INNER INTERPRETER AND WARM START ) )<br>2 ASSEMBLER<br>3 HERE LABE 3 HERE LABEL EWRM 4 HERE LABEL WRM1 *A,* 7 8 •o 10 11 12 13 14 15 ASSEMBLER HERE LABEL DPUSH HERE LABEL HPUSH HERE LABEL NEXT HERE LABEL NEXT1 FORTH 5S BC, # WRM1 ] WARM [ NEXT JP DE PUSH HL PUSH A, (BC) LD A, (BC) LD A, (BČ) LD<br>E, (HL) LD DE, HL EX BC INC BC INC HL INC  $(HL)$   $JP$ L, H, D, A LD A LD (HL) LD SCREEN # 13<br>LO ( ROMARLE Z-SO FORTH --- LIT EXECUTE BRANCH OBRANCH ) <sup>1</sup> FORTH DEFINITIONS 2 CODE LIT  $\frac{2}{3}$ 4 5 & CODE EXECUTE 7 8 CODE BRANCH  $\frac{1}{2}$ 10  $\frac{11}{12}$ 12 CODE OBRANCH 13  $\frac{1}{15}$  $,$  ;  $\mathbf S$ A, (BC) LD A, (BC) LD A, (BC)<br>HPUSH JP BC INC BC INC END-CODE HL POP NEXT1 JP HERE LABEL BRAN1 L, B, C LD (HL) LD HL POP Z, BRAN1 JP NEXT JP C, (HL) LD NEXT JP A, L LD BC INC END-CODE L, A LD H, A LD END-CODE H, B LD HL INC END-CODE A, H OR BC INC SCREEN\_# 14 REEN #1.<br>0 ( ROMABLE Z-80 FORTH --- (LOOP (DO ) i 2 CODE (LOOP)  $\frac{5}{4}$ らさ 9 CODE (DO) 10 11 12 13 ;s 14 15 Z-80 FORTH  $(1Y)$  INC  $\ldots$  NZ, XL001 JP HÊRE LABEL XLOO1<br>A, 2 (IY) SUB . <u>A,</u> 1 (IY) LD M, BRAN1 JP DE, # 4 LD BC INC BC INC END-CODE DE, # -4 LD (IY), E LD 2 (IY), E LD END-CODE IY, DE ADD <sup>1</sup> (IY), D LD 3 (IY), D LD <sup>1</sup> (IY) INC A, (IY) LD A, 3 (IY) SBC IY, DE ADD NEXT JP DE POP DE POP NEXT JP LABORATORY MICROSYSTEMS

 $\mathbf{r}$ 

 $\ddot{\phantom{0}}$ 

 $\bullet$ 

 $\frac{1}{2}$  ,  $\frac{1}{2}$ 

SCREEN # 15 O ( RÖMÄBLE Z-80 FORTH --- (+LOOP ) 1 DE POP A, A DR A, D LD CODE (+LOOP) ر<br>ارتدا  $H, I (IY) LP$ <br> $I (IY), H LD$ <br> $A, A QR$  $\overline{(1\overline{Y})}$  LD M. XPLOO1 JP L, HL, DE ADD<br>E, 2 (IY) LD D,<br>HL, DE SBC<br>HERE LAREL XPLOOO (IY), LED<br>D, 3 (IY) LD<br>M, BRAN1 JP ころでらの DE, # 4 LD<br>BC INC HERE LABEL XPLUDO<br>
IY JEXT JP<br>
HERE LABEL XPLOO1<br>
H, 1 (IY) LD HERE<br>
1 (IY), H LD HERE<br>
1 (IY), H LD HERE<br>
DE, HL EX A<br>
M, BRAN1 JP X BC INC (IY) LD L,  $10$ ĤL, DE ADD<br>E, 2 (IY) LD<br>A, A OR<br>XPLOOO JR (IY), ( CD<br>D, 3 (IY) LD<br><u>HL,</u> QE\_SBC  $\frac{1}{1}$  $\frac{1}{2}$  $\frac{2}{3}$  $\frac{3}{4}$ END-CODE 15 18 SCREEN # 16 O ( ROMABLE Z-SO FORTH --- I J DIGIT )  $\frac{1}{2}$   $\frac{2}{3}$   $\frac{4}{4}$ E, (IY) LD<br>NEXT JP  $\begin{array}{ll} \texttt{D, 1 (IY) LD} \\ \texttt{END-CODE} \end{array}$ DE PUSH CODE I D, 5 (IY) LD<br>END-CODE  $E, 4 (IY) LD$ <br>NEXT JP DE PUSH 5 CODE J ら A, E LD<br>A, # 0A CP DE POP ė. HL POP CODE DIGIT M, DIGI2 JP<br>A, # 7 SUB<br>HERE,LAREL\_DIGI1 HL PUP<br>A, BIGI1 JP<br>M, DIGI2 JP<br>A, L CP<br>A, L CP<br>HERE LABEL DIGI2<br>HERE LABEL DIGI2<br>HPUSH JP  $\frac{1}{4}$ **OA CP** A,  $10<sub>o</sub>$  $\frac{11}{12}$ P, DIGIZ JP<br>DPUSH JP E, A LD  $\overline{13}$  $\frac{1}{1}$  $\frac{4}{5}$ H LD L, END-CODE  $, s$ SCREEN # 17 OTCROMABLE Z-80 FORTH --- (FIND ) 1 HERE LABEL PFIN1<br>HL PUSH<br>A, # 03F AND DE POP 2 CODE (FIND) A, (DE) LD<br>NZ, PFIN4 JP<br>HL INC, <sub>voc</sub> أواه HL POP A, (HL) XOR<br>HERE LABEL PFIN2<br>DE INC ラムフ A, (HL) XOR<br>NCY, PFIN2 JP<br>(SP), HL EX A, (DE) LD<br>NZ, PFIN3 JP<br>HL, DE ADD A A ADD<br>HL, # 5 LD<br>HERE LABEL PFING<br>A, (DE) LD<br>E, A LD<br>DPUSH JP ion<br>P DE DÉC<br>P, PFIN6 JP<br>HL, # 1 LD A, A OR 10 # O LD  $\frac{1}{12}$ <br> $\frac{1}{13}$ D,  $\cdot$  : S 14 īś LABORATORY MICROSYSTEMS Z-80 FORTH

 $\frac{1}{\sqrt{2}}$ 

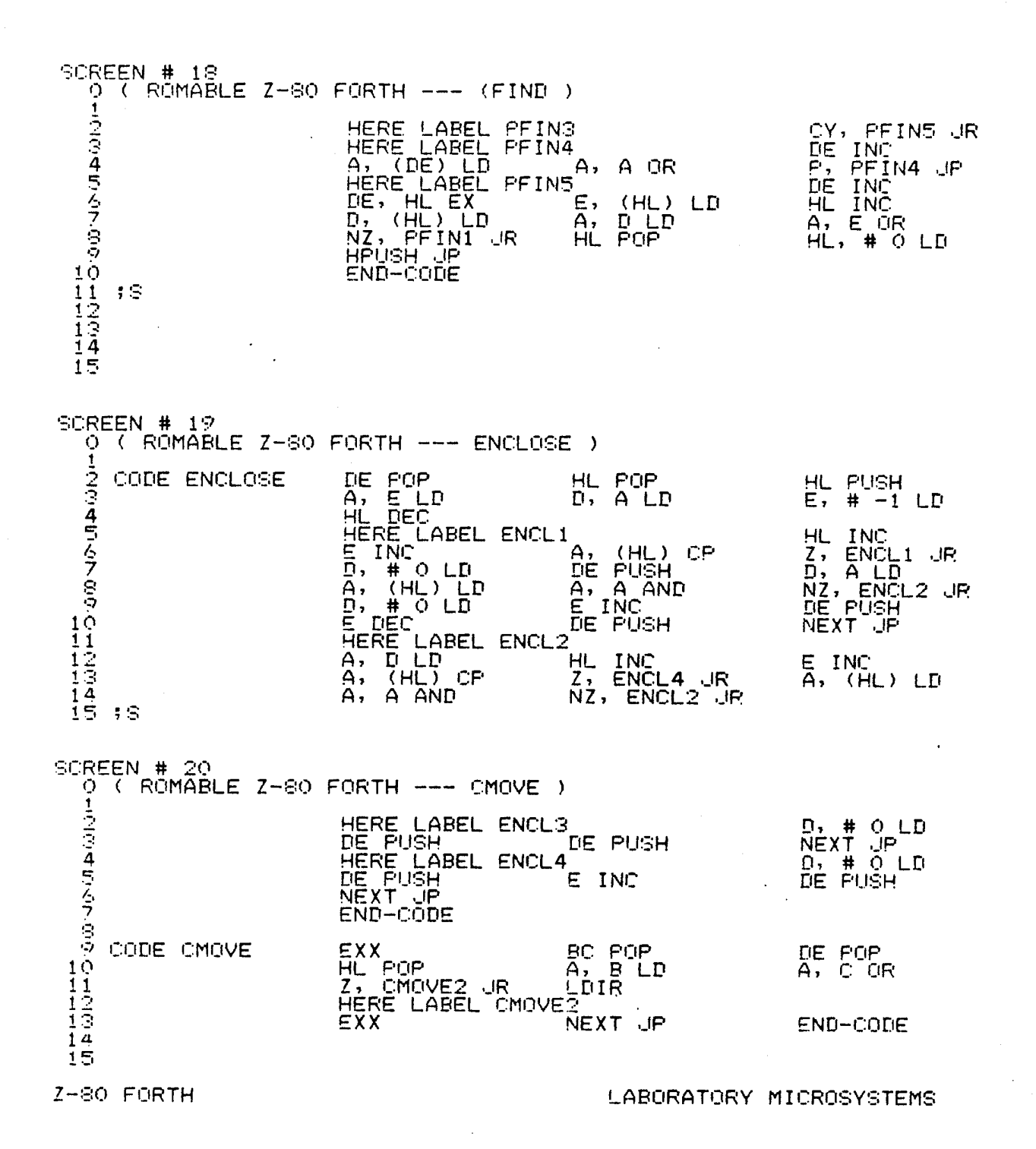

÷.

 $\ddot{\phantom{0}}$ 

 $\tilde{\mathbf{v}}$ 

 $\ddot{\phantom{a}}$ 

SCREEN # 21<br>0 ( ROMABLE Z-80 FORTH --- U\* )  $\epsilon = 1$  $\mathbf{1}$ BC PUSH 23454549 DE POP HL POP CODE U\* A, L LD<br>H, A LD<br>MPYX CALL<br>HL, BC ADD<br>L, H LD<br>DE PUSH MPYX CALL Ē, **B, H LD**<br>HL PUSH  $A, B, CD$ <br>  $DE$   $FOP$ <br>  $A, H$   $O$   $ADC$ <br>  $H_2, A, LP$  $\frac{1}{2}$ ,  $\frac{1}{2}$ ,  $\frac{1}{10}$ Ď, Ĺ<br>BČ P LD - FOP **HPUSH UP** END-CODE  $10$  $5S$  $\frac{11}{12}$  $\overline{15}$ SCREEN # 22<br>
0 ( ROMABLE Z-80 FORTH --- MPYX )<br>
1 ASSEMBLER  $\frac{1}{2}$ HERE LABEL MPYX HL, # 0 LD<br>HERE LABEL MPYX1<br>HL, HL ADD<br>NCY, MPYX2 JP<br>HERE LABEL MPYX2<br>C DEC すらくてらる  $C$ , #  $B$   $LD$ RLA<br>HL, DE ADD  $A$ ,  $\#$   $Q$   $ADC$ NZ, MPYX1 JP **RET**  $10$ <br>  $11$ <br>  $12$ <br>  $13$ <br>  $13$ <br>  $14$ <br>  $14$ ĪŚ SCREEN # 23<br>O ( ROMABLE Z-80 FORTH --- U/ ) - うつつみ ごろフ EXX<br>DE POP BC POP HL POP CODE U/ HL PUP<br>CY, USLA1 UP<br>USLA7 UP<br>A, # 10 LD<br>HL, HL ADD<br>HL, HL ADD<br>ML, HL ADD  $\overrightarrow{A}$ ,  $\overrightarrow{B}$  SBC A, H LD<br>HL, # -1 LD<br>HERE LABEL USLA1<br>HERE LABEL USLA2  $DE, 47 - 1$ LD REA<br>RLA<br>NCY, USLA3 JR<br>HERE LABEL USLA3<br>RRA  $\frac{1}{2}$ DE, HL EX A, A AND<br>DE, HL EX<br>DE, HL EX<br>NCY, USLA4 JR<br>USLA5 JR  $10$ .<br>HL, BC SBC<br>HL, BC SBC  $\frac{1}{1}$  $\frac{1}{2}$ A, A OR īā  $5S$ 14 ĪŚ Z-80 FORTH LABORATORY MICROSYSTEMS

 $\frac{1}{2}$  ,  $\frac{1}{2}$  ,  $\frac{1}{2}$  ,  $\frac{1}{2}$ 

 $\lambda=1$ 

87

 $\Delta \sim 10$ 

SCREEN # 24 O ( RÖMÄBLE Z-80 FORTH --- U/ ) **1** A, A OR HERE LABEL USLA4 HL, BC ADD NCY, USLA5 .JR HL, BC SBC DE DEC DE INC HERE LABEL USLA5 AF POP HERE LABEL USLA6 **A 7** USLA2 JR  $A$  DEC  $\sim$   $\sim$   $\sim$   $\sim$   $NZ$ , HL PUSH HERE LABEL USLA7 NEXT UP DE PUSH EXX **•5 10** END-CODE  $5S$ **11 12 1 '-!** 14 **1?=;**  $\sim 10^{-1}$  . •SCREEN #25 0 ( ROMABLE Z-80 FORTH AND OR XOR ) A, E LD DE POP HL POP CODE AND A, D LD L, A LD A, L AND HPUSH UP A LD A, H AND H, 4 5 END-CODE A, E LD CODE OR OR DE POP HL POP A LD A, D LD A, L OR L, HPUSH UP A LD Ö A, H OR H, END-CODE 10 11 POP A, E LD CODE XOR XOR DE POP HL A LD A, D LD A, L XOR L, 13 HPUSH .JP A LD A, H XOR H,  $14$ END-CODE 15 ;s SCREEN # 26 0 ( ROMABLE Z-80 FORTH --- SP@ SP! RP@ RP! ) i HL, SP ADD HPUSH JP 2 CODE SPQ HL, # 0 LD END-CODE *A.* HL, DE ADD # 6 LD CODE SP! SP! HL, UP LD DE, HL D, (HL) LD INC E, (HL) LD A NEXT UP HL LD DE, HL EX SP, 7<br>• END-CODE  $1\overline{0}$  CODE RP@  $IV$  PUSH NEXT UP END-CODE 1 1 HL, DE ADD # 8 LD RP! HL, UP LD DE CODE RP! D, (HL) LD E, (HL) LD HL INC 13 NEXT UP POP DE PUSH IY 14 END-CODE 15 ;s

 $\mathcal{L}^{\bullet}$  ,  $\mathcal{L}$ 

 $\sim 10^{-1}$ 

Z-80 FORTH LABORATORY MICROSYSTEMS

J,

 $\ddot{\phantom{0}}$ 

 $\overline{a}$ 

SCREEN # 27 OTT RÖMÄBLE Z-80 FORTH --- IS LEAVE DR RD )  $\frac{1}{2}$ IY ING<br>NEXT JP  $C, (IY)$  LD<br> $IY$  INC **B, (IY) LD** CODE #S END-CODE  $\frac{1}{2}$  $D, 1 (IY) LD$ <br> $NEXT$   $JP$  $2$  (IY), E LD<br>END-CODE  $\frac{1}{3}$ , (IY),  $\frac{1}{D}$  LD **5 CODE LEAVE** とう IY DEC<br>NEXT JP DE POP<br>(IY), E LD<br>END-CODE IY DEC<br>1 (IY), D LD S CODE DR  $10$  $11$ E, (IY) LD<br>IY INC<br>END-CODE IY INC<br>DE PUSH D, (IY) LD<br>NEXT JP 32 CODE R> īē  $\overline{14}$ 15 +8 SCREEN # 28<br>O. ( ROMABLE 2-80 FORTH --- R 0= 0< + ) 1 D, 1 (IY) LD<br>END-CODE E, (IY) LD DE PUSH ううらくて CODE R A, L LD<br>NZ, HPUSH JP A, H OR<br>HL INC HL POP  $CODE$   $Q=$ HL, # 0 LD<br>HPUSH JP END-CODE Ġ, A, A OR<br>HL INC HL POP<br>HL, # 0 LD<br>HPUSH JP A, H LD<br>P, HPUSH JP<br>END-CODE CODE OC  $10$  $\frac{11}{12}$ <br> $\frac{12}{12}$  CODE + HL POP<br>END-CODE HL, DE ADD DE POP HPUSH JP  $14$ 15 18 SCREEN # 29<br>0 ( ROMABLE Z-80 FORTH --- D+ D- ) BC POP<br>(SP), HL EX<br>HL POP<br>HL PUSH<br>END-CODE DE POP EXX うつうゆうろうらつ  $CODE$  D+ HL, DE ADD<br>HL, BC ADC<br>EXX HL'POP<br>DE, HL EX<br>DE PUSH<br>NEXT JP BC POP<br>(SP), HL EX<br>DE, HL EX<br>DE PUSH<br>NEXT JP DE POP CODE D-EXX A, A OR<br>HL POP<br>HL PUSH HL POP HL, DE SBC<br>HL, BC SBC<br>EXX  $10$  $\frac{11}{12}$ <br> $\frac{1}{14}$ END-CODE -, 9  $\overline{15}$ LABORATORY MICROSYSTEMS Z-80 FORTH

 $\mathbb{R}^2$ 

SCREEN # 30 0 ( ROMABLE Z-80 FORTH --- MINUS DMINUS OVER ) Š. CODE MINUS DE POP HL, # 0\_LD<br>HPUSH JP A, A OR HL, DE SBC  $END-CODE$ 4 うくてきっ CODE DMINUS EXX DE FOP BC POP HL, # 0 LD<br>HL PUSH<br>HL PUSH HL, BC SBC<br>HL, DE SBC<br>NEXT JP A, A OR HL, # 0 LD<br>EXX END-CODE  $1\dot{\Omega}$ DE POP<br>DPUSH JP  $\frac{11}{12}$ CODE OVER HL FOP HL PUSH END-CODE  $\pm$  S  $\overline{14}$ 15 SCREEN # 31 O ( RÖMÄBLE Z-80 FORTH --- DROP 2DROP SWAP DUP 2DUP ) 1  $\frac{5}{2}$ CODE DROP HL POP NEXT UP END-CODE  $\overline{4}$ CODE 2DROP HL FOP HL POP NEXT JP ミムラ END-CODE CODE SWAP HL POP<br>END-CODE  $(SF)$ , HL  $EX$ HPUSH JP Ŝ  $10<sub>o</sub>$ CODE DUP HL POP HL PUSH HPUSH JP  $\frac{11}{12}$ <br> $\frac{1}{2}$  code 200P END-CODE HL POP DE POP DE PUSH  $1\bar{4}$ DPUSH JP END-CODE IS 18 SCREEN # 32 OTT RÖMÄBLE Z-80 FORTH --- +! TOGGLE @ )  $\frac{1}{4}$  $CODE + 1$ HL POP A, (HL) LD<br>HL INC DE POP A, E ADD<br>A, (HL) LD  $(HL)$ ,  $A LD$ <br> $A$ ,  $B$   $ADC$ (HL), A LD きろう NEXT JP END-CODE CODE TOGGLE DE POP<br>A, E XOR<br>END-CODE HL POP<br>(HL), A LD <u>A, (HL) LD</u> Š, NEXT JP  $\frac{101}{112}$ CODE @ HL POP E, (HL) LD<br>DE PUSH HL INC<br>NEXT JP D, (AL) LD<br>END-CODE  $, s$  $15$ Z-80 FORTH LABORATORY MICROSYSTEMS

 $\bullet$ 

 $\hat{\phantom{a}}$ 

 $\bullet$ 

 $\mathbb{R}^2$ 

 $\sim$ 

SCREEN # 33 O (ROMABLE Z-80 FORTH --- OG 2G ! )  $\frac{1}{4}$ CODE de HL POP  $E_{ND-CODE}^{(HL)}$  LD **HFUSH** JP H, # 0 LD ミクラ CODE 20 HL POP DE, # 3 LD<br>HL DEC<br>HL DEC<br>타..(네스) LD אך מבט<br>מפולופא<br>הרופה HL, DE ADD<br>E, (HL) LD<br>DE PUSH Š NEXT JP  $10$ END-CODE  $\frac{1}{1}$  $\frac{1}{1}$  $\frac{1}{1}$  $\frac{1}{1}$  $\frac{1}{1}$ CODE ! HL POP DE POP  $(EX)$ ,  $E$  LD (AL), D LD **END-CODE**  $5S$ 15 SCREEN # 34  $0$  ( ROMABLE Z-80 FORTH --- 0! 2! 1+ 2+ ) **DOM:** CODE C! HL POP DE POP  $(HL)$ ,  $ELD$ **END-CODE** š CODE 2! HL POP こう DE POP HE INC (HL), ELD<br>HL INC<br>HL INC  $\begin{array}{l} \begin{array}{l} \mbox{CHL}\\ \mbox{HCL}\\ \mbox{NEXT} \end{array}, \begin{array}{l} \mbox{D} \\ \mbox{E} \\ \mbox{D} \end{array} \\ \mbox{NEXT} \end{array}$ e<br>Po  $(HL)$ ,  $DLD$  $10<sub>o</sub>$  $CODE = 1 +$ HL POP<br>END-CODE  $\frac{11}{12}$ <br> $\frac{12}{12}$  CODE 2+ HL INC HPUSH UP HL POP  $1\overline{4}$ HL INC<br>END-CODE HPUSH JP  $i$  5. HL INC - FS SCREEN # 35  $0$  ( $\sqrt{6}$ MABLE Z-80 FORTH --- 1- 2- - = )  $\frac{1}{3}$  CODE 1-<br>4 CODE 2-<br>5 CODE -<br>7 CODE -HL POP HL DEC END-CODE **HPUSH JP** HL POP HL DEC HPUSH JP HL DEC END-CODE DE POP HL FOR HL, DE SBC A, A OR<br>END-CODE 10 HPUSH JP  $\frac{1}{1}$  $\frac{1}{2}$  $\frac{2}{3}$  $\frac{3}{4}$  $CODE =$ HL FOP **AL, DE SBC<br>NZ, HPUSH JP<br>END-CODE** DE POP A, A XOR H<sub>L</sub> A LD  $\overline{15}$  ;g HPUSH UP

 $Z-SO$  FORTH

 $\frac{d^2\phi}{dt^2}$ 

LABORATORY MICROSYSTEMS

 $SCREEN$  #  $36$ 0 ( ROMABLE Z-SO FORTH *<* FILL )  $\sim$  $\mathbb{R}^2$ 4 $CODE <$ DE POP HL POP A, A OR HL, DE SBC HL, # <sup>1</sup> LD M, HPUSH JP HL DEC HPUSH JP END-CODE tr *A,* CODE -•.. HL POP DE POP A, A OR 7 HL, DE SBC HL, # <sup>1</sup> LD *Q* M, HPUSH JP HL DEC HPUSH JP END-CODE <sup>1</sup> 0 CODE FILL EXX DE POP BC POP  $\frac{1}{1}$ HL POP HERE LABEL FILL! A, B LD Z, FILL2 JR A, C OR 13 (HL), E LD HL INC \_\_\_ \_\_ BC DEC 14 FILL1 JP HERE LABEL FILL2 15 EXX NEXT JP END-CODE  $\mathbf{1} \subseteq$ SCREEN # 37<br>| ? ( ROMABLE Z-80 FORTH --- P@ P! ) | بان اول<br>4 2 CODE P@ EXX BC PO<mark>P</mark> L, (C) IN EXX <sub>exa</sub><br>H, # 0 ld<br>Next Jp HL PUSH END-CODE 57999 *I* CODE P! EXX BC POP HL POP (C), L CUT EXX NEXT JP END-CODE 10 - 18 11 12 13 14 15 SCREEN # 38 o ( ROMABLE *I-*SO FORTH S= ) i CODE S= EXX BC POP HL POP DE POP HERE LABEL STREQI A, B LD A, C OR Z, STREQ2 JR A A, (DE) LD CPI NZ, STREQ3 JR 7 DE INC STREQI JP HERE LABEL STREQ2 *•-/* 10 EXX HL, # <sup>1</sup> LD HPUSH .JP HERE LABEL STREQ3  $\frac{1}{12}$ EXX HL, # 0 LD HPUSH .JP  $5S$ 13 14 15

 $\label{eq:2} \frac{\partial}{\partial t} \left( \frac{\partial}{\partial t} \right) = \frac{1}{2} \left( \frac{\partial}{\partial t} \right) \left( \frac{\partial}{\partial t} \right)$ 

7- <sup>30</sup> FORTH LABORATORY MICROSYSTEMS

 $\ddot{\phantom{a}}$ 

 $\ddot{\phantom{a}}$ 

 $\bullet$ 

SCREEN # 39 O ( ROMABLE Z-80 FORTH --- ROT S->D MON )  $\frac{1}{2}$  $(SP)$ ,  $HL$   $EX$ HL POP DE POP CODE ROT END-CODE DPUSH JP Ξ  $\overline{\mathbf{A}}$  $H L$ , # 0  $LD$ <br>Z, stopi JP A, DLD DE POP S CODE S->D A, # 080 AND<br>HERE LABEL STOD1 こうフ END-CODE **DPUSHTUP** Ś, O JP END-CODE 10 CODE MON  $\frac{11}{12}$  $5S$  $\mathcal{A}=\mathcal{A}$ 15 SCREEN # 40 O ( ROMABLE Z-80 FORTH --- CONSTANT USER : DOES> ) CREATE SMUDGE ,<br>{CODE DE INC DE, HL EX E, (HL) LD HL INC<br>D, (HL), LD DE PUSH NEXT JP END-CODE : CONSTANT Ξ  $\overline{4}$ CÓNSTANT CONSTANT<br>FOODE DE INC DE, HL EX E, (HL) LD D, # 0 LD<br>HL, UP LD HL, DE ADD HPUSH JP END-CODE<br>PEXEC !CSP CURRENT @ CONTEXT ! CREATE [COMPILE] ]<br>FOODE IY DEC (IY), B LD NEXT JP END-CODE<br>DE INC C, E LD B, D LD NEXT JP END-CODE らくう : USER .<br>S  $\mathcal{R}$  .  $\mathcal{R}$ 10 : DOES>  $\overline{11}$  $\frac{1}{13}$  $14$ ĪŚ  $\rightarrow$  S SCREEN # 41<br>O ( ROMABLE Z-80 FORTH --- VARIABLE & VOCABULARY ) CREATE SMUDGE HERE 2+ , , ;CODE<br>DE INC DE, HL EX E, (HL) LD HL INC<br>D, (HL) LD DE PUSH NEXT JP END-CODE 2 : VARIABLE Ξ  $\overline{4}$ ミムフ <BUILDS HERE 4 + ,<br>HERE VOC-LINK @ , VOC-LINK !<br>AO81 , CURRENT @ CFA ,<br>DOES> @ 2+ CONTEXT ! : : VOCABULARY ig<br>O  $10<sub>o</sub>$ VOCABULARY FORTH IMMEDIATE  $\frac{11}{12}$  $\pm$  S  $\frac{15}{14}$ īś LABORATORY MICROSYSTEMS Z-80 FORTH

 $\mathbb{R}^2$  ,  $\mathbb{R}^2$ 

 $\sim$   $\sim$   $\sim$ 

SCREEN # 42<br>O ( ROMABLE Z-80 FORTH --- USER-DEFINITIONS )  $\frac{1}{2} \sum_{i=1}^{n} \frac{1}{2} \left( \frac{1}{2} \right)^{n-1}$ USER SO<br>USER UN<br>USER INN<br>USER FLLD<br>USER HLLD<br>USER FLLD<br>USER FLLD USER RO<br>USER WARNING<br>USER OUT<br>USER OUT<br>USER CURRENT OA USER TIB  $06$ ΟS 10 USER FENCE<br>16 USER BLK<br>10 USER SCR WIDTH OE 011230400  $1\overline{4}$ Ā  $\frac{1}{2}$  $\frac{1}{2}$ 547330 **TN**<br>CONTEXT STATE<br>FLD 蕟 **USER** USER DPL<br>USER R# BÃSE<br>CSP  $^{23}_{25}$ **EMIT**  $\frac{1}{1}$  $\frac{1}{2}$  $\frac{2}{3}$  $\frac{3}{4}$  $\pm$  S  $15$ SCREEN # 43 RÖMÄBLE Z-80 FORTH --- +ORIGIN CFA LATEST TRAVERSE PFA )<br>+ORIGIN ORIGIN + !  $\overline{\zeta}$ О  $\frac{1}{2}$  $\frac{1}{2}$  $\frac{1}{4}$ - 5 CEA<br>LATEST  $\ddot{\bullet}$ ゥ CURRENT @ @ CURRENT @ @ :<br>SWAP BEGIN OVER + O7F OVER C@<br>< UNTIL SWAP DROP :<br>1 TRAVERSE 5 + :<br>R> LATEST PFA CFA ! :<br>DP @ ;<br>DP @ ;<br>DP +! ;<br>HERE ! 2 ALLOT ;  $\mathbf{r}$ ÷ TRAVERSE  $\mathbf{R}$ うろフタッ FFA<br>(;CODE)  $\mathbf{R}$  $\cdot$ **: HERE** ALLOT  $\mathbf{r}$ HERE | 2 ALLOT ;<br>SPC CSP | |  $\frac{10}{112}$  $\mathcal{R}$  $i$ csg  $\mathbf{r}$  $-1$  HLD  $+1$  HLD @ C!<br>LATEST 20 TOGGLE ! : AOLD ÷ SMUDGE  $\mathbf{F}$  $5S$  $\frac{1}{15}$ W# 44<br>
ROMABLE Z-80 FORTH --- ?COMP COMPILE LITERAL COUNT TYPE )<br>
?COMPILE ?COMP R> DUP 2+ >R @ ;<br>
COMPILE ?COMP R> DUP 2+ >R @ ;<br>
LITERAL STATE @ IF COMPILE LITERAL<br>
DLITERAL STATE @ IF COMPILE LITERAL<br>
COUNT DUP 1+ SWAP SCREEN # 44  $\mathsf{O} \left( \mathcal{C} \right)$  $\frac{1}{2}$ .. п. : LITERAL Ā ミンフ **: COUNT**  $\mathbf{r}$  $\frac{1}{2}$ **I** TYPE  $\begin{array}{cccc} 10 & 1 & (.4) \\ 11 & . & PAD \\ 12 & . & +2 \end{array}$  $\frac{1}{1}$  $\frac{1}{2}$  $\frac{2}{3}$ **: SIGN**  $5S$  $14$ ĪŚ

 $\sim$ 

 $\langle\cdot\rangle_{\rm{max}}$ 

 $\mathcal{F}_{\text{c},\text{c}}$ 

Z-80 FORTH

LABORATORY MICROSYSTEMS

 $\tilde{\phantom{a}}$ 

l.

 $\bullet$ 

 $\sim$ 

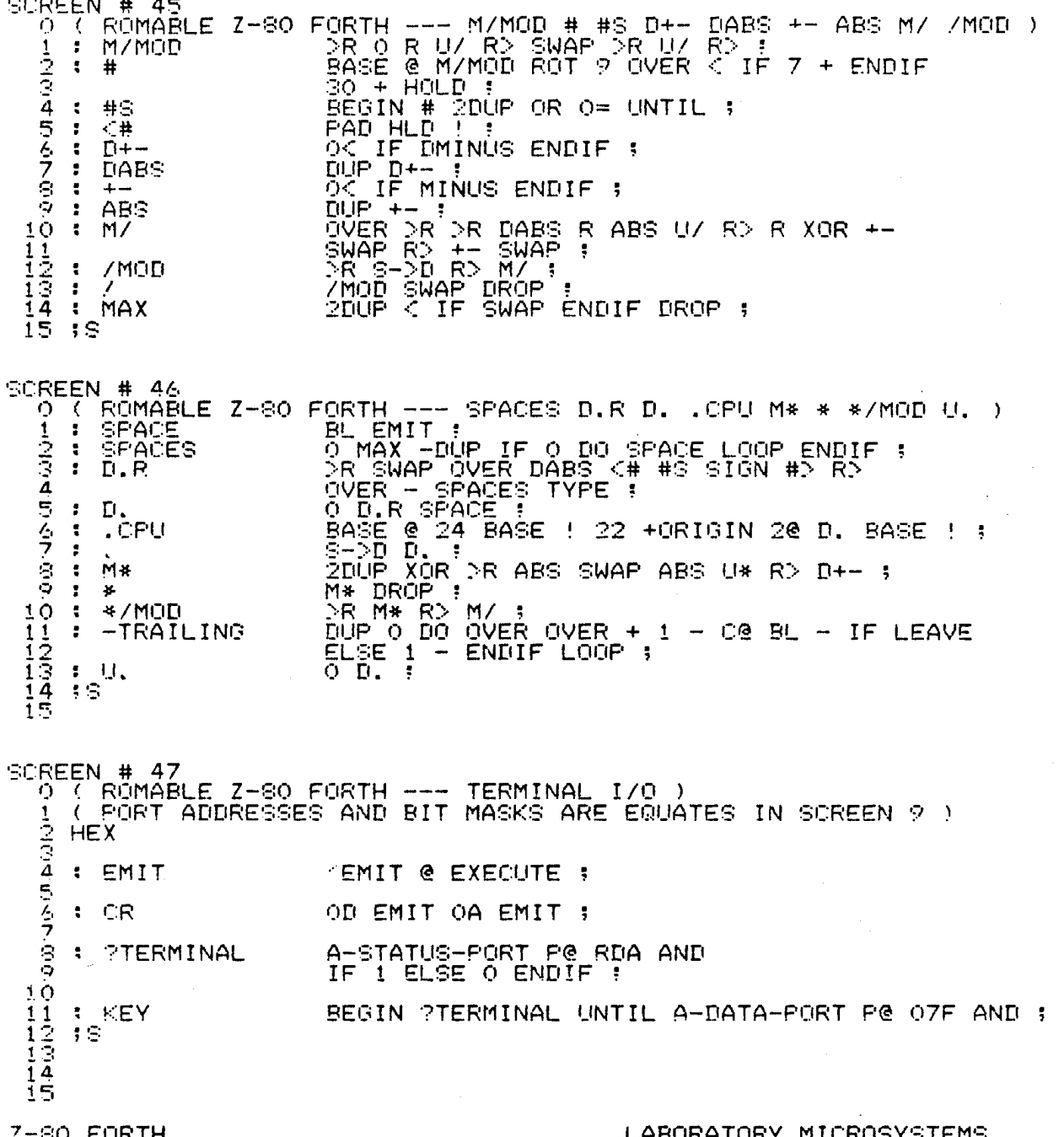

SCREEN # 48 ABORT :<br>WARNING @ O< IF (ABORT) ENDIF HERE COUNT TYP<br>." THE SHAP ENDIF QUIT ;<br>IF IN @ SWAP ENDIF QUIT ;<br>SWAP IF ERROR ELSE DROP ENDIF ;<br>SWAP IF ERROR ELSE DROP ENDIF ;<br>BEGIN 1+ DUP >R C@ BASE @ DIGIT WHILE SWAP<br>BASE @ U\* D ā ENDIF HERE COUNT TYPE 5 こう  $\cdot$ **PERROR** : (NUMBER) ġ ō 10 : NUMBER  $\frac{11}{12}$ (NUMBER) DUP Ce BL = UUP >R + -1 14 : PEXEC. 15 18 SCREEN # 49 O C ROMABLE Z-80 FORTH ---ORTH --- UK PSTACK BLANKS WORD -FIND NFA ETC.)<br>2DUP XOR OK IF DROP OK O= ELSE - OK ENDIF :<br>SPC SO C SWAP UK I PERROR SPC HERE<br>20 + UK 7 PERROR :  $\mathbf{1}$ 一起 电灯 PSTACK  $\mathbf{r}$ ā BU FILL ;<br>TIB @ IN @ + SWAP<br>ENCLOSE HERE 22 BLANKS IN +! OVER - >R<br>ENCLOSE HERE 22 BLANKS IN +! OVER - >R<br>ENLINGE HERE CONTEXT @ @ (FIND) DUP O=<br>IF DROP HERE LATEST (FIND) ENDIF ;<br>5 - -1 TRAVERSE ;<br>" - -1 TRAVERSE ; : BLANKS らくっ **S**  $: -FIMD$ 10 : NFA  $\frac{1}{1}$  $\frac{1}{2}$  $\frac{1}{3}$  $: LFA$ PAD 20 SE FILL DUP PFA LEA OVER – PAD SWAP<br>CMOVE PAD COUNT IF AND TYPE SPACE :<br>10 BASE ! ;  $\blacksquare$  . 14 : HEX  $\overline{15}$ -19 CENTRE THREE PORTH --- EXPECT NULL MIN CREATE INTERPRET )<br>
I EXPECT OVER + OVER DO KEY DUP OF +ORIGIN @ = IF DROP DUP I =<br>
I ENDIFFELSE DUP OD = IF LEASE BSOUT EMIT BL EMIT BSOUT<br>
I ENDIFFELSE DUP OD = IF LEASE BSOUT EMIT SCREEN # 50 0  $\mathbf{1}$ ā 5 ミラ ġ ē 10.  $11$  $\frac{15}{13}$  $\overline{14}$ 15

Z-SO FORTH

Цf

LABORATCRY MICROSYSTEMS

 $\bullet$ 

 $\blacksquare$ 

SCREEN # 51<br>
O' ROMABLE Z-80 FORTH --- QUERY QUIT DEFINITIONS DECIMAL ETC. )<br>
1 SI COURT TIB & SO EXPECT O'IN !!<br>
3 : 0 STATE !! IMMEDIATE<br>
4 : QUIT COMPILE] [ BEGIN CR RP! QUERY<br>
ARAIN : INTERPRET STATE @ O= IF CONSOLE ." : DEFINITIONS CONTEXT @ CURRENT ! : UNS CONTEXT & CURRENT : ;<br>
OG CONSTANT ;<br>
SP! DECIMAL ?STACK INITIALIZE-UARTS CONSOLE CR<br>
:CHU FIG-FORTH C LLNL VERSION ] "CR<br>
:COMPILE] FORTH DEFINITIONS HEX 48 PC 80 AND 80 =<br>IF INIT RUN THEN CONSOLE CR QUIT ; ė. **KBUTLDS**  $\mathbf{r}$  $10$  $\mathcal{L}$ ARORT  $\frac{1}{12}$  $\overline{1}$  $\overline{4}$  $15$  $\mathbf{3} \mathbf{S}$ SCREEN # 52 EEN TO<br>( ROMABLE Z-80 FORTH --- ERASE ?PAIRS BACK BEGIN ENDIF ETC.<br>( \*\*\* WARNING: BACK AND ENDIF CHANGED FROM FIG-FORTH MODEL Ō  $\frac{1}{2}$ PERASE<br>PAIRS 0 FILL ;<br>- 13 ?ERROR ;  $\frac{4}{5}$ **F BACK** Trimmer HERE 1: IMMEDIATE<br>
PCOMP 2 PPAIRS HERE SWAP<br>
COMPILE] ENDIF ; IMMEDIATE<br>
COMPILE (DO) HERE 3: IMMEDIATE<br>
COMPILE (DO) HERE 3: IMMEDIATE<br>
PPAIRS COMPILE (LOOP) BACK ; IMMEDIATE<br>
INIT-RO RAM-START :<br>
INIT-RAM DUP R 4 こう  $\cdot$ BEGIN ENDIF  $\ddot{\phantom{a}}$  $\frac{1}{2}$  $\ddot{\phantom{a}}$ THEN  $\ddot{\phantom{a}}$ - DO  $10<sub>o</sub>$ **Lope**<br>COLD  $\mathbf{r}$  $11$  $\cdot$  $\frac{1}{1}$  $\frac{5}{1}$  $\frac{1}{4}$ 15 +s SCREEN # 53 W# 53<br>ROMABLE Z-80 FORTH --- +LOOP UNTIL END AGAIN REPEAT IF ETC. )<br>+LOOP 3 ?PAIRS COMPILE (+LOOP) BACK; IMMEDIATE<br>UNTIL 1 ?PAIRS COMPILE OBRANCH BACK; IMMEDIATE<br>AGAIN 1 ?PAIRS COMPILE OBRANCH BACK; IMMEDIATE<br>AGAIN 1 ?PAIR O  $\left($  $\frac{1}{2}$ ÷ - 7  $\cdot$  . 5  $\mathbf{r}$ そうら COMPILEJ ENDIF ; IMMEDIATE<br>COMPILE OBRANCH HERE 0 , 2 ; IMMEDIATE<br>2 ?PAIRS COMPILE BRANCH HERE 0 , SWAP 2<br>COMPILEJ ENDIF 2 ; IMMEDIATE<br>COMPILEJ IF 2+ ; IMMEDIATE<br>SP@ CSP @ - 14 ?ERROR ;<br>?CSP COMPILE ;S SMUDGE COMPILEJ [ ;  $\ddot{\phantom{a}}$ **: ELSE** ē  $10$  $\mathcal{R}^{\mathcal{A}}$ WHILE<br>POSP  $\frac{11}{12}$ <br> $\frac{1}{14}$  $\sim$  $\mathcal{A}$  $5S$  $15$ 

Z-80 FORTH

a P

LABORATORY MICROSYSTEMS

SCREEN # 54 ORTH --- .R HEX IMMEDIATE DOOMPILE] < ." WARM )<br>>R S->D R> D.R :<br>ABORT ; O ( RÖMÄBLE Z-80 FORTH --- $\frac{1}{2}$  $\mathbf{F}$  $. F$  $\mathcal{R}^{\pm}$ WARM  $\ddot{\phantom{a}}$ 'n 22 STATE @ IF COMPILE (.") WORD HERE C@ 1+ ALLOT<br>ELSE WORD HERE COUNT TYPE ENDIF ; IMMEDIATE SANGO LATEST 40 TOGGLE ;<br>29 WORD ; IMMEDIATE<br>-FIND 0= 0 ?ERROR DROP CFA , ; IMMEDIATE<br>-FIND 0= 0 ?ERROR DROP<br>[COMPILE] | LITERAL ; IMMEDIATE : IMMEDIATE  $\ddot{\bullet}$  $\ddot{\phantom{a}}$ **COMPILE**  $\cdot$  $1\bullet$  $\frac{1}{1}$  $\frac{1}{2}$  $\frac{1}{3}$  $\frac{1}{4}$ 20 CONSTANT BL<br>40 CONSTANT C/L<br>: BINARY  $2$  BASE  $\pm$  ;  $15$  $15$ SCREEN # 55  $\Omega$ 1 ž š e :<br>CURRENT @ CONTEXT @ - 18 ?ERROR [COMPILE] < DUP<br>FENCE @ { 15 ?ERROR DUP NFA DP !<br>LFA @ CURRENT @ ; ;<br>LFA @ CURRENT @ ; ; ;  $\frac{4}{5}$ : FORGET うつつ LFA @ CURRENT @ ! ;<br>C/L OUT ! CONTEXT @ @ BEGIN<br>C/L OUT @ - OVER C@ OIF AND 4 + <<br>IF CR O OUT ! ENDIF<br>OUP ID, SPACE SPACE PFA LFA @ DUP O=<br>?TERMINAL OR UNTIL DROP : **: VLIST** ΙÓ  $112345$ : NOOP<br>: TASK<br>.2 VARIABLE IND **: IS-FENCE** O VARIABLE IND1 48 SCREEN # 56  $\overline{a}$  . Ō **TRASHER**  $\sim$  $\sim$  $\mathcal{A}$  $1\overline{4}$  $15$ ;  $s$  $Z-80$  FORTH

 $\epsilon = 1$ 

 $\mathcal{L}^{\text{max}}_{\text{max}}$ 

 $\mathcal{A}^{\bullet}$  ,  $\mathcal{A}$ 

 $\sim$ 

LABORATORY MICROSYSTEMS

 $\bullet$ 

w.

 $\Delta$ 

SCREEN # 57<br>  $\frac{1}{2}$  (  $\frac{1}{2}$  o Primatives - PORT-EQUATES )<br>  $\frac{1}{2}$  HEX ... ... ... 2012 2027 - 21 501 Pu EO EQU BAUD-RATE-PORT<br>E2 EQU B-STATUS-PORT E1 EQU B-DATA-PORT E2 EQU B-COMMAND-PORT ā 4 5.  $rac{1}{7}$ OT A-COMMAND-PORT P!<br>HE B-COMMAND-PORT P!<br>OZ B-COMMAND-PORT P! : Ŝ, 4E 10  $1\,1$ 40 EQU AD-MUX-REG - 41 EQU AD-STAT-REG - 48 E<br>42 EQU AD-DATA-L - 43 EQU AD-DATA-H<br>: INIT-AD 80 AD-MUX-REG P! 60 AD-STAT-REG P! ; 48 EQU SYNC-BYTE  $\bar{1}\bar{2}$ 13  $\overline{1}$   $\overline{4}$ 15 58 SCREEN # 58 O ( I/O PRIMATIVES - CONSOLE, DISPLAY, SERVICE-ROUTINES )  $\frac{1}{2}$ : PRINT-SERV BEGIN B-STATUS-PORT P**@ TBE AND UNTIL**<br>B-DATA-PORT P! 1 OUT +! :<br>: DISPLAY-SERV BEGIN A-STATUS-PORT P@ 01 AND UNTIL<br>A-DATA-PORT P! 1 OUT +! : 4 ちんフ / PRINT-SERV CFA CONSTANT PRINTER-SERVICE<br>/ DISPLAY-SERV CFA CONSTANT DISPLAY-SERVICE Ŝ DISPLAY-SERVICE SEMIT<br>PRINTER-SERVICE SEMIT : CONSOLE 10 Ť  $\frac{11}{12}$ <br> $\frac{2}{13}$ : PRINT  $\frac{14}{15}$ 18 SCREEN # 59 EREN # 59<br>
0 (MEMORY N MEMORY LOCATIONS IN HEX AND ASCII, STARTING)<br>
2 (AT ADDR ROUNDED TO NEXT LOWER 16 BYTE BOUNDARY ) DECIMAL<br>
3 : DUMP (ADDR N DUMP - SPACES (SAVE CURRENT BASE)<br>
4 : BASE @ SR HEX CR CR S SPACES (SAVE C ( ROUND STARTING ADDRESS )<br>( FRINT ADDRESS ) UO I CE SPACE O (# # # #) TYPE LOOP ( H<br>2 SPACES<br>DO I CE DUP 32 < IF DROP 46 ENDIF ( A<br>DUP 127 > IF DROP 46 ENDIF EMIT LOOP<br>16 +LOOP CR R> BASE ! ; 10  $\frac{1}{1}$ ( ASCII )  $\bar{1}\bar{3}$ ( RESTORE BASE )  $14$  $\overline{15}$ **HEX**  $5S$ LABORATORY MICROSYSTEMS Z-SO FORTH

 $\mathbb{R}^2$  ,  $\mathbb{R}$ 

SCREEN # 60<br>O ( INTERRUPT\_SERVICE -CIRCULAR BUFFER ) **HEX** CODE INT-SERVICE-A<br>: AF PUSH BC PUSH DE PUSH HL PUSH<br>: AF PUSH BC PUSH DE PUSH HL PUSH<br>: A, PUSH LD A INC PUSH A LD<br>: A, AD-DATA-L IN A, # FC AND A, B OR (DE), A LD<br>: A, AD-DATA-L IN A, # FC AND A, B OR (DE), A LD<br>: A, PUS  $1 - 2$ <br> $2 - 3$  $A$ , # 01  $AND$   $B$ ,  $ALD$ 56790.0  $D, # 40 LD$  $E, A LP$  $\frac{11}{12}$  A, PUSHD LD A, # OOFF AND PUSHD A LD<br> $\frac{12}{13}$  HL POP – DE POP – BC POP – AF POP<br> $\frac{14}{14}$  HL REII – END-CODE T63 38 C! IZTINT-SERVICE-A 39 ! ( STUFF INTERRUPT UMP ) 15 **HEX** SCREEN # 61<br>
0 ( INTERRUPT SERVICE SUPPORT ) EI NEXT UP END-CODE CODE ENABLE-INT ៊ IM1 NEXT JP END-CODE CODE INT-MODE-1 4 こんフ PUSH> A LD NEXT UP END-CODE A, PUSH> LD A INC  $CODE$  +P $>$ INIT-AD ; : SET-INT-AD INT-MODE-1 ENABLE-INT İ. 10 CODE @PUSH> HL, PUSH> LD HL PUSH NEXT JP END-CODE  $\frac{1}{1}$  $\frac{1}{2}$  $\frac{1}{3}$ 14 īś  $\mathfrak{z} \oplus$ SCREEN # 62<br>
0 ( DIAGONISTIC A/D WORDS )<br>
1 : MUX-REG HEX 40 Pe . STATUS REG "<br>
3 : STAT-REG HEX 41 Pe . STATUS REG " :<br>
3 : LOW-BYTE HEX 42 Pe . LOW BYTE "<br>
4 : HIGH-BYTE HEX 43 Pe ." HIGH BYTE " REG " BÝTE <sup>M</sup> ţ ÷, らう FRINT " AK "CONSOLE;<br>4 48 P! DL1 AK ." AK SENT " 8 48 P! DL2 :  $\frac{1}{2}$  $\cdot$  AK  $\pm$  AK1 10  $\frac{1}{1}$  $\frac{1}{2}$  $\frac{2}{3}$  $\frac{3}{4}$  $\frac{4}{1}$ : AD-OFF 0 41 P! ;  $15$ 48 LABORATORY MICROSYSTEMS  $Z-30$  FORTH

 $\sigma_{\rm eff}$  , and  $\sigma_{\rm eff}$ 

 $\mathcal{F}^{\mathcal{G}}$  .

 $\cdot$ 

۳

۰

 $\Delta$
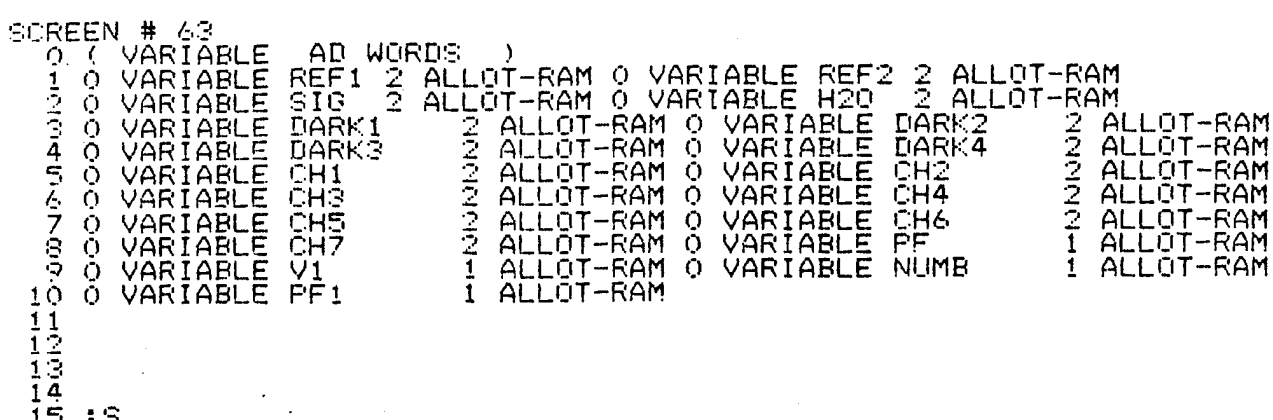

 $15 : S$ 

SCREEN # 64<br>
0 ( CIRCULAR BUFFER WORDS )<br>
1: DATA-RDY<br>
2: OK IF 100 + ENDIF<br>
3 OK IF 100 + ENDIF ;<br>
4 SO > IF 1 ELSE 0 ENDIF ;<br>
5<br>
5<br>
5<br>
5<br>
7<br>
8<br>
7<br>
8<br>
7<br>
8<br>
7<br>
8<br>
7<br>
8<br>
7<br>
8<br>
7<br>
8<br>
7<br>
8<br>
7<br>
8<br>
7<br>
8<br>
7<br>
8<br>
7<br>
8<br>
7<br>
8<br>
7<br>
8 HEX

 $\sigma_{\rm{eff}}^{2}$ 

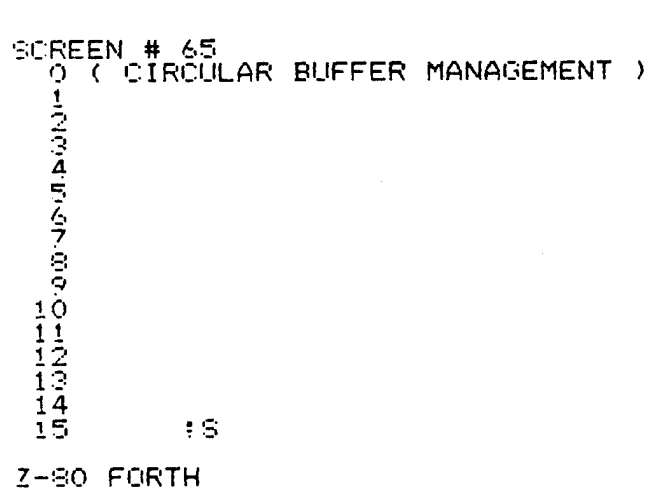

## LABORATORY MICROSYSTEMS

SCREEN # 66<br> $\overline{O}$  ( control words ) P POPPER> @ 2 + OOFF AND POPPER> ! :<br>NCH HEX BEGIN 48 P@ 1 AND UNTIL OOFF PUSH> ! ; ( BUF SYNC )<br>1 CR . SYNC RESTORED " CR ;<br>YNC HEX POPPER> @ 4000 + C@ 1 AND 0= IF SYNCH , THEN ;<br>ALE HEX DUP DUP 3FF2 > IF 3FF2 - 1 - ELSE ż  $\mathbf{R}$ ICP ā **SYNCH**  $FT1$ Ā RSYNC<br>SCALE<br>IF DRI<br>BOH 5 らっ i<br>9 GCH -2  $1\odot$  $\ddot{\bullet}$ OFF  $\frac{11}{12}$ <br> $13$  $D<sub>L</sub>$ <br> $D<sub>L</sub>$  $\ddot{\phantom{a}}$  $\ddot{\phantom{a}}$  $\frac{1}{2}$  OPEN  $\left[\begin{array}{ccc} \widetilde{C} & \widetilde{C} & \widetilde{C} \\ \widetilde{C} & \widetilde{C} & \widetilde{C} \end{array} \right]$  of  $\left[\begin{array}{ccc} \widetilde{C} & \widetilde{C} & \widetilde{C} \\ \widetilde{C} & \widetilde{C} & \widetilde{C} \end{array} \right]$  , " HOOD OPEN " CR  $\frac{14}{15}$ CR ;  $\cdot$  ;  $\mathbb{S}$ SCREEN # 67<br>Q ( CONTROL CONTROL WORDS)<br>
CRECK CHR = IF AKI OFF THEN;<br>
CRECK CHR = IF AKI OFEN HEN;<br>
CRC = IF AKI CLOSE THEN;<br>
CRC = IF AKI CLOSE THEN;<br>
CRC = IF AKI QUIT THEN;<br>
CRT = IF AKI QUIT THEN;<br>
CRT = IF AKI QUIT THEN;<br>
CRT = IF AKI QUIT T WORDS )  $\ddot{\phantom{a}}$ ź<br>3 ÷  $\ddot{\cdot}$  $\frac{4}{5}$  $\cdot$  $\ddot{\phantom{a}}$ ドラ  $\cdot$ TRANS ) Ś,  $\mathbf{r}$  $\ddot{\bullet}$  $10$  $\cdot$  $11$ ÷  $\frac{1}{13}$ ÷  $\frac{1}{1}$  4<br>15  $\mathcal{R}$ - 5 S SCREEN # 68<br>
0 ( DIAGNOSTIC WORDS )<br>
1 : DMP HEX 4000 100 DUMP ;<br>
2 : ADPT1 FRINT ACHR LINE BEHR CONSOLE ;<br>
4 : DELAY 0 DO 4000 0 DO LOOP LOOP ;<br>
4 : DELAY 0 DO 4000 0 DO LOOP LOOP ;<br>
5 : DL3 4000 0 DO LOOP ;<br>
7 : RES 4000 ė<br>9 SP10 9 0 DQ 20 EMIT LOOP ;<br>CHR@ 40 EMIT 40 EMIT :<br>CHR\* 0A EMIT 0D EMIT 2A EMIT 2A EMIT ;<br>NMB NUMB @ DUP 8 > IF DROP 0 DUP NUMB ! ELSE 1 + DUP<br>ANUMB ! THEN DECIMAL . SPACE HEX ;  $10$  $\ddot{\phantom{a}}$  $\frac{11}{12}$  $\cdot$ ÷ ÷ ī4  $5S$ 15 Z-80 FORTH LABORATORY MICROSYSTEMS

 $\rightarrow$ 

 $\bullet$ 

SCREEN # 49 DEEN # 87<br>0 ( DATA PROCESSING WORDS )<br>1 : CONY\_ HEX POPPER> @ 4000 + DUP C@ 4 / SWAP 1 + C@ 40 \* SCALE:<br>
0-ZERO 0 0 REF1 2! 0 0 REF2 2! 0 0 SIG 2! 0 0 H2O 2!<br>
2P 0 POPPER> : D-ZERO ;<br>
AREF1 CONV 0 REF1 20 D+ REF1 2!<br>
AREF2 CONV 0 REF1 20 D+ REF1 2|<br>
AREF2 CONV 0 REF2 20 D+ REF1 2|<br>
AREF2 CONV 0 REF2 20 D+ REF2 2|<br>
ARE Ā  $2!$ らくフ in the ÁREFÍ<br>AREF2  $2222$ ÷  $D+$  REF2<br> $D+$  H2O<br> $D+$  SIG Ŝ - 3 CONV  $10$  $\mathbf{r}$ ADARK1  $\mathbf O$ 20 D+ DARK!<br>20 D+ DARK2<br>20 D+ DARK2<br>20 D+ DARK3 DARK1 ADARK2<br>ADARK3<br>ADARK4  $\frac{2!}{2!}$  $\frac{11}{12}$ <br> $\frac{1}{13}$ CÔNÝ<br>CONÝ DARK2<br>DARK3<br>DARK4 - :  $\circ$ -3  $\ddot{\phantom{0}}$ o ADARKA CONV O DARKA 20 DT UHDRA<br>ADATA IND @ 0 DD AREF1 ICP ADARK1 ICP<br>ASIG ICP ADARK3 ICP AH2O ICP ADARK4 ICP  $\mathbf{r}$  $14$  $\mathbb{R}^n$  $\cdot$ 15 AREF2 ICP ADARK2 ICP LOOP,  $\cdot$  : S SCREEN # 70<br>
0 ( DATA PROCESSING WORDS )<br>
1 : DIV 20 IND @ M/ SWAP DROP 0 :<br>
3 : INIT ZP 8 IND ! SET-INT-AD SYNCH ;<br>
4 : DREF1 REF1 DIV REF1 3 :<br>
5 : DREF2 REF2 DIV REF2 3 :<br>
5 : DSIG 8IG DIV SIG 3 :<br>
7 : DH20 420 2 : ; デラ DH20 H20 DIV H20 2!!<br>DDARK1 DARK1 DIV DARK1<br>DDARK2 DARK2 DIV DARK2 2!!!<br>DDARK3 DARK3 DIV DARK3<br>DDARK4 DARK4 DIV DARK4 3!!!<br>DDATA DREF1 DREF2 DSIG DH20 DDARK1<br>DDATA DREF1 DREF2 DSIG DH20 DDARK1<br>ON 01 48 P!!PF ! INIT.." HCL  $\cdot$  $\frac{1}{2}$ - 2 ÷ 10 - 1 11 ÷ 12 ī3  $\cdot$ 14  $\mathcal{L}_{\mathcal{A}}$ "TOHECK FOR CHR N ) 15 -18 SCREEN # 71<br>
O ( DATA PROCESSING WORDS )<br>
: BCHR 43 EMIT ;<br>
: ACHR 42 EMIT ;<br>
: FILLEX 20 DECIMAL 5 D. : ACHR 42 EMIT ;<br>: PT HEX 20 DECIMAL 5 D.R 1 SPACE DROP HEX ;<br>: HANDAR CHR\* NMB REFI PT DARK1 PT REF2 PT DARK2 PT<br>: DATP ADATA DDATA PRINT HANDAR CONSOLE D-ZERO ; 4 5  $\zeta$ START – BEGIN DATA-RDY UNTIL DATP RSYNC<br>RLOP – BEGIN TXON START TXOFF RD2 PFINV PF1 @ UNTIL DROP ;<br>RUN – OFF BEGIN TXOFF RDATA DLL RLOP AGAIN ;<br>RUN1 OFF BEGIN TXOFF RDATA RLOP AGAIN ;<br>START2 0 DO START LOOP ; ु - : п.  $10$ - 1  $\frac{1}{1}$  $\frac{1}{2}$  $\frac{3}{4}$ - 5 15  $5S$ Z-80 FORTH

- 1  $\sim 10^{-1}$ 

# LABORATORY MICROSYSTEMS

 $\gamma_{\rm{th}}$  $\frac{1}{2} \frac{1}{2} \sum_{i=1}^{n} \frac{1}{2}$  $\ddot{\phantom{a}}$ 

 $\bar{\gamma}$ 

 $\sigma_{\rm{eff}}$ 

 $\ddot{\phantom{1}}$ 

 $\bullet$ 

u,

 $\bullet$ 

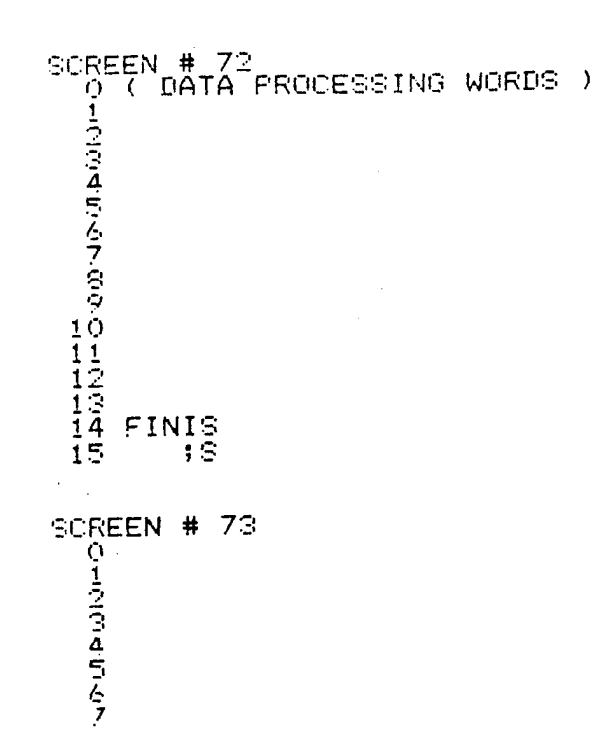

 $\sim$ 

## APPENDIX C

## CENTRAL DATA ACQUISITION STATION SOFTWARE

The software that is used to control the acquisition of data from the sensor at the CDAS was written using the ASYST scientific programming package. ASYST is actually a modified FORTH compiler/interpreter that has many useful scientific programming words incorporated within it. The CDAS control software was written and tested within ASYST, and then compiled to produce a separate executable image that can be run without the need to interact with the general ASYST program. It is, however, necessary to use the ASYST "fingerprint" disk (a copyprotection feature) to enter the CDAS program. This disk is supplied with the sensor. In the event of damage to this disk, it is necessary to contact the ASYST manufacturer for a replacement copy. The ASYST manuals are included with the sensor, to aid in modifying the program for future improvements to the sensor system.

The compiled version of the ASYST program is called "SENSOR.COM" and is installed on the hard disk in the CDAS personal computer (the uncompiled source code is "SENSOR.I"). The program runs from a single screen display, which is illustrated in Figure C.l. The screen contains a list of function key commands, a graphics display area (called VUPORT in ASYST), a sensor status display area (SENSON) (indicating whether the sensor is on or off), a hood status display area (HOOD) (indicating whether the hood is opened or closed), a data display area (DATAS) (showing calculated data such as transmittances or HC1 concentration, depending upon the command being executed), and two raw data display areas - one being a line that shows single-shot data (EVERY) and the other showing a running average of ten of these points (AVERAGE). In each of these lines, the first four numbers are the data values for each of the four channels (varying between about 1 and 7000 counts). The

backgrounds have already been subtracted from each of these values. The remaining three numbers are the ratios of channels 1, 2, and <sup>4</sup> to channel 3

A brief summary of the function-key commands is listed below. More specific operating instructions for the program are provided in Section V (Sensor operation).

• Sensor on - Turns the sensor on. Displays "Sensor on" in SENSON window.

• Sensor off - Turns the sensor off. Displays "Sensor off" in SENSON window.

• Hood open - Opens the White cell hood (not presently installed). Displays "Hood open" in HOOD window.

• Hood close - Closes the hood. Displays "Hood closed" in HOOD window.

• Lab calibrate - This is a data collection command that can be used in the lab to calibrate the sensor with the PGSG and the MNHG When it is executed, it prompts the user for scaling factors and then proceeds to collect and display transmittance data for channels 1,2, and <sup>4</sup> in the VUPORT. Data are displayed in EVERY and AVERAGE windows. Calculated transmittances are shown in the DATAS window and updated each time new data are received.

• Field calibrate - This is a data collection command that is used to calibrate the sensor in the field using the quartz calibration cells and the field portable humidity chamber. It can also be used for routine displaying of data at any time. When executed, the computer collects a user-supplied number of sets of data points from the sensor and then numerically displays the average value of these readings from channel <sup>1</sup> and 2. The only

screen display during the execution of this command is in the EVERY and AVERAGE windows.

• HC1 collect - This is a data collection mode that is used to collect HC1 concentration data in real time. Raw data are shown in the EVERY and AVERAGE windows. The computer uses these values and calibration coefficients that must be input into the sensor, to calculate the HC1 concentration. Concentration readings are displayed numerically in the DATAS window, and graphically in the VUPORT.

• Save data - This command saves five arrays of data into both an ASYST format file and an ASCII format file. The arrays saved are the four channel readings accumulated during a run, and the array of HC1 concentrations corresponding to these readings.

• Retrieve data - This command reads the saved data from a specified ASYST file and plots it on the screen. It can only be used with files collected using the "HC1 collect" command.

When commands are transmitted to the sensor, the CDAS waits for an acknowledgment string to be transmitted back, indicating that the command has been executed. If this is not received, a transmission failure message will be displayed in either the SENSON or HOOD windows.

A general flowchart for the operation of the CDAS software is given in Figure C.2. The source code for the "SENSOR.I" program follows.

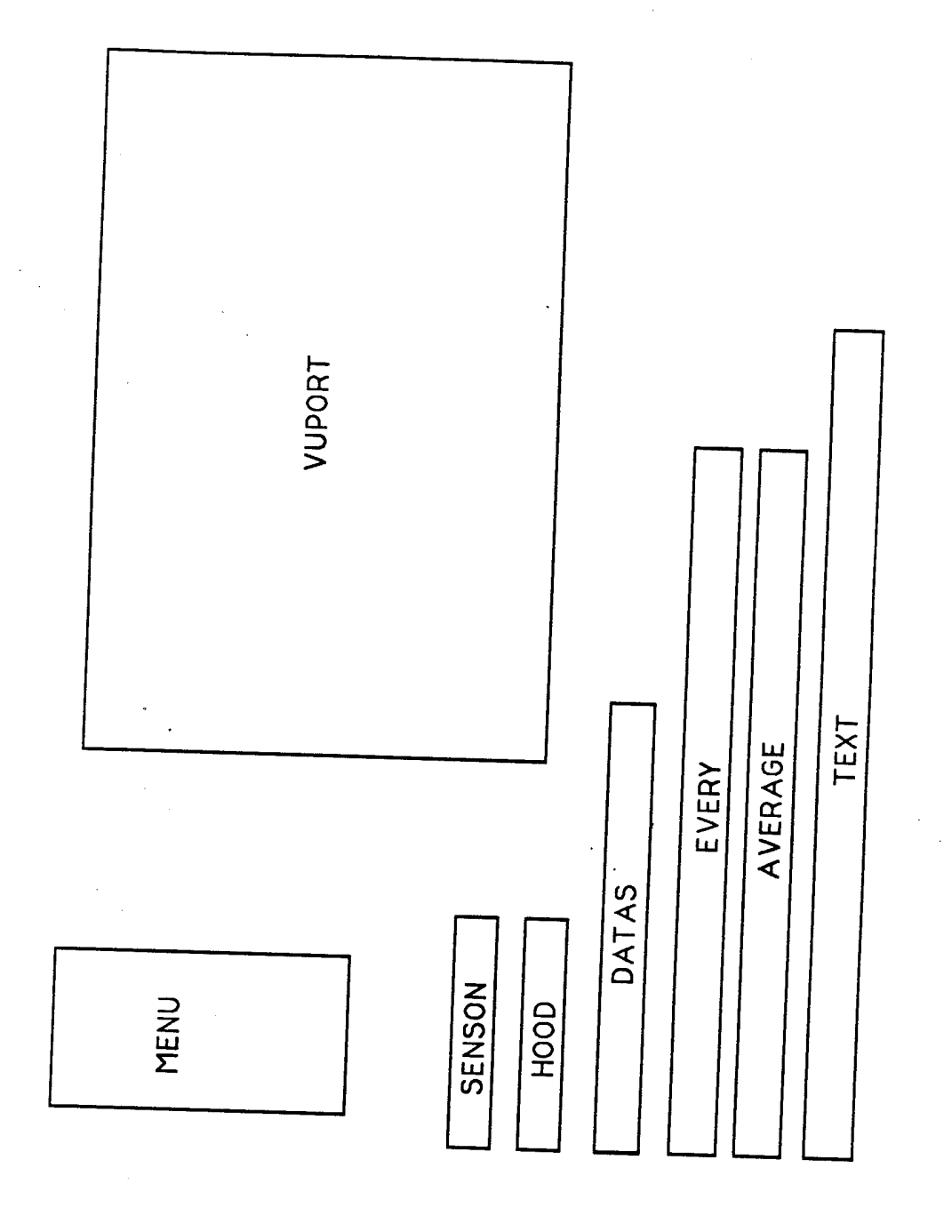

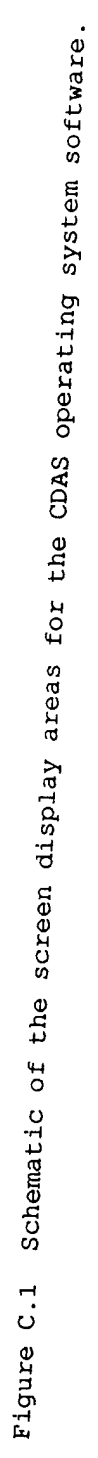

Ÿ

 $\ddot{\phantom{0}}$ 

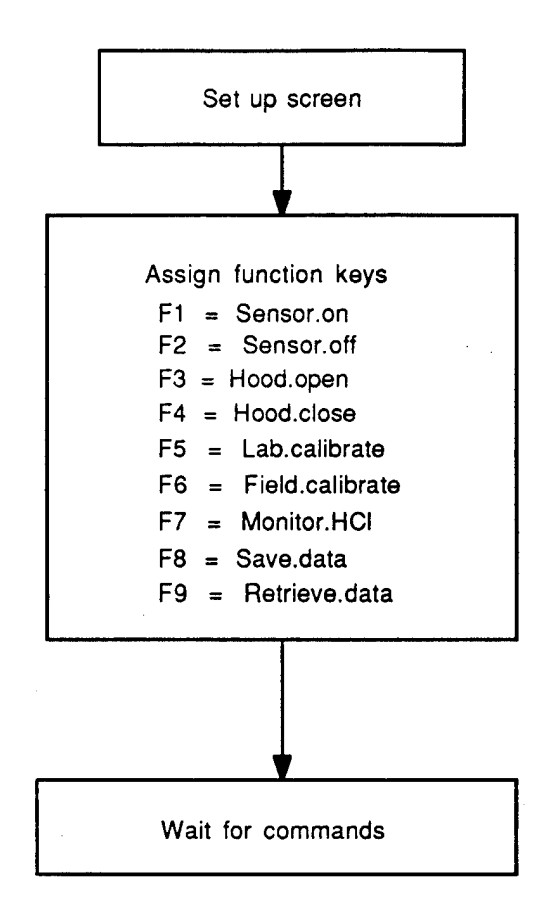

Figure C.2 - CDAS Software Flowchart - Flowchart for RUN word, See following pages for more flowchart information.

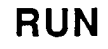

 $\mathcal{L}^{\text{max}}$ 

 $\mathcal{A}^{\mathcal{A}}$  and

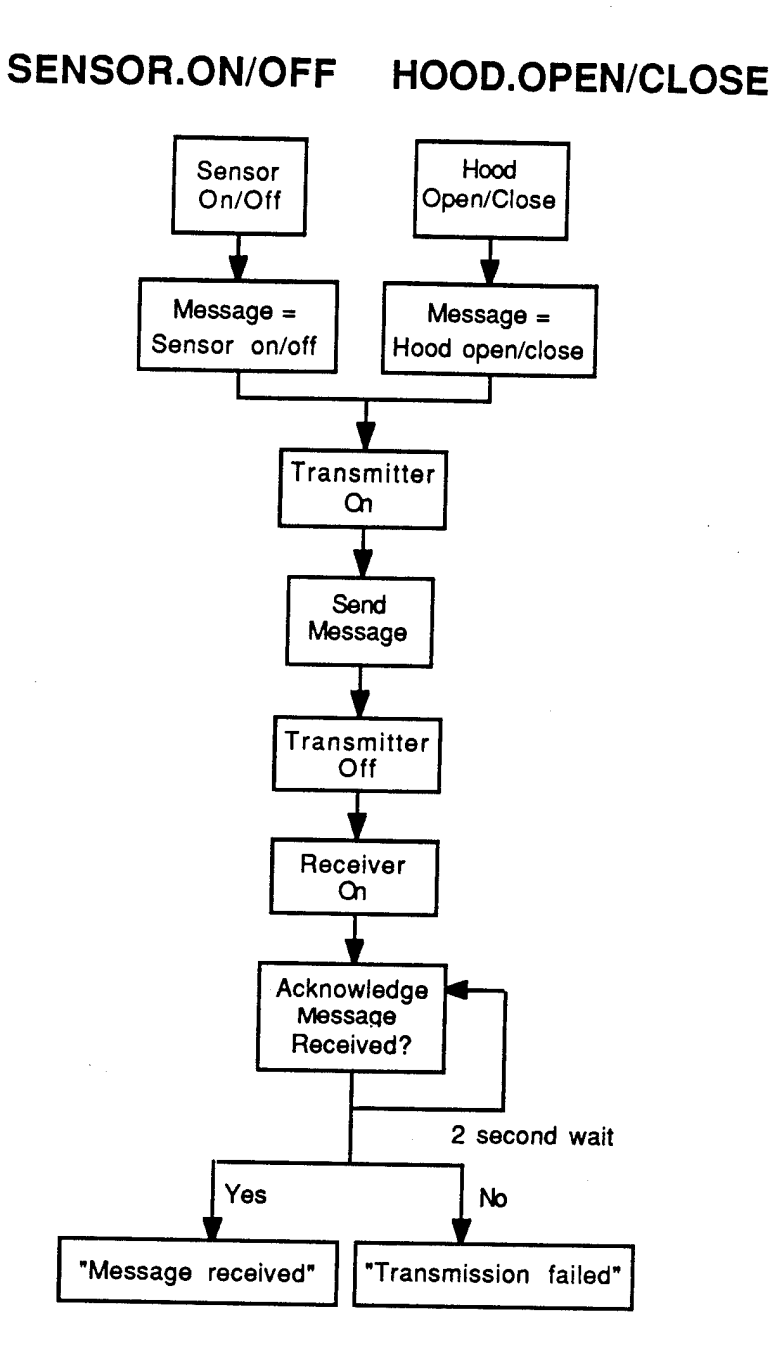

Figure C.2 (cont'd) - CDAS Software Flowchart - flowchart for sensor.on,off and hood.open, close.

# **FIELD.CALIBRATE**

 $\mathbb{R}^2$ 

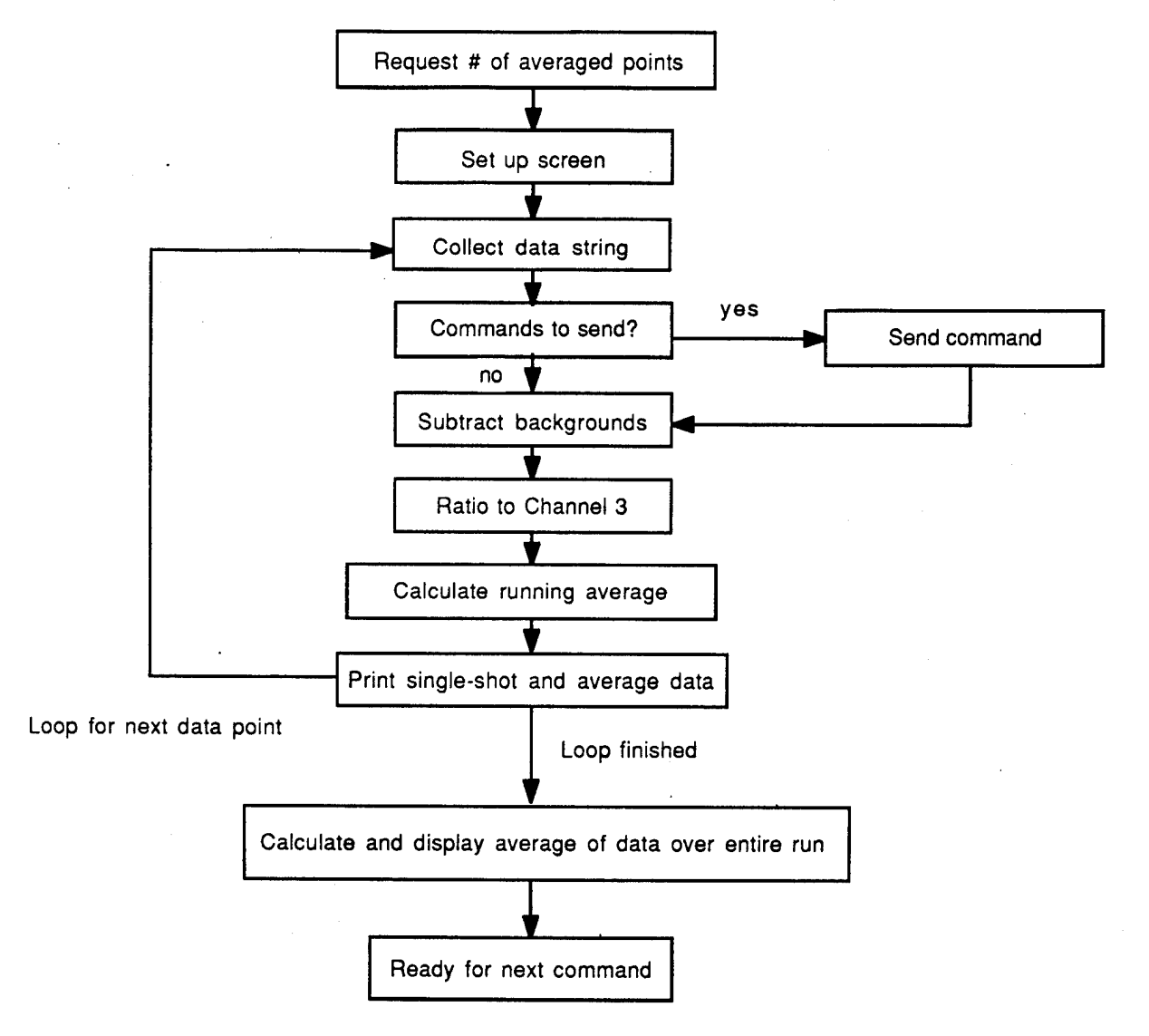

Figure C.2 (cont'd) - CDAS Software Flowchart - flowchart for FIELD.CALIBRATE word.

# **LAB.CALIBRATE**

 $\mathcal{F}^{\bullet}_{\mathcal{A}}(\mathbf{x})$  and  $\mathcal{F}^{\bullet}_{\mathcal{A}}(\mathbf{x})$ 

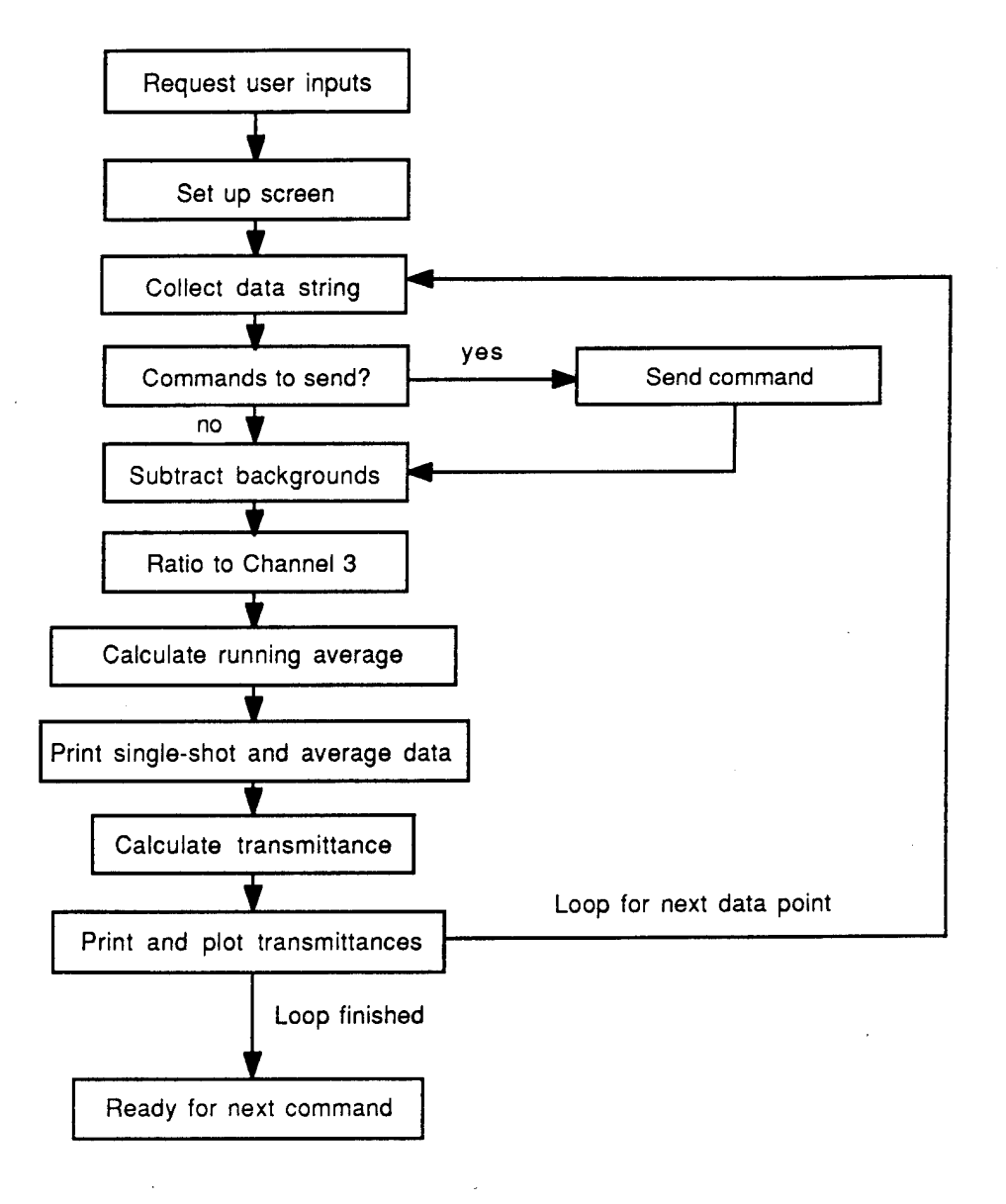

Figure C.2 (cont'd) - CDAS Software Flowchart - flowchart for LAB.CALIBRATE word.

 \ Variable definitions 25 STRING YIABEL REAL DIM[ 2 ] ARRAY MX&MN REAL DIM[ 2 ] ARRAY FX&IX REAL DIM[ 2 ] ARRAY SP&EP REAL DIM[ 100 ] ARRAY VALUES DP.REAL DIM[ 1000 ] ARRAY HCLCONC REAL SCALAR LABPOS DP.REAL SCALAR SLPW1 DP.REAL SCALAR SLPW2 DP.REAL SCALAR SLPH1 DP.REAL SCALAR SLPH2 DP.REAL SCALAR OFST DP.REAL SCALAR WATERCON DP.REAL SCALAR FSUM DP.REAL SCALAR RATIOl DP.REAL SCALAR RATI02 DP.REAL SCALAR RATI04 DP.REAL SCALAR IRAT1 DP.REAL SCALAR IRAT2 28 DP.REAL SCALAR IRAT4<br>29 DP.REAL SCALAR SLOPE DP.REAL SCALAR SLOPE DP.REAL SCALAR FULRAT DP.REAL SCALAR OLDVAL DP.REAL SCALAR OLDVL1 DP.REAL SCALAR OLDVL2 DP.REAL SCALAR OLDVL4 DP.REAL SCALAR TAU1 DP.REAL SCALAR TAU2 DP.REAL SCALAR TAU4 DP.REAL SCALAR TIMER DP.REAL SCALAR SUM1 DP.REAL SCALAR SUM2 DP.REAL SCALAR SUM3 DP.REAL SCALAR SUM4 15 0 15 22 WINDOW SENSON 16 0 16 22 WINDOW HOOD 19 0 19 79 WINDOW DATAS 21 0 21 79 WINDOW EVERY 22 0 22 79 WINDOW AVERAGE 23 0 24 79 WINDOW TEXTS 0 0 12 22 WINDOW FUNCTIONS 2 STRING TEST 2 STRING VALUE 14 STRING FILENAME 40 STRING IN.MESSAGE 

 INTEGER SCALAR NPTS INTEGER SCALAR KK INTEGER SCALAR JJ INTEGER SCALAR SENDVAR INTEGER SCALAR HOODVAR INTEGER SCALAR SENSVAR INTEGER SCALAR INDEX INTEGER SCALAR ACCUM INTEGER DIM[ 4 ] ARRAY YVALS INTEGER DIM[ <sup>4</sup> ] ARRAY BASVALS INTEGER DIM[ 1000 ] ARRAY XVALS INTEGER DIM[ 500 ] ARRAY ACK INTEGER DIM[ 1000 ] ARRAY CHAN1 INTEGER DIM[ 1000 ] ARRAY CHAN2 INTEGER DIM[ 1000 ] ARRAY CHAN3 INTEGER DIM[ 1000 ] ARRAY CHAN4 INTEGER DIM[ 60 ] ARRAY VALUES 77 \ Set up RS232 interface COM1 8 SET.DATA.BITS 4800 SET.BAUD 0 SET.PARITY 1 SET.STOP.BITS RS232.INT.MODE \ This word is used to input data from the screen. It recognizes invalid \ (i.e. non-numerical) inputs, and produces an error message. : GET.VALID.\* BEGIN #INPUT NOT WHILE CR ." INVALID NUMBER. REENTER " BELL BELL REPEAT ; \ The following series of words are used for transmission of commands to \ the radios and to the sensor. The radio base-station is interfaced through 100 \ the RS-232 serial port. \ This word turns the radio transmitter on. : TX.ON 3 1020 PORT.OUT 200 MSEC.DELAY  $\sim$  109 \ This word turns the radio transmitter off. **: TX.OFF 0 1020 PORT.OUT 50 MSEC.DELAY ;**

 $\bullet$ 

 $\ddot{\bullet}$ 

 \ This word test to see if data has arrived at the serial port. **: DATA.IN? 1021 PORT.IN #>MASK 1, AND ;**  $\frac{122}{123}$ \ This word tests the array ACK to see if it contains the string "AK" 124 \ which is sent by the sensor to acknowledge the receipt of a command. 125 \ The ACK array is read in by the next word. **: AK.IN? 500 1 DO ACK [ I ] 65 = IF ACK [11+] <sup>75</sup> <sup>=</sup> IF CR IN.MESSAGE "TYPE LEAVE THEN** 136 **THEN**<br>137 **I** 499 **I 499 =** 138<br>139 **CR ." TRANSMISSION FAILED " THEN LOOP ;** \ This word repeatedly (500 times) reads the contents of port 1016 into the 145 \ array ACK after ASCII character 32 has been received. It also contains a timer 147 \ to time-out of the wait state if that character has not been received. The 148 \ array should contain within it the "AK" signal from the sensor. The word 149 \ "AK.IN?" then looks through the array to see if that message has arrived. **: ACKNOWLEDGE REL.TIME TIMER := 0 ACK : = BEGIN DATA. IN? 1016 PORT.IN 32 = AND REL.TIME TIMER - 2000. <sup>&</sup>gt; OR UNTIL 500 1 DO 1016 PORT.IN ACK [ I ] := LOOP AK.IN? ;** 165 \ This word sends the commands to the sensor. The two character ASCII codes \ that the sensor expects for the various commands are as follows: 167 \ Sensor on ON 168 \ Sensor off OF<br>169 \ Hood open OP \ Hood open OP  $170 \quad \backslash$  Hood close 171 \ Because they all have the character "O" in common, the radio always

 $\mathbf{r}$ 

Y.

À.

 $\bullet$ 

172 transmits<br>173 \ that cl 173  $\backslash$  that character (ASCII 79). The second character is determined by the word \ that calls SENDER. 175 176 : SENDER<br>177 TX.ON 177 TX.ON<br>178 140 MS 178 140 MSEC.DELAY<br>179 79 1016 PORT OF 179 79 1016 PORT.OUT<br>180 1 MSEC.DELAY 180 1 MSEC.DELAY<br>181 SENDVAR 1016 181 SENDVAR 1016 PORT.OUT<br>182 10 MSEC DELAY 182 10 MSEC.DELAY<br>183 TX.OFF 183 TX.OFF<br>184 ACKNOWI **ACKNOWLEDGE** 185 ; 186 187 \ This word turns the sensor on. 188 189 : SENSOR.ON<br>190 **"** SENSOR " 190 " SENSOR TURNED ON " IN.MESSAGE ":=  $191$  1 SENSVAR  $\cdot$ =  $191$  1 SENSVAR :=<br> $192$  78 SENDVAR := 192 78 SENDVAR :=<br>193 SENSON 193 SENSON<br>194 SENDER 194 SENDER<br>195 TEXTS **TEXTS** 196 ; 197<br>198  $\setminus$  This word turns the sensor off. 199<br>200 200 : SENSOR.OFF<br>201 " SENSOR TI 201 " SENSOR TURNED OFF " IN.MESSAGE ":=<br>202 0 SENSVAR := 202 0 SENSVAR :=<br>203 70 SENDVAR := 203 70 SENDVAR :=<br>204 SENSON 204 SENSON<br>205 SENDER 205 SENDER·<br>206 TEXTS TEXTS<br>; 207 ; 208 209 210  $\frac{211}{212}$ 212 : HOOD.OPEN<br>213 " HOOD OPI 213 " HOOD OPENED " IN.MESSAGE ":=<br>214 1 HOODVAR :=  $214$  1 HOODVAR :=<br>215 80 SENDVAR := 215 80 SENDVAR :=  $216$  HOOD 216 HOOD<br>217 SENDI 217 SENDER<br>218 TEXTS **TEXTS** 219 ; 220<br>221 \ This word closes the hood. 222<br>223 223 : HOOD.CLOSE<br>224 " HOOD CLOS 224 " HOOD CLOSED " IN.MESSAGE " $:=$  225 0 HOODVAR  $:=$  $225$  0 HOODVAR :=<br>226 67 SENDVAR := 226 67 SENDVAR :=<br>227 HOOD 227 HOOD<br>228 SENDI **SENDER** \ This word opens the hood (hood is presently not installed on sensor, \ but the control circuits for it are installed)-.

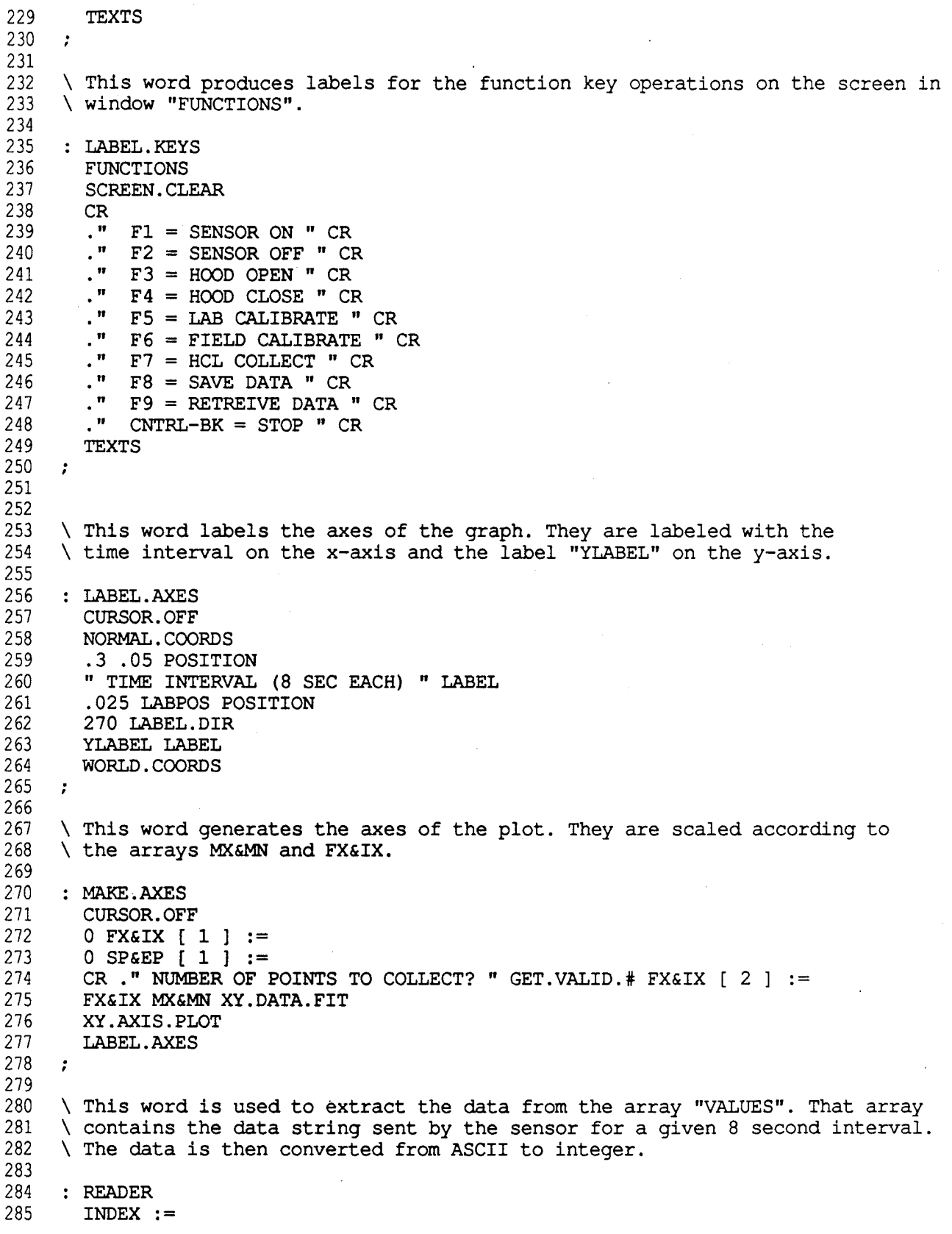

 **ACCUM : = 1 DO VALUES [ INDEX ] 48 - DUP 0 >= DUP 9 <= AND IF 10 II- ACCUM ACCUM ELSE DROP THEN INDEX 1 + INDEX := LOOP**  $\mathcal{L}$  **This word collects a string of data from the RS-232** interface. **The structure of the ASCII string that is sent** by the sensor is **as follows:** X **\_\*\*\_11111\_B1111\_22222\_B2222\_33333\_B3333\_44444\_B4444\_@@** X X **where 11111 are the 5 ASCII characters corresponding** to the Channel 1 **data, Bllll are the characters corresponding** to the Channel 1 background, **are the Channel 2 data characters, etc.** To confirm that the **data in the buffer are actually data from the sensor,** the program looks **for** the **start character, \*. If found, the code then** parses out the signal and **background values and places them in the arrays** called YVALS and BASVALS. **Finally, the background readings are subtracted** from the signal readings **and the result is placed into the YVALS array. : COLLECT YVALS := BEGIN. DATA.IN? IF PORT.IN = IF 1 DO BEGIN DATA.IN? UNTIL PORT.IN VALUES [ I ] := LOOP \ Parse out data and background values READER ACCUM YVALS [ 1 READER ACCUM BASVALS [ READER ACCUM YVALS [ 2 READER ACCUM BASVALS [ READER ACCUM YVALS [ 3 READER ACCUM BASVALS [ READER ACCUM YVALS [ 4 READER ACCUM BASVALS [ 4 ] \ Subtract backgrounds from data.** 

YVALS [ 1 ] BASVALS [ 1 ] - YVALS [ 1 ] 343 344  $YVALS$  [ 2 ] BASVALS [ 2 ] -  $YVALS$  [ 2 ] 345 YVALS [ 3 ] BASVALS [ 3 ] - YVALS [ 3 ] 346 YVALS  $[4]$  BASVALS  $[4]$  - YVALS  $[4]$ 347 THEN 348 THEN 349 YVALS [ 1 ] 0 <= NOT 350 YVALS [ 2 ] 0 <= NOT AND 351 YVALS [ 3 ] 0 <= NOT AND 352 YVALS [ 4 ] 0 <= NOT AND 353 UNTIL 354  $\ddot{ }$ 355 356 \ This-word is used to draw a line between points on the data plot. 357 358 : DRAW.LINE 359 SCREEN.CLEAR ." COLLECTING DATA " 360 CURSOR.OFF 361  $1$  KK = 362 363 IF POSITION 364 365 ELSE DUP 366 MX&MN [ 1 ] < 367 368 IF 369 DROP 370 MX&MN [ 1 ] SCREEN.CLEAR ." DATA OUT OF BOUNDS " 371 372 THEN 373 DUP 374 MX&MN [ 2 ] > 375 IF DROP 376 377 MX&MN [ 2 ] SCREEN.CLEAR ." DATA OUT OF BOUNDS " 378 379 THEN **380** KK 1 - 381 OLDVAL POSITION 382 383 DRAW.TO 384 THEN 385 *t* 386 \ This word is responsible for sending commands to the sensor during **387 388** \ data collection. 389 390 : COMMAND 391 500 MSEC.DELAY 392 ?KEY 393 IF 394  $KEY 0 =$ 395 IF 396 KEY CASE 397 61 OF HOOD HOOD.OPEN TEXTS ENDOF 398 62 OF HOOD HOOD.CLOSE TEXTS ENDOF 399

 $\bullet$ 

 $\bullet$ 

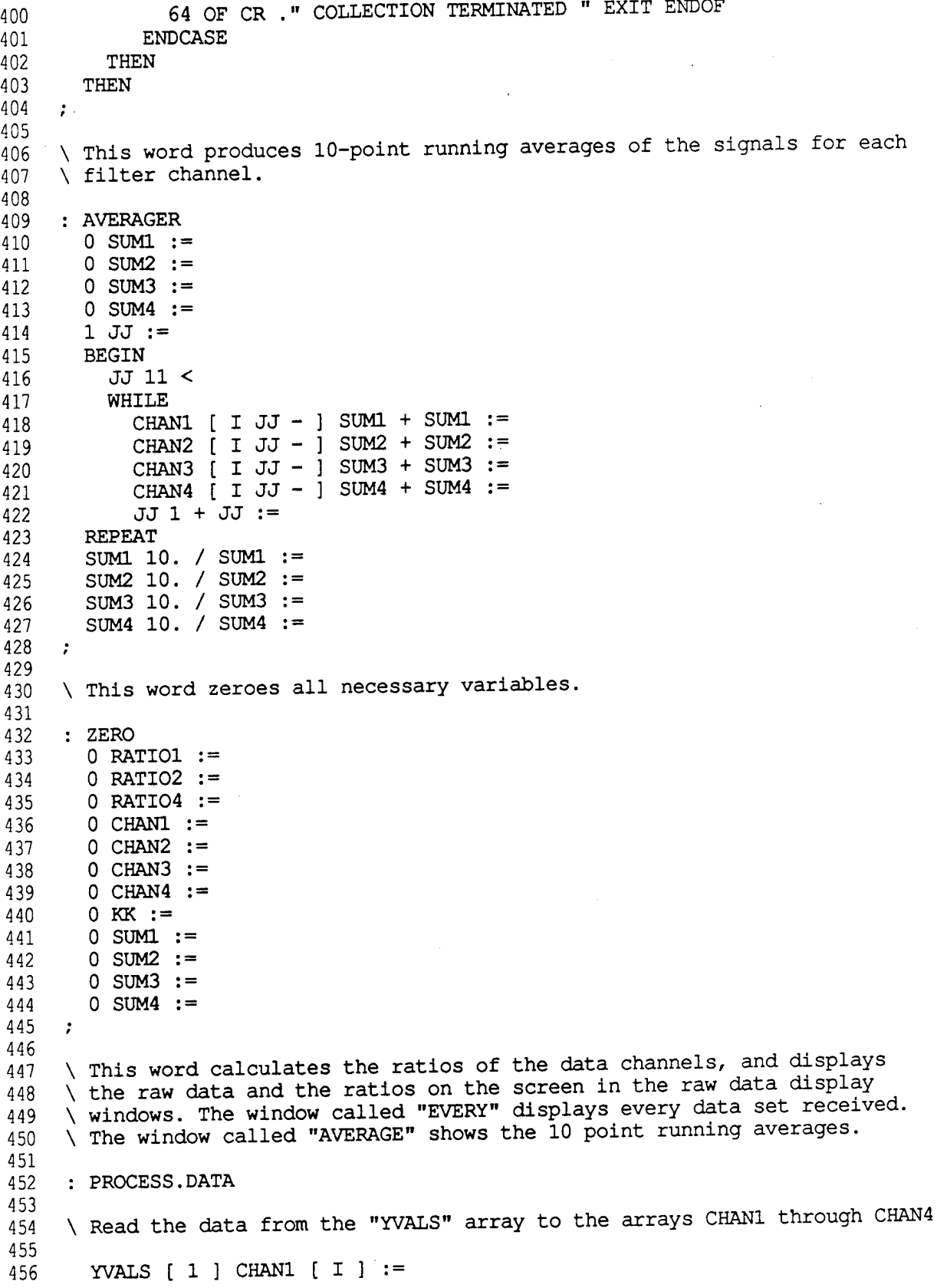

457 458 459 460 461 462 463 464 465 466 467 468 469 .470 471 472 473 474 475 476 477 478 479 480 481 482 483 484 485 486 487 488 489 490 491 **492** 493 494 495 496 497 498 499 500 501 502 503 504 505 506 507 508 509 510 511 512 513 **2 ] CHAN2 [ I ] YVALS [ 3 I ] CHAN3 YVALS [ 4 I ] CHAN4 YVALS [ ] CHAN3 [ I FLOAT CHAN4 [ I 5 SPACES RATIOl . RATI02 . RATI04 CR YVALS . I 10 > IF AVERAGER THEN CHAN1 [ I ] FLOAT CHAN3 [ I ] / RATIOl := CHAN2 [ I ] FLOAT / RATI02 : CHAN3 [ I / RATI04 : EVERY I 10 > IF AVERAGE** CR SUM1 FIX . SUM2 FIX 1 SPACES . SUM3 FIX 1 SPACES . SUM4 FIX 1 SPACES . 5 SPACES SUM1 SUM3 / . SUM2 SUM3 / . SUM4 SUM3 / . THEN **TEXTS** *r \* This word is used to collect the data and plot the HC1 concentration \ in real-time on the computer screen. It displays the raw data in the \ EVERY and AVERAGE windows, and also numerically displays the single point \ HC1 concentration in the window DATAS. : MONITOR.HCL VUPORT.CLEAR \ Request user supplied inputs and produce axis of graph CR ," ENTER FULL TRANSMISSION RATIO (CH 1) " GET.VALID.# IRAT1 CR ," ENTER FULL TRANSMISSION RATIO (CH 2) " GET.VALID.# IRAT2 CR. " ENTER H20 SLOPE (CH 1) " GET.VALID.# SLPW1 := CR ," ENTER H20 SLOPE (CH 2) " GET.VALID.# SLPW2 := CR ." ENTER HCL WEAK-LINE SLOPE " GET.VALID.# SLPH1 := CR ." ENTER HCL STRONG-LINE SLOPE " GET.VALID.# SLPH2 := CR ." ENTER HCL STRONG-LINE OFFSET " GET.VALID.# OFST := CR ." INPUT MINIMUM CONCENTRATION " GET.VALID.# MX&MN [ 1 ] := CR ." INPUT MAXIMUM CONCENTRATION " GET.VALID.# MX&MN [ 2 ] := \ Set up screen DATAS SCREEN.CLEAR AVERAGE SCREEN.CLEAR TEXTS " HCL PPM " YLABEL  $.8$  LABPOS  $:=$ MAKE.AXES

 **\ Begin data collection** 516<br>517 **CR ." COLLECTING DATA " ZERO FX&IX [ 2 ] 1 DO KK 1 + KK := KK XVALS [ I ] := COLLECT**<br>523 **COMMAND COMMAND**<br>524 **PROCESS PROCESS.DATA** \ This section of code calculates the HC1 concentration. First, it determines \ the transmissions of channels 1 and 2. It then calculates the water \ concentration from the channel 1 data and uses it to subtract out the water \ contribution to the channel 2 data. With the corrected transmittance, the \ HC1 concentration is determined. If the value of the term -10000\*lnT/L is \ less than 25, the weak-line calibration is used. If it is greater, the \ strong-line relation is used. RATIOl IRAT1 / TAU1 := RATIO2 IRAT2 / TAU2  $:=$  TAU1 LN -4 / 100 \* SLPW1 / WATERCON := TAU2 LN -4 / **WATERCON SLPW2 \* 100 / - 10000 \* DUP 25 < IF SLPH1 / HCLCONC [ I ] := ELSE OFST - SLPH2 / \*\* HCLCONC [ I ] := THEN**<br>554 **XVALS XVALS [ I ] HCLCONC [ I ] DRAW.LINE**<br>557 HCLCONC [ **HCLCONC [ I ] OLDVAL := DATAS SCREEN.CLEAR ." HCL CONCENTRATION = " HCLCONC [ I ] . ." PPM " TEXTS LOOP ;** \ This word prints only the values of the filter channels and their \ respective ratios in the EVERY and AVERAGE windows. It requests a \ number of points to be collected and, at the end of the collection, \ prints the averages of the three ratios over this total number of \ data readings. It is to be used in the field calibration process, \ or whenever it is necessary to continuously display the channel signals. \ (such as during alignment or while waiting for sensor warmup).

 $\bullet$ 

\ Begin data collection : FIELD.CALIBRATE 575<br>576 **VUPORT.CLEAR DATAS SCREEN.CLEAR AVERAGE** 580 **SCREEN.CLEAR**<br>581 **TEXTS TEXTS SCREEN. CLEAR . NUMBER OF POINTS TO COLLECT? » GET.VALID.\* NPTS := SCREEN.CLEAR CR ." COLLECTING DATA " ZERO 0 FSUM : = NPTS 1 DO KK 1 + KK : = KK XVALS [ I ] := COLLECT COMMAND PROCESS.DATA FSUM CHAN2 [ I ] + FSUM •= LOOP** FSUM 20 / CR . " AVERAGE COUNTS = " . ; **p\oThis word is used in the laboratory calibration** process. It displays a 605<br>606 606 : LAB.CALIBRATE<br>607 : VUPORT CLEAP VUPORT.CLEAR<br> $608$  \ Request user \ Request user supplied inputs and produce axis of graph 610 CR . " ENTER FULL TRANSMISSION RATIO (CH1) " GET VALID . # IRAT1 := 611 CR . " ENTER FULL TRANSMISSION RATIO (CH1) " GET VALID . # IRAT1 := 611 CR . " ENTER FULL TRANSMISSION RATIO (CH2) " GET VALID. # IRAT2 := <sup>612</sup> CR . "ENTER FULL TRANSMISSION RATIO (CH4) "GET.VALID.# TRAT4 CR ." ENTER FULL TRANSMISSION RATIO (CH1) " GET.VALID<br>CR ." ENTER FULL TRANSMISSION RATIO (CH2) " GET.VALID.<br>CR ." ENTER FULL TRANSMISSION RATIO (CH4) " GET.VALID.<br>CR ." INPUT Y MAXIMUM " GET.VALID.# MX&MN [ 1 ] :=<br>CR ." I # IRAT4 613 CR . " INPUT Y MINIMUM " GET.VALID. # MX&MN [ 1 ] := 614 CR . " INPUT Y MAXIMUM " GET.VALID. # MX&MN [ 2 ] := **DATAS SCREEN.CLEAR AVERAGE** 619 SCREEN.CLEAR<br>620 TEXTS 620 TEXTS<br>621 " TRAI 621 " TRANS " YLABEL ":=<br>622 .7 LABPOS := .7 LABPOS := MAKE.AXES **\ Begin data collection CR ." COLLECTING DATA "**  $\setminus$  of the transmittance of channels 1, 2, and 4. It also displays raw data in **\ the EVERY and AVERAGE window^ and the** *^Lt* **-** *It* **^P<sup>1</sup> ^ <sup>3</sup> raw** *^a* **\ in the DATAS window** inCtOWS' and the **single-point** transmission values

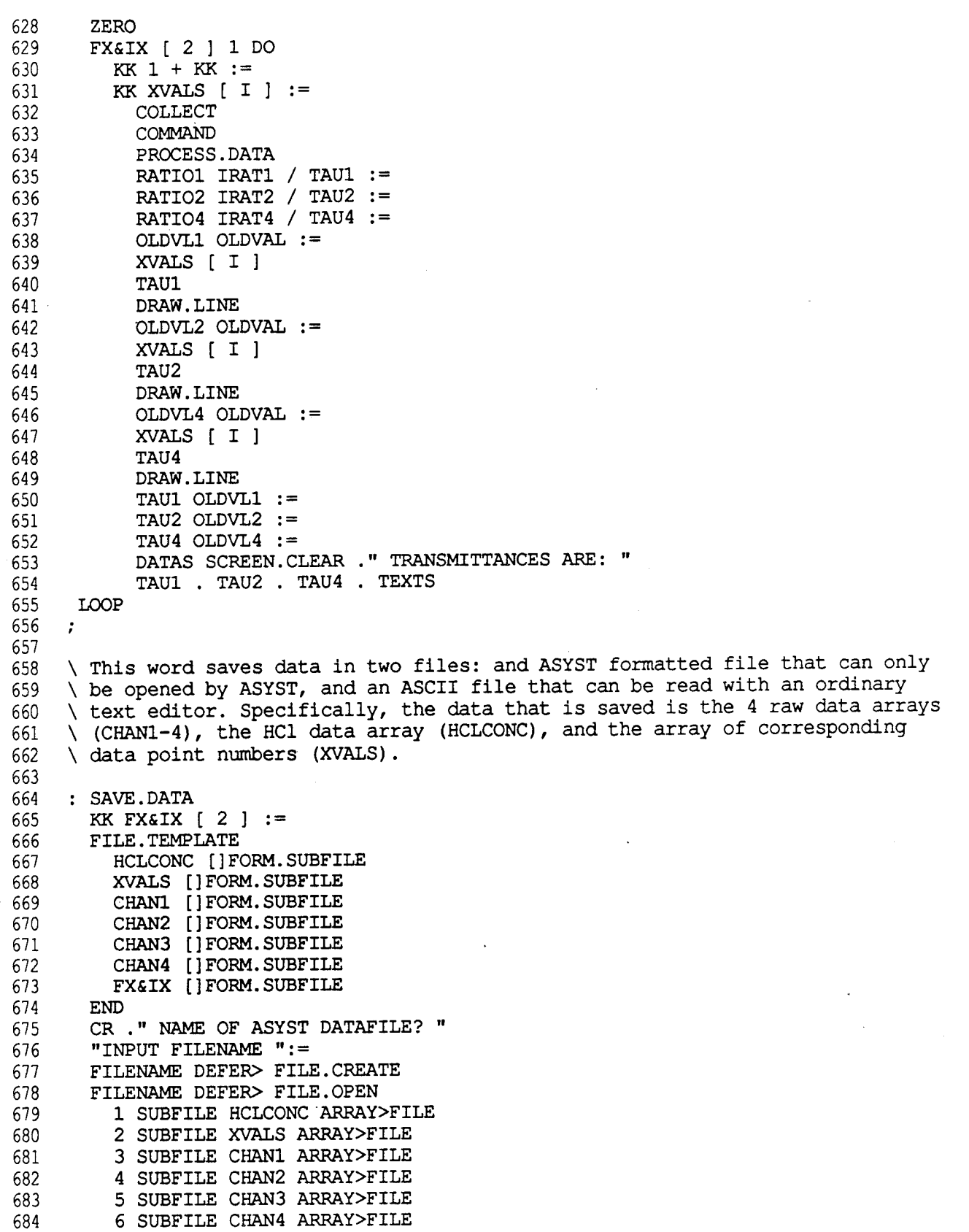

٠

 $\hat{\mathbf{z}}$ 

### SENSOR1.I

Mon, Mar 26, 1990 5:30 AM

685 7 SUBFILE FX&IX ARRAY>FILE 686 FILE.CLOSE 687 688 CR . " NAME OF ASCII DATAFILE? " 689 "INPUT DEFER> OUT>FILE 690  $KK$  1 + 1 DO CR HCLCONC [ I ] . XVALS [ I ] . 691 CHAN1 [ I ] . CHAN2 [ I ] . CHAN3 [ I ] . CHAN4 [ I ] . 692 693 LOOP 694 OUT>FILE.CLOSE 695  $\ddot{r}$ 696 \ This word is used to input and plot HCl data from a saved ASYST file. 697 \ Only HCl concentration data can be plotted, so it can only be used 698 \ with files created by the MONITOR.HCl word (function key F7). 699 700 701 702 : VIEW.DATA 703 CR. " NAME OF DATAFILE? " 704 "INPUT FILENAME ":= 705 FILENAME DEFER> FILE.OPEN 706  $0$  HCLCONC  $:=$ 707  $0$  XVALS := 708  $0$  CHAN1 := 709  $0$  CHAN2 :=  $0$  CHAN3 := 710 711  $0$  CHAN4 := 712 1 SUBFILE HCLCONC FILE>ARRAY 713 2 SUBFILE XVALS FILE>ARRAY 714 3 SUBFILE CHAN1 FILE>ARRAY 4 SUBFILE CHAN2 FILE>ARRAY 715 716 5 SUBFILE CHAN3 FILE>ARRAY 717 6 SUBFILE CHAN4 FILE>ARRAY 718 7 SUBFILE FX&IX FILE>ARRAY 719 VUPORT.CLEAR 720 XVALS SUB[ 1, FX&IX [ 2 ] ] 721 HCLCONC SUB[ 1, FX&IX [ 2 ] ] 722 XY.AUTO.PLOT 723 "  $HCL$  - PPM " YLABEL ":= 724 LABEL. AXES 725 FILE.CLOSE 726  $\ddot{\phantom{0}}$ 727 \ This word runs the program. It assigns the various words to their 728 \ corresponding function keys and sets up the screen. Further program 729 \ control is then accomplished by hitting the function keys. 730 731 732 : RUN 733 734 \ Set up graphics display 735 736 6 GRAPHICS.DISPLAY. MODE 737 GRAPHICS.DISPLAY 738 .3 .3 VUPORT.ORIG 739 .7.7 VUPORT. SIZE 740 VUPORT. CLEAR 741 LABEL. KEYS

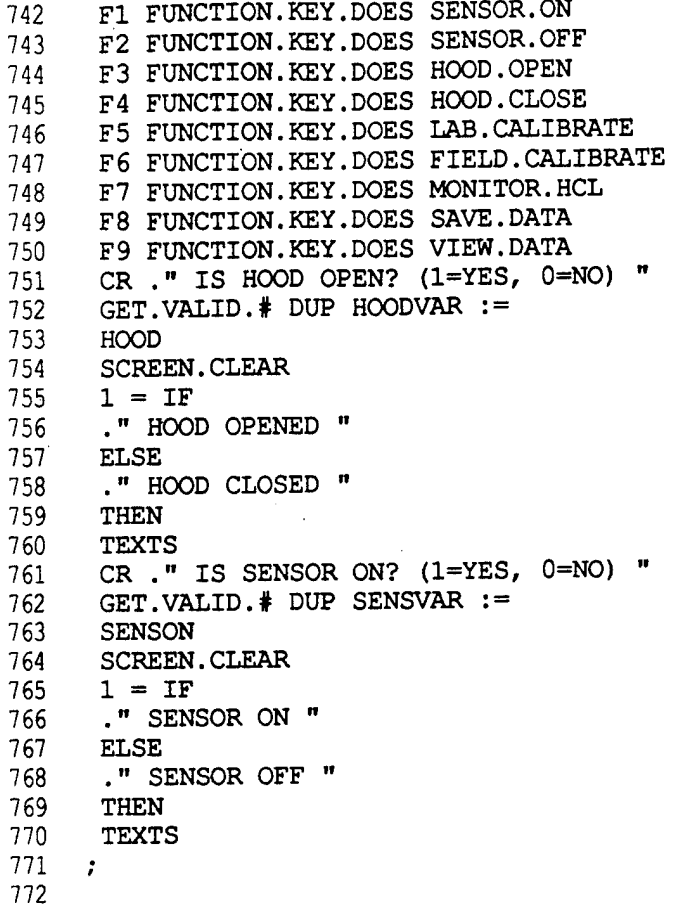

 $\hat{\mathbf{A}}$ 

# APPENDIX D

 $\mathcal{L}^{(2)}$  .

# MECHANICAL DRAWINGS

The system mechanical drawings that accompany the Sensor System Design Manual are listed in Table D.I.

# TABLE D.I. LIST OF SYSTEM MECHANICAL DRAWINGS

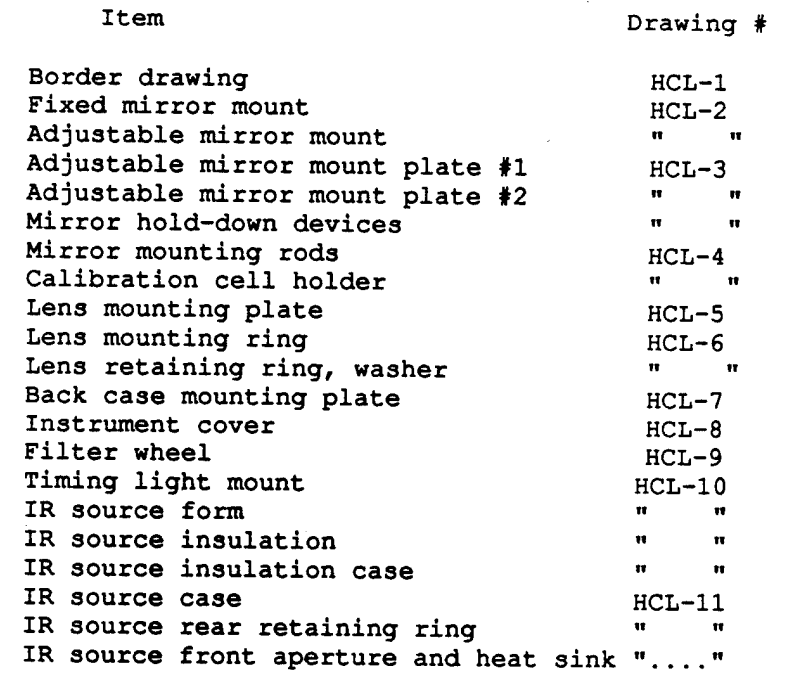